# XPS 27 Brugerhåndbog

Computermodel: XPS 2720 Regulatorisk model: W06C Regulatorisk type: W06C002

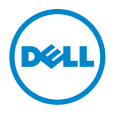

### Bemærk, Forsigtig, og Advarsel

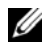

*CA* OBS! BEMÆRK: angiver vigtige oplysninger om, hvordan du bruger computeren optimalt.

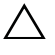

FORSIGTIG! angiver mulig skade på hardware eller tab af data, hvis anvisningerne ikke bliver fulgt.

 $\bigwedge$  ADVARSEL! ADVARSEL angiver risiko for tingskade, legemsbeskadigelse eller død.

© 2013 Dell Inc.

Varemærker i denne tekst: Dell™, DELL-logoet og XPS™ er varemærker, der er ejet af Dell Inc.; Microsoft® og Windows® er enten varemærker eller registrerede varemærker, der er ejet af Microsoft Corporation i USA og/eller andre lande; Blu-ray Disc™ er et varemærke, der er ejet af Blu-ray Disc Association (BDA) og givet i licens til brug på diske og afspillere.

Bluetooth® er et registreret varemærke, der er ejet af Bluetooth SIG, Inc. og som bruges af Dell under licens; Intel® og Intel SpeedStep® er registrerede varemærker, der er ejet af Intel Corporation i USA og/eller andre lande.

2013 - 04 Rev. A00

\_\_\_\_\_\_\_\_\_\_\_\_\_\_\_\_\_\_\_\_

## Indholdsfortegnelse

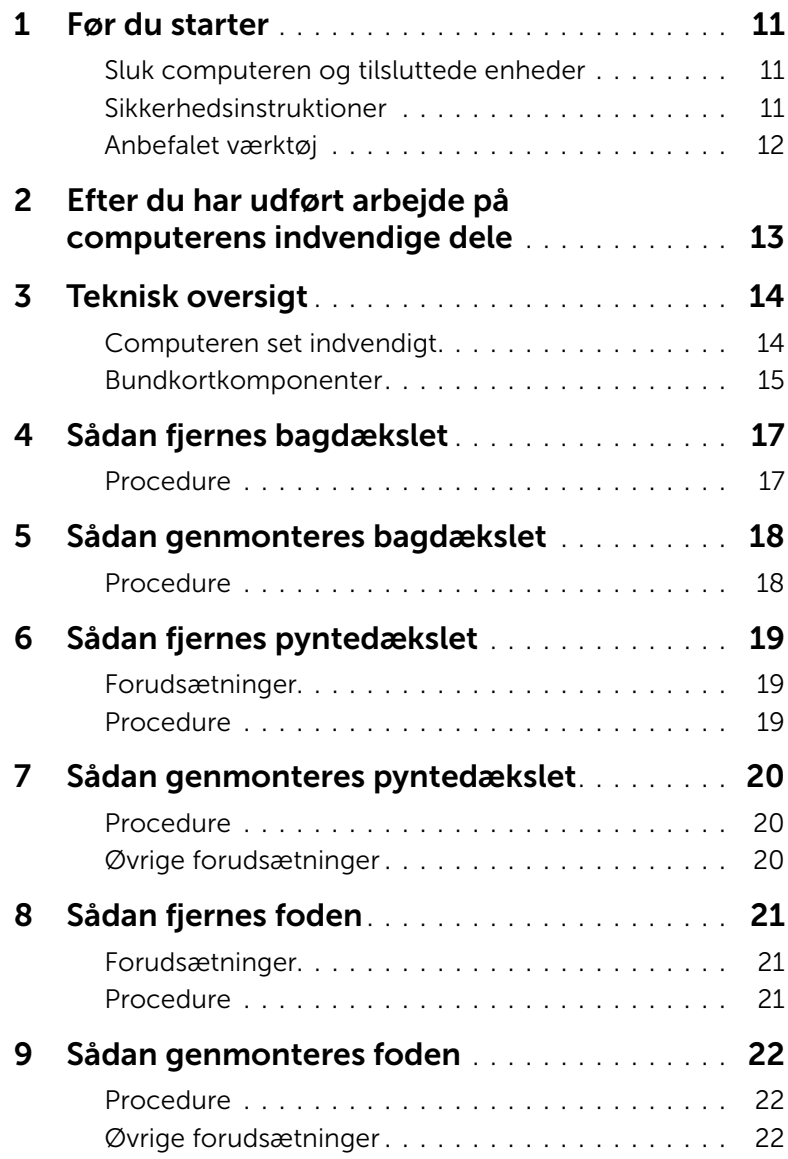

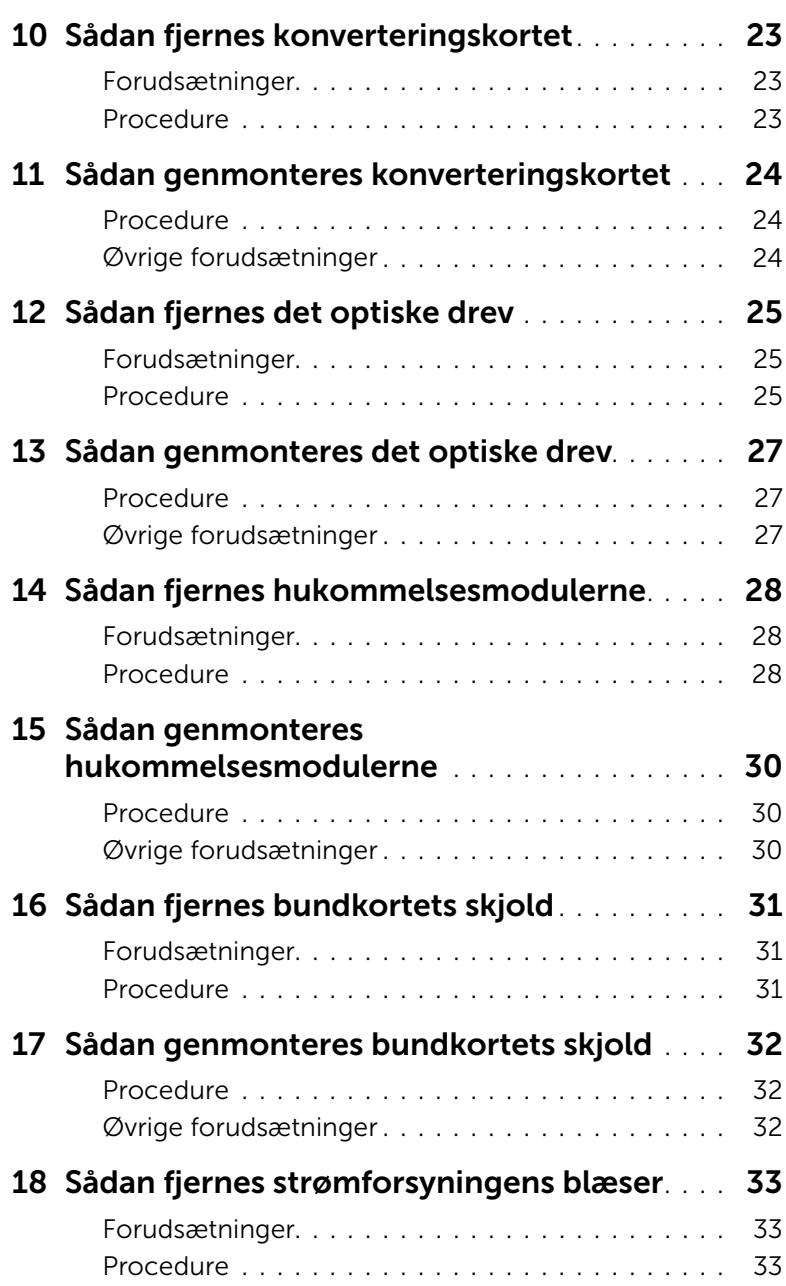

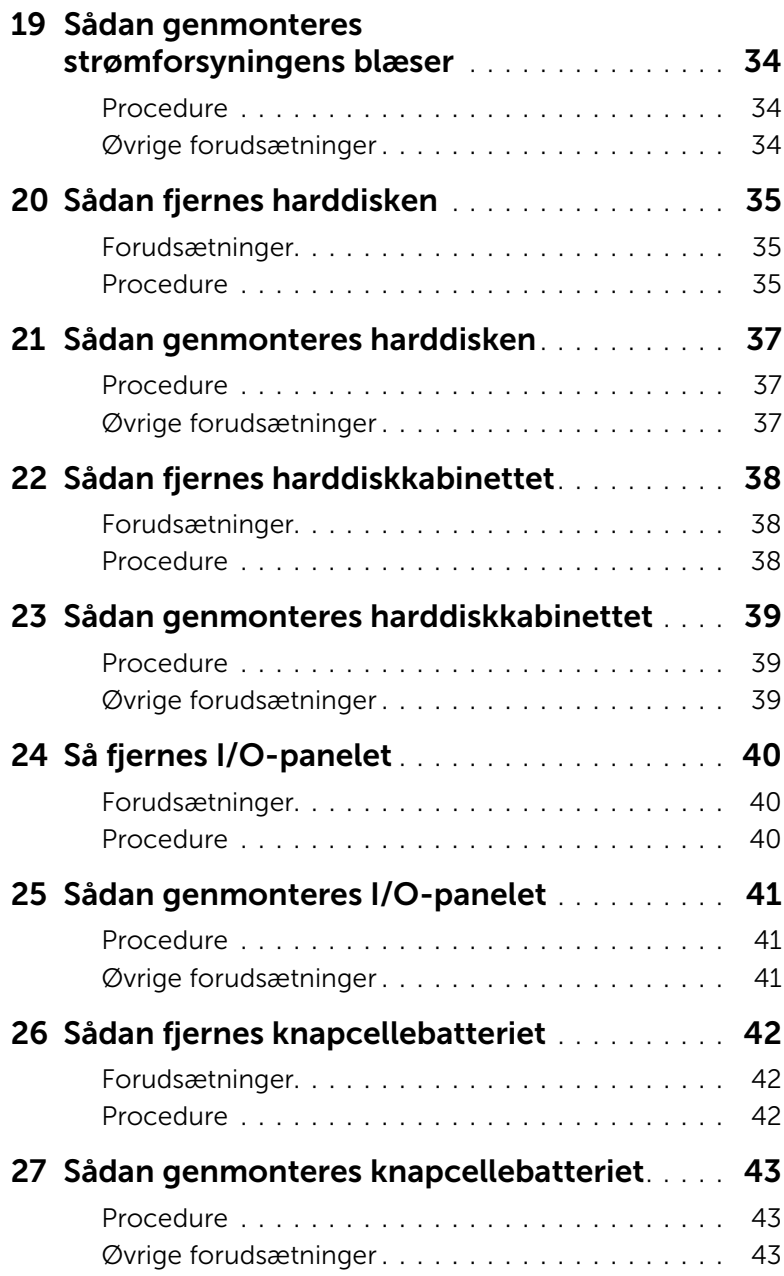

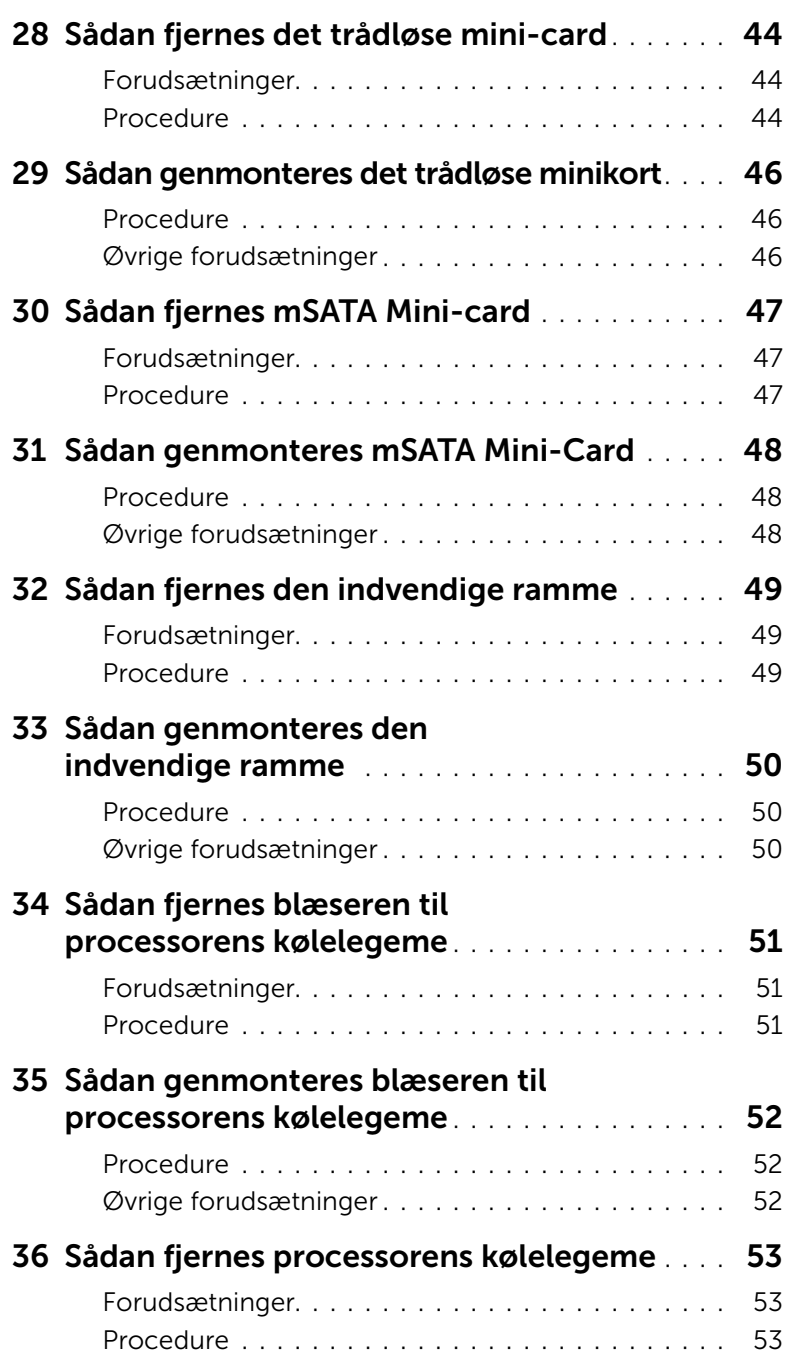

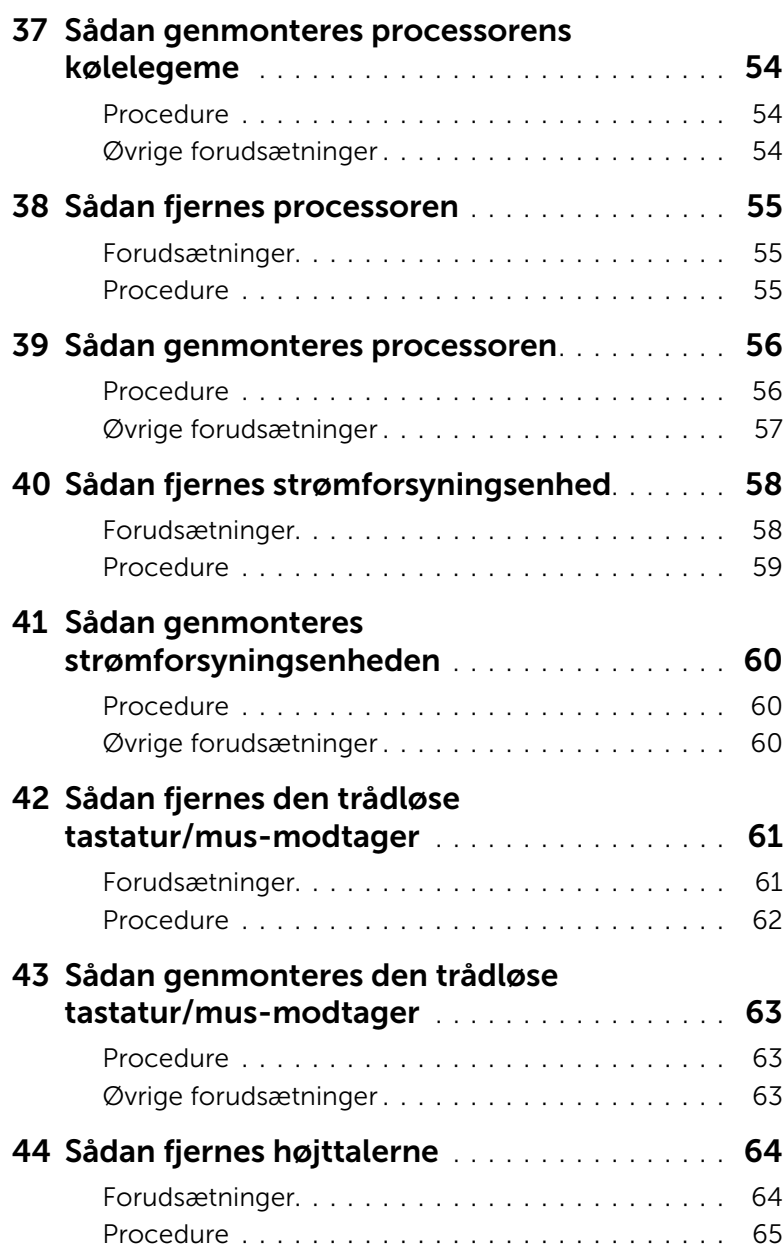

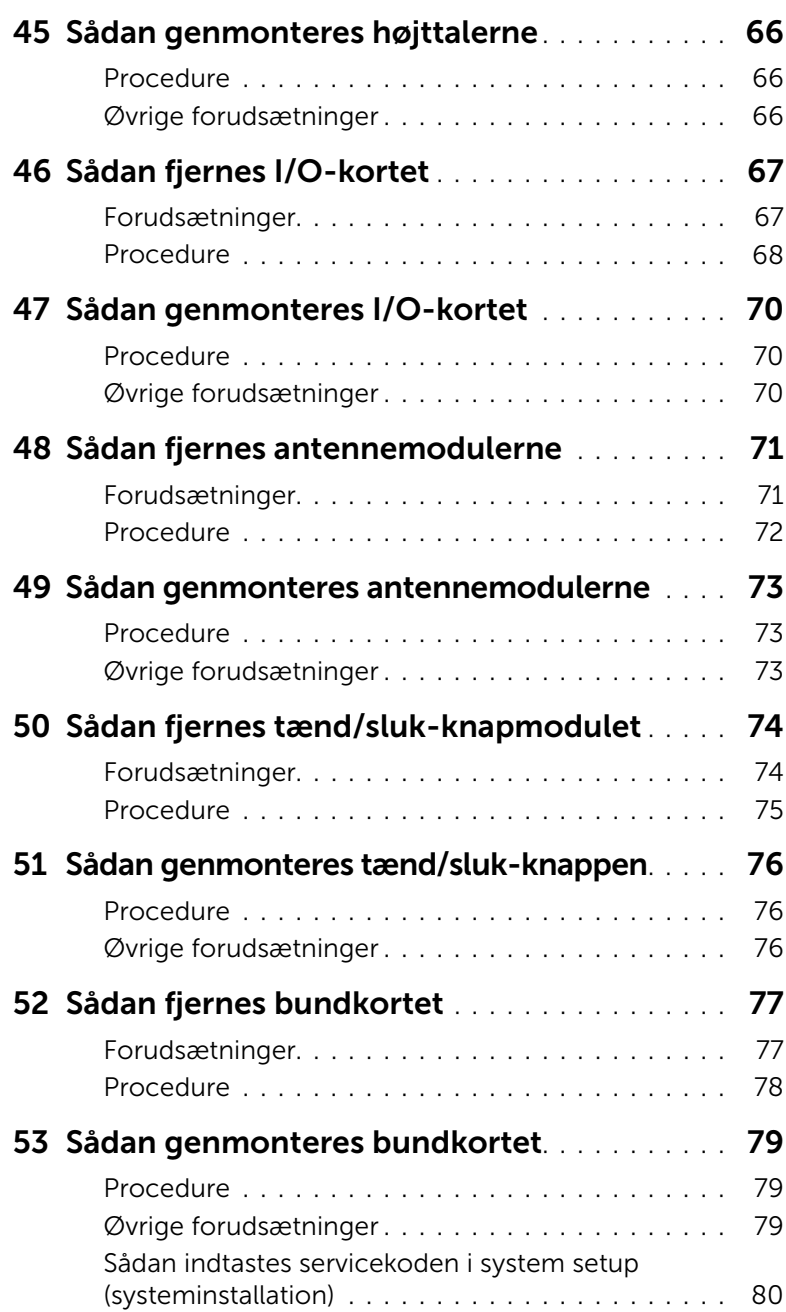

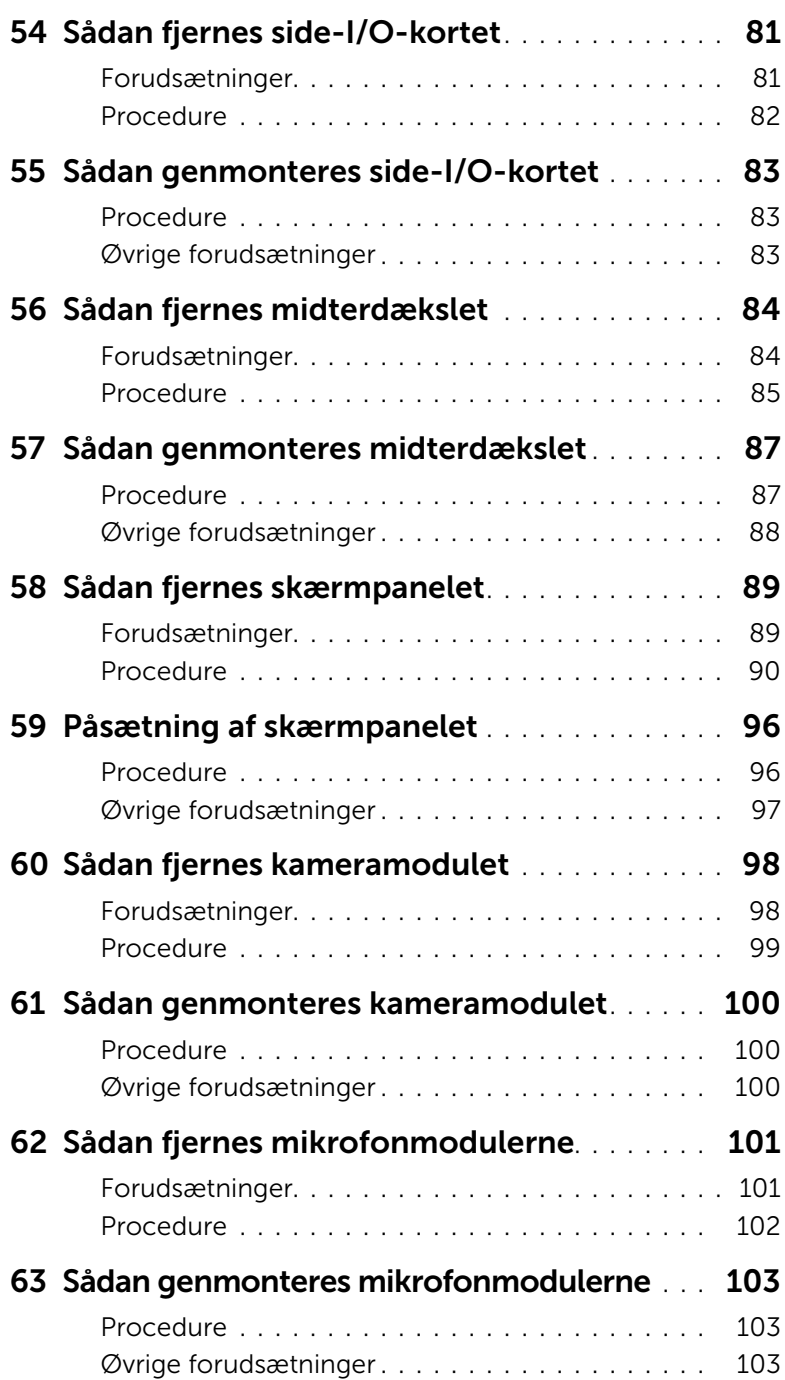

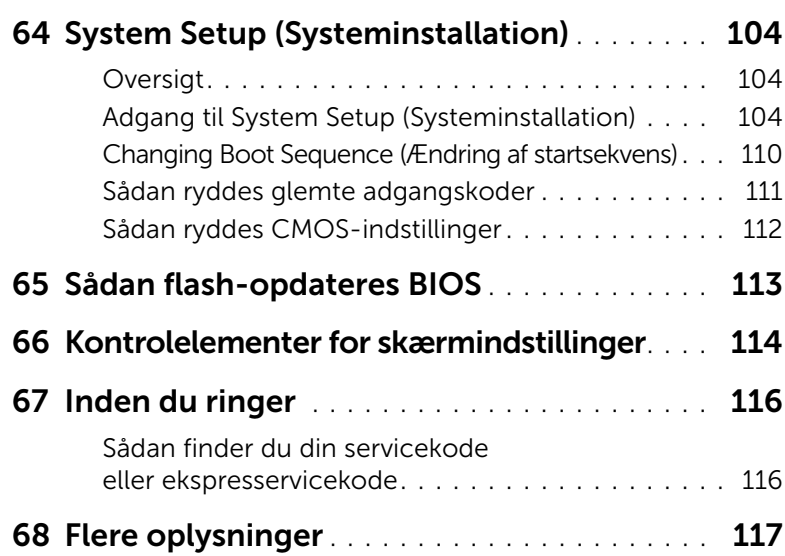

### <span id="page-10-3"></span><span id="page-10-1"></span><span id="page-10-0"></span>Sluk computeren og tilsluttede enheder

 $\triangle$  FORSIGTIG! Gem og luk alle åbne filer, og afslut alle åbne programmer, inden du slukker computeren, så risikoen for datatab forebygges.

- 1 Gem og luk alle åbne filer, og luk alle åbne programmer.
- 2 Flyt musemarkøren til skærmens øverste/nederste højre hjørne for at åbne sidepanelet Charms (Amuletter), og klik derefter på Indstillinger→ trøm→ Luk computeren.

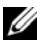

OBS! Hvis du bruger et andet operativsystem, kan du se operativsystemets dokumentation, hvis du vil have instruktioner om nedlukning.

- 3 Frakobl computeren og alle tilsluttede enheder fra deres stikkontakter.
- 4 Frakobl alle telefonkabler, netværkskabler og tilsluttede enheder fra computeren.
- 5 Tryk og hold tænd/sluk-knappen nede i fem sekunder, når computeren er taget ud af stikkontakten, for at oprette jordforbindelse for bundkortet.

### <span id="page-10-2"></span>Sikkerhedsinstruktioner

Brug følgende sikkerhedsinstruktioner med henblik på din egen sikkerhed og for at beskytte computeren og arbejdsmiljøet mod potentiel beskadigelse.

ADVARSEL! Før du arbejder med computerens indvendige dele, skal du læse de sikkerhedsinstruktioner, der fulgte med computeren. Du kan finde yderligere oplysninger om bedste fremgangsmåder for sikkerhed på webstedet Regulatory Compliance på dell.com/regulatory\_compliance.

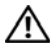

ADVARSEL! Alle strømkilder frakobles, inden computerens dæksel eller paneler åbnes. Når du er færdig med at arbejde med computerens indre dele, skal du genmontere alle dæksler, paneler og skruer, før strømstikket sættes i.

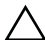

 $\sqrt{ }$  FORSIGTIG! Undgå, at computeren beskadiges ved at sikre et fladt og rent arbejdsbord.

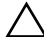

FORSIGTIG! Undgå at beskadige komponenter og kort ved at håndtere dem ved kanterne og undgå at røre ved ben og kontakter.

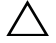

 $\triangle$  FORSIGTIG! Kun uddannede serviceteknikere har autorisation til at fjerne computerkabinettet og få adgang til komponenterne inden i computeren. Se sikkerhedsinstruktionerne for at få udførlige oplysninger om sikkerhedsforanstaltninger, samt hvordan du arbejder inde i din computer og beskytter den mod elektrostatisk afladning.

FORSIGTIG! Inden du rører ved noget inde i computeren, skal du jorde dig selv ved at røre en umalet metaloverflade som f.eks. metallet på bagsiden af computeren. Mens du arbejder, skal du med jævne mellemrum røre en umalet metaloverflade for på den måde at fjerne statisk elektricitet, der kan skade de interne komponenter.

FORSIGTIG! Når du frakobler et kabel, skal du tage fat i stikket eller trækfligen, ikke i selve kablet. Nogle kabler har stik med låsetappe eller tommelskruer, som du skal frigøre, før du tager kablet ud. Når kabler frakobles, skal du sikre dig, at de flugter, så benene på stikkene ikke bøjes. Når kabler tilsluttes, skal du sikre dig, at stikkene og portene flugter og sidder rigtigt i forhold til hinanden.

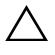

 $\bigwedge$  FORSIGTIG! Fjern netværkskablet. Start med at fjerne kablet fra computeren, og fjern det derefter fra netværksenheden.

FORSIGTIG! Tryk for at skubbe eventuelle installerede kort ud af mediekortlæseren.

### <span id="page-11-0"></span>Anbefalet værktøj

Procedurerne i dette dokument kræver eventuelt følgende værktøj:

- Stjerneskruetrækker
- Plastiksyl

### <span id="page-12-1"></span><span id="page-12-0"></span>Efter du har udført arbejde på computerens indvendige dele

Når du har gennemført genmonteringsprocedurer, skal du sikre følgende:

- Genmonter alle skruer, og sørg for, at der ikke findes nogen løse skruer inde i computeren.
- Tilslut alle eksterne enheder, kabler, kort og andre dele, som du har fjernet, før du egyndte at arbejde med computeren.
- Tilslut computeren og alle tilsluttede enheder til deres stikkontakter.

FORSIGTIG! Inden du tænder computeren, skal du genmontere alle skruerne og kontrollere, at der ikke findes løse skruer inde i computeren. I modsat fald kan det beskadige din computer.

### <span id="page-13-0"></span>Teknisk oversigt

ADVARSEL! Før du arbejder med computerens indvendige dele, skal du læse de sikkerhedsinstruktioner, der fulgte med computeren, og følge trinene i ["Før du](#page-10-3)  [starter" på side 11.](#page-10-3) Efter du har udført arbejde på computerens indvendige dele, følg instruktionerne i ["Efter du har udført arbejde på computerens indvendige](#page-12-1)  [dele" på side 13](#page-12-1). Du kan finde yderligere oplysninger om bedste fremgangsmåder for sikkerhed på webstedet Regulatory Compliance på dell.com/regulatory\_compliance.

#### <span id="page-13-1"></span>Computeren set indvendigt

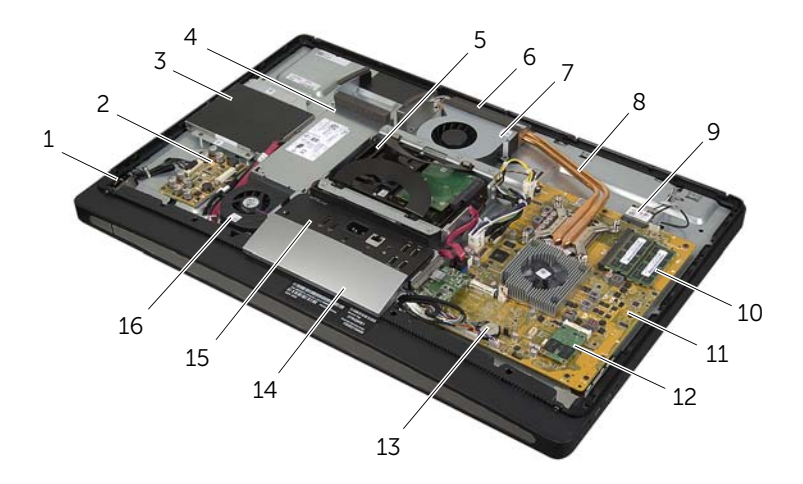

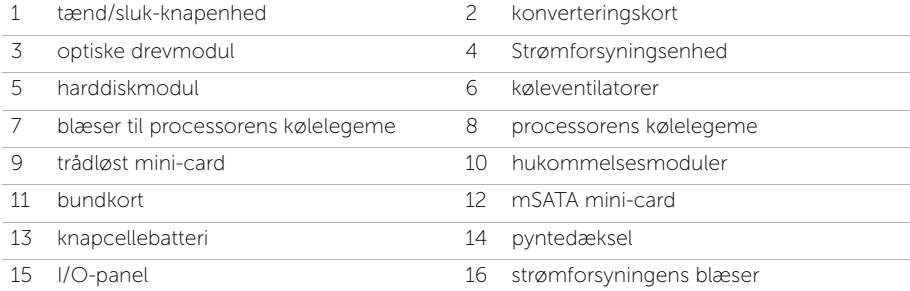

### <span id="page-14-0"></span>Bundkortkomponenter

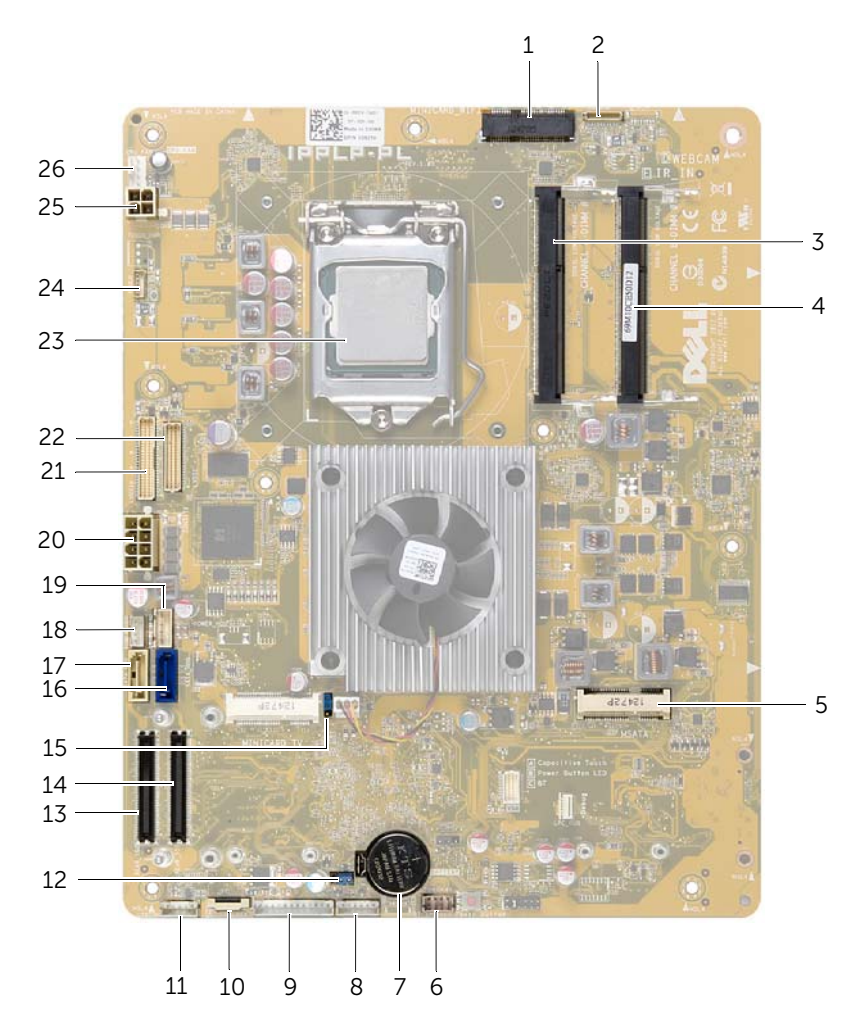

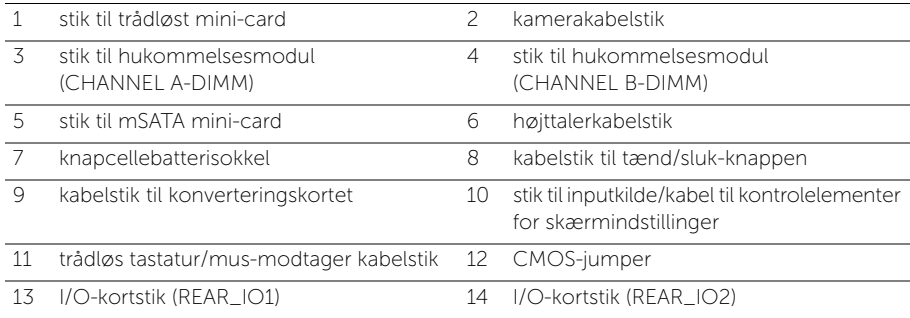

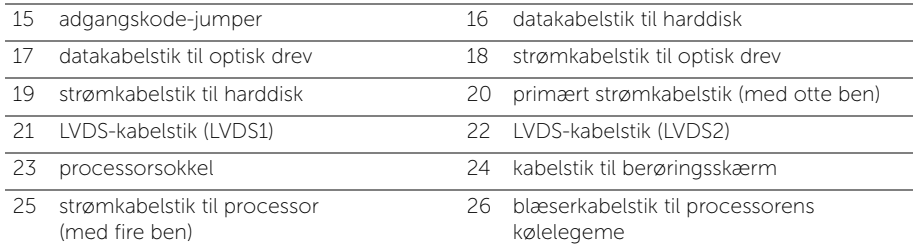

### <span id="page-16-2"></span><span id="page-16-0"></span>Sådan fjernes bagdækslet

ADVARSEL! Før du arbejder med computerens indvendige dele, skal du læse de sikkerhedsinstruktioner, der fulgte med computeren, og følge trinene i ["Før du](#page-10-3)  [starter" på side 11.](#page-10-3) Efter du har udført arbejde på computerens indvendige dele, følg instruktionerne i ["Efter du har udført arbejde på computerens indvendige](#page-12-1)  [dele" på side 13](#page-12-1). Du kan finde yderligere oplysninger om bedste fremgangsmåder for sikkerhed på webstedet Regulatory Compliance på dell.com/regulatory\_compliance.

#### <span id="page-16-1"></span>Procedure

- 1 Anbring computeren med forsiden nedad på en ren og flad overflade.
- 2 Løsn de formonterede skruer, der fastgør bagdækslet til den indvendige ramme.
- 3 Skub bagdækslet mod computerens top, og løft bagdækslet af den indvendige ramme.

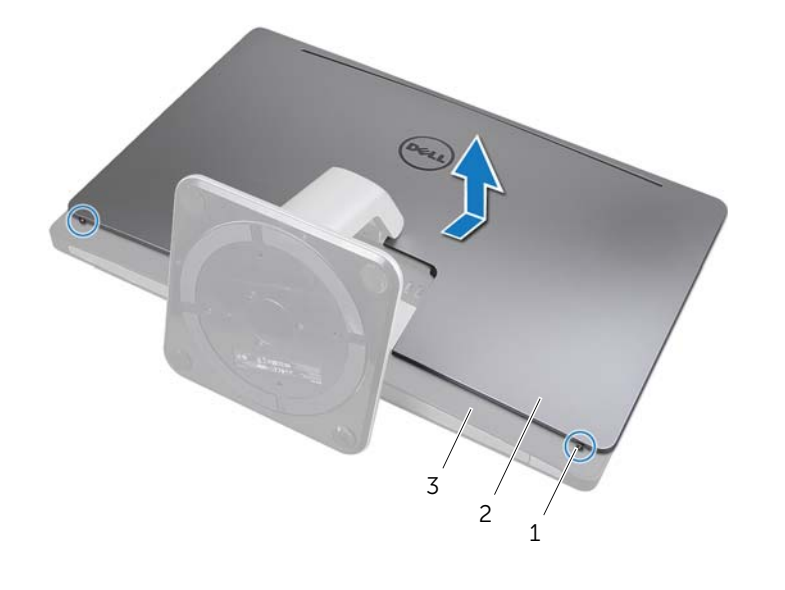

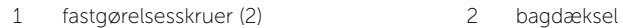

3 indvendige ramme

### <span id="page-17-2"></span><span id="page-17-0"></span>Sådan genmonteres bagdækslet

ADVARSEL! Før du arbejder med computerens indvendige dele, skal du læse de sikkerhedsinstruktioner, der fulgte med computeren, og følge trinene i ["Før du](#page-10-3)  [starter" på side 11.](#page-10-3) Efter du har udført arbejde på computerens indvendige dele, følg instruktionerne i ["Efter du har udført arbejde på computerens indvendige](#page-12-1)  [dele" på side 13](#page-12-1). Du kan finde yderligere oplysninger om bedste fremgangsmåder for sikkerhed på webstedet Regulatory Compliance på dell.com/regulatory\_compliance.

- <span id="page-17-1"></span>1 Anbring bagdækslet over den indvendige ramme, og skub det mod bunden af computeren.
- 2 Stram de formonterede skruer, der fastgør bagdækslet til den indvendige ramme.
- 3 Følg procedurerne i ["Efter du har udført arbejde på computerens indvendige dele"](#page-12-1)  [på side 13](#page-12-1).

### <span id="page-18-0"></span>Sådan fjernes pyntedækslet

ADVARSEL! Før du arbejder med computerens indvendige dele, skal du læse de sikkerhedsinstruktioner, der fulgte med computeren, og følge trinene i ["Før du](#page-10-3)  [starter" på side 11.](#page-10-3) Efter du har udført arbejde på computerens indvendige dele, følg instruktionerne i ["Efter du har udført arbejde på computerens indvendige](#page-12-1)  [dele" på side 13](#page-12-1). Du kan finde yderligere oplysninger om bedste fremgangsmåder for sikkerhed på webstedet Regulatory Compliance på dell.com/regulatory\_compliance.

#### <span id="page-18-1"></span>Forudsætninger

<span id="page-18-2"></span>Fjern bagdækslet. Se ["Sådan fjernes bagdækslet" på side 17](#page-16-2).

- 1 Brug en plastiksyl til at trykke på tapperne for at frigøre pyntedækslet fra den indvendige ramme.
- 2 Skub pyntedækslet mod computerens top, og løft pyntedækslet ud af kabinettet.

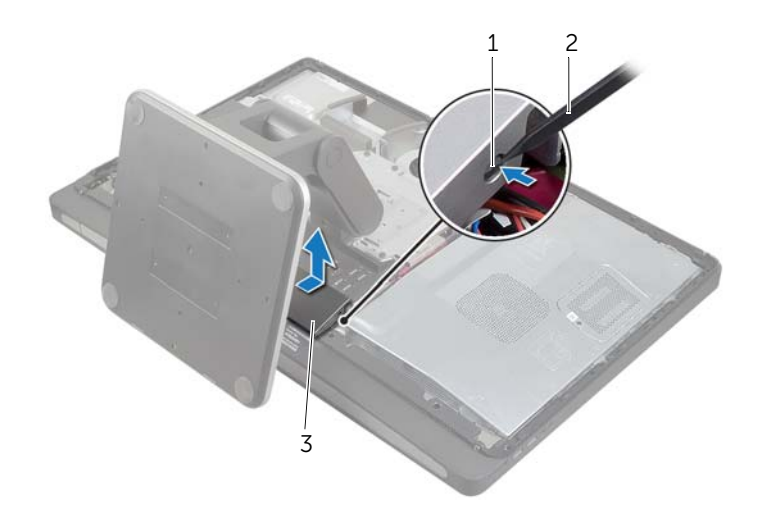

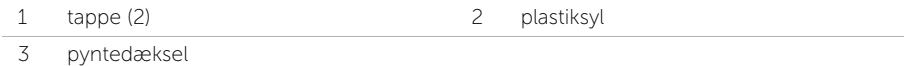

### <span id="page-19-0"></span>Sådan genmonteres pyntedækslet

ADVARSEL! Før du arbejder med computerens indvendige dele, skal du læse de sikkerhedsinstruktioner, der fulgte med computeren, og følge trinene i ["Før du](#page-10-3)  [starter" på side 11.](#page-10-3) Efter du har udført arbejde på computerens indvendige dele, følg instruktionerne i ["Efter du har udført arbejde på computerens indvendige](#page-12-1)  [dele" på side 13](#page-12-1). Du kan finde yderligere oplysninger om bedste fremgangsmåder for sikkerhed på webstedet Regulatory Compliance på dell.com/regulatory\_compliance.

### <span id="page-19-1"></span>Procedure

- 1 Sæt tapperne nederst på pyntedækslet ind i åbninger i den indvendige ramme.
- 2 Tryk ned på pyntedækslet, for at fastgøre tapperne på den indvendige ramme til begge sider af pyntedækslet.

- <span id="page-19-2"></span>1 Sæt computerdækslet på igen. Se ["Sådan genmonteres bagdækslet" på side 18.](#page-17-2)
- 2 Følg procedurerne i ["Efter du har udført arbejde på computerens indvendige dele"](#page-12-1)  [på side 13](#page-12-1).

### <span id="page-20-3"></span><span id="page-20-0"></span>Sådan fjernes foden

ADVARSEL! Før du arbejder med computerens indvendige dele, skal du læse de sikkerhedsinstruktioner, der fulgte med computeren, og følge trinene i ["Før du](#page-10-3)  [starter" på side 11.](#page-10-3) Efter du har udført arbejde på computerens indvendige dele, følg instruktionerne i ["Efter du har udført arbejde på computerens indvendige](#page-12-1)  [dele" på side 13](#page-12-1). Du kan finde yderligere oplysninger om bedste fremgangsmåder for sikkerhed på webstedet Regulatory Compliance på dell.com/regulatory\_compliance.

### <span id="page-20-1"></span>Forudsætninger

Fjern bagdækslet. Se ["Sådan fjernes bagdækslet" på side 17](#page-16-2).

### <span id="page-20-2"></span>Procedure

- 1 Fjern de skruer, der fastgør foden til harddiskkabinettet.
- 2 Løft og skub foden af harddiskkabinettet.

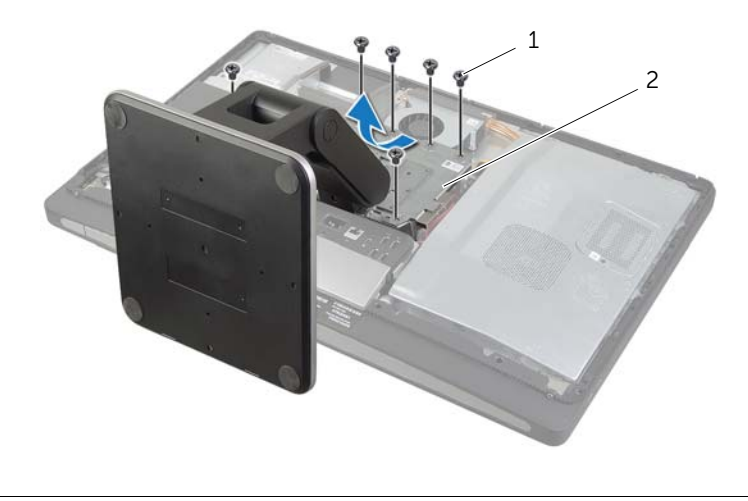

1 skruer (6) 2 fod

### <span id="page-21-0"></span>Sådan genmonteres foden

ADVARSEL! Før du arbejder med computerens indvendige dele, skal du læse de sikkerhedsinstruktioner, der fulgte med computeren, og følge trinene i ["Før du](#page-10-3)  [starter" på side 11.](#page-10-3) Efter du har udført arbejde på computerens indvendige dele, følg instruktionerne i ["Efter du har udført arbejde på computerens indvendige](#page-12-1)  [dele" på side 13](#page-12-1). Du kan finde yderligere oplysninger om bedste fremgangsmåder for sikkerhed på webstedet Regulatory Compliance på dell.com/regulatory\_compliance.

#### <span id="page-21-1"></span>Procedure

- 1 Indsæt tappen øverst på foden ind i åbningen på harddiskkabinettet.
- 2 Flugt fodens skruehuller med harddiskkabinettets skruehuller.
- <span id="page-21-2"></span>3 Genmonter de skruer, der fastgør foden til harddiskkabinettet.

- 1 Sæt computerdækslet på igen. Se ["Sådan genmonteres bagdækslet" på side 18.](#page-17-2)
- 2 Følg procedurerne i ["Efter du har udført arbejde på computerens indvendige dele"](#page-12-1)  [på side 13](#page-12-1).

### <span id="page-22-0"></span>Sådan fjernes konverteringskortet

ADVARSEL! Før du arbejder med computerens indvendige dele, skal du læse de sikkerhedsinstruktioner, der fulgte med computeren, og følge trinene i ["Før du](#page-10-3)  [starter" på side 11.](#page-10-3) Efter du har udført arbejde på computerens indvendige dele, følg instruktionerne i ["Efter du har udført arbejde på computerens indvendige](#page-12-1)  [dele" på side 13](#page-12-1). Du kan finde yderligere oplysninger om bedste fremgangsmåder for sikkerhed på webstedet Regulatory Compliance på dell.com/regulatory\_compliance.

#### <span id="page-22-1"></span>Forudsætninger

<span id="page-22-2"></span>Fjern bagdækslet. Se ["Sådan fjernes bagdækslet" på side 17](#page-16-2).

- 1 Løft fastholdelsestappen på stikket til skærmens baggrundsbelysningskabel, og frakobl kablet fra konverteringskortet.
- 2 Frakobl konverteringskablet fra konverteringskortet.
- 3 Fjern skruerne, der fastgør konverteringskortet til midterdækslet.
- 4 Løft konverteringskortet af midterdækslet.

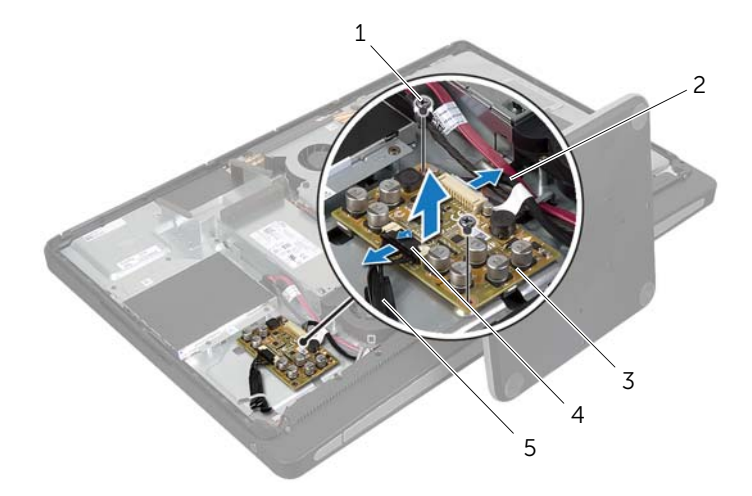

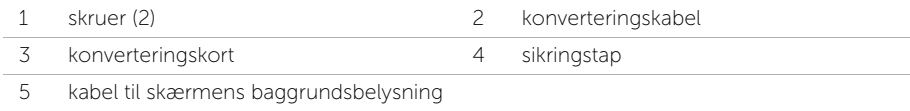

### <span id="page-23-0"></span>Sådan genmonteres konverteringskortet

ADVARSEL! Før du arbejder med computerens indvendige dele, skal du læse de sikkerhedsinstruktioner, der fulgte med computeren, og følge trinene i ["Før du](#page-10-3)  [starter" på side 11.](#page-10-3) Efter du har udført arbejde på computerens indvendige dele, følg instruktionerne i ["Efter du har udført arbejde på computerens indvendige](#page-12-1)  [dele" på side 13](#page-12-1). Du kan finde yderligere oplysninger om bedste fremgangsmåder for sikkerhed på webstedet Regulatory Compliance på dell.com/regulatory\_compliance.

#### <span id="page-23-1"></span>Procedure

- 1 Flugt konverteringskortets skruehuller med skruehullerne midterdækslet.
- 2 Genmonter skruerne, der fastgør konverteringskortet til midterdækslet.
- 3 Slut konverteringskablet til konverteringskortet.
- 4 Slut kablet til skærmens baggrundsbelysning til konverteringskortet, og fastgør tappen.

- <span id="page-23-2"></span>1 Sæt computerdækslet på igen. Se ["Sådan genmonteres bagdækslet" på side 18.](#page-17-2)
- 2 Følg procedurerne i ["Efter du har udført arbejde på computerens indvendige dele"](#page-12-1)  [på side 13](#page-12-1).

### <span id="page-24-0"></span>Sådan fjernes det optiske drev

ADVARSEL! Før du arbejder med computerens indvendige dele, skal du læse de sikkerhedsinstruktioner, der fulgte med computeren, og følge trinene i ["Før du](#page-10-3)  [starter" på side 11.](#page-10-3) Efter du har udført arbejde på computerens indvendige dele, følg instruktionerne i ["Efter du har udført arbejde på computerens indvendige](#page-12-1)  [dele" på side 13](#page-12-1). Du kan finde yderligere oplysninger om bedste fremgangsmåder for sikkerhed på webstedet Regulatory Compliance på dell.com/regulatory\_compliance.

#### <span id="page-24-1"></span>Forudsætninger

<span id="page-24-2"></span>Fjern bagdækslet. Se ["Sådan fjernes bagdækslet" på side 17](#page-16-2).

- 1 Fjern skruerne, der fastgør det optiske drevmodul til midterdækslet.
- 2 Løft forsigtig det optiske drevmodul ud af midterdækslet og frakobl strøm- og datakabelstikket fra det optiske drevmodul.

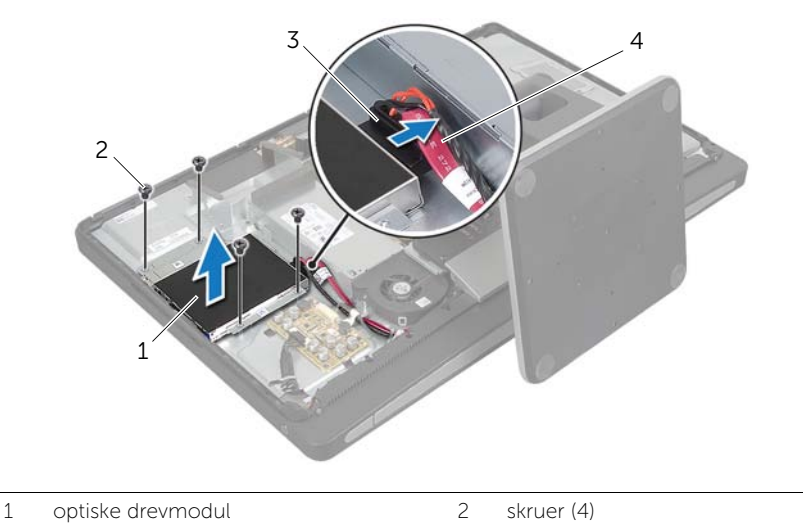

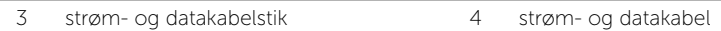

- 3 Fjern de skruer, som fastgør det optiske drevs beslag til det optiske drev.
- 4 Fjern det optiske drevs beslag fra det optiske drev.

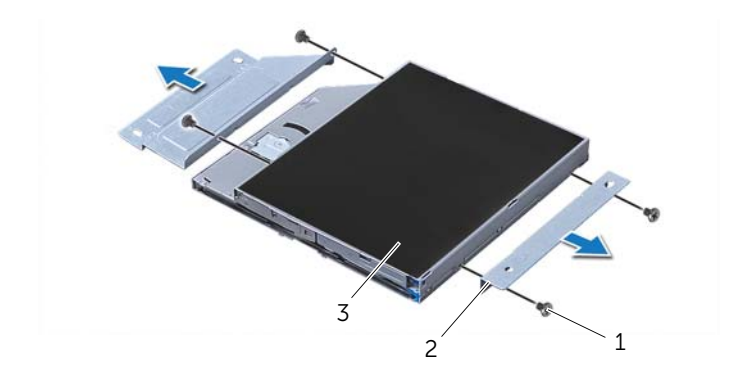

2 optiske drevs beslag (2)

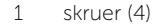

3 optisk drev

### <span id="page-26-0"></span>Sådan genmonteres det optiske drev

ADVARSEL! Før du arbejder med computerens indvendige dele, skal du læse de sikkerhedsinstruktioner, der fulgte med computeren, og følge trinene i ["Før du](#page-10-3)  [starter" på side 11.](#page-10-3) Efter du har udført arbejde på computerens indvendige dele, følg instruktionerne i ["Efter du har udført arbejde på computerens indvendige](#page-12-1)  [dele" på side 13](#page-12-1). Du kan finde yderligere oplysninger om bedste fremgangsmåder for sikkerhed på webstedet Regulatory Compliance på dell.com/regulatory\_compliance.

#### <span id="page-26-1"></span>Procedure

- 1 Flugt skruehullerne på det optiske drevs beslag med skruehullerne på det optiske drev, og genmonter de skruer, der fastgør beslaget på det optiske drev.
- 2 Slut strøm- og datakabelstikket til det optiske drevmodul.
- 3 Flugt det optiske drevs skruehuller med kabinettets skruehuller.
- <span id="page-26-2"></span>4 Genmonter skruerne, der fastgør det optiske drevs til kabinettet.

- 1 Sæt computerdækslet på igen. Se ["Sådan genmonteres bagdækslet" på side 18.](#page-17-2)
- 2 Følg procedurerne i ["Efter du har udført arbejde på computerens indvendige dele"](#page-12-1)  [på side 13](#page-12-1).

### <span id="page-27-0"></span>Sådan fjernes hukommelsesmodulerne

ADVARSEL! Før du arbejder med computerens indvendige dele, skal du læse de sikkerhedsinstruktioner, der fulgte med computeren, og følge trinene i ["Før du](#page-10-3)  [starter" på side 11.](#page-10-3) Efter du har udført arbejde på computerens indvendige dele, følg instruktionerne i ["Efter du har udført arbejde på computerens indvendige](#page-12-1)  [dele" på side 13](#page-12-1). Du kan finde yderligere oplysninger om bedste fremgangsmåder for sikkerhed på webstedet Regulatory Compliance på dell.com/regulatory\_compliance.

#### <span id="page-27-1"></span>Forudsætninger

<span id="page-27-2"></span>Fjern bagdækslet. Se ["Sådan fjernes bagdækslet" på side 17](#page-16-2).

- 1 Fjern skruen, der fastgør hukommelsesmodulets skjold til bundkortets skjold.
- 2 Skub hukommelsesmodulets skjold hen i mod computerens bund, og løft den af bundkortets skjold.

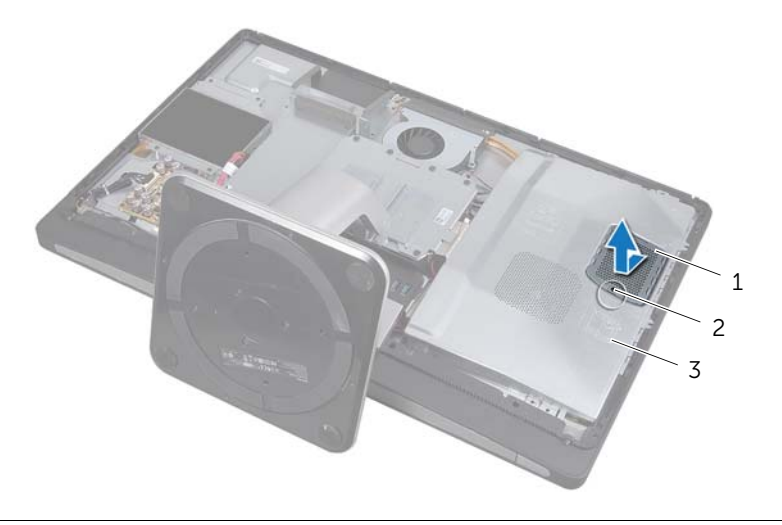

- 1 hukommelsesmodulet skjold 2 skrue
- 3 Bundkortets skjold
- 3 Brug fingerspidserne til at adskille fastgørelsesklemmerne på hver side af hukommelsesmodulstikket, indtil hukommelsesmodulet springer op.
- 4 Fjern hukommelsesmodulet fra hukommelsesmodulstikket.

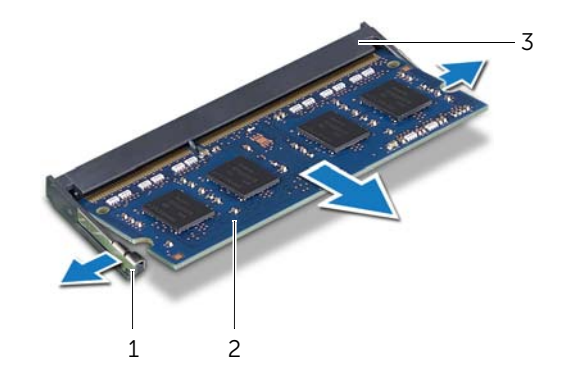

- 1 fastgørelsesklemmer (2) 2 hukommelsesmodul
- 3 stik til hukommelsesmodul

### <span id="page-29-0"></span>Sådan genmonteres hukommelsesmodulerne

ADVARSEL! Før du arbejder med computerens indvendige dele, skal du læse de sikkerhedsinstruktioner, der fulgte med computeren, og følge trinene i ["Før du](#page-10-3)  [starter" på side 11.](#page-10-3) Efter du har udført arbejde på computerens indvendige dele, følg instruktionerne i ["Efter du har udført arbejde på computerens indvendige](#page-12-1)  [dele" på side 13](#page-12-1). Du kan finde yderligere oplysninger om bedste fremgangsmåder for sikkerhed på webstedet Regulatory Compliance på dell.com/regulatory\_compliance.

#### <span id="page-29-1"></span>Procedure

- 1 Flugt hukommelsesmodulets indhak med tappen på hukommelsesmodulstikket
- 2 Skub modulet helt ind i stikket i en vinkel på 45 grader, og tryk hukommelsesmodulet ned, indtil det klikker på plads.

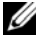

 $\mathscr{O}$  OBS! Hvis du ikke hører et klik, skal du fjerne hukommelsesmodulet og sætte det i igen.

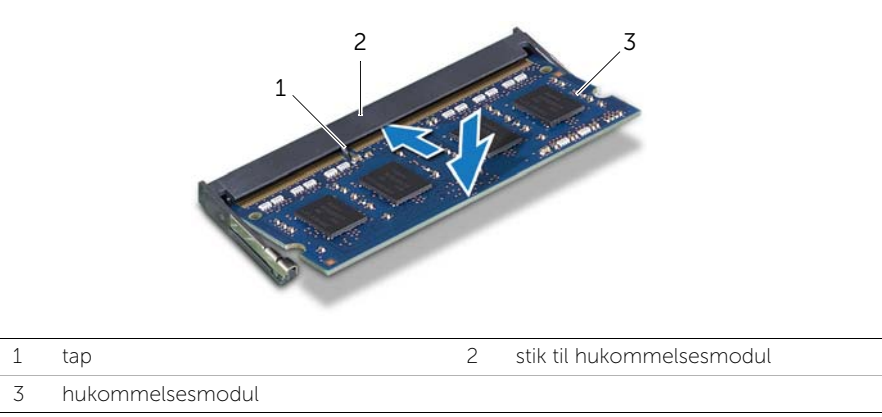

- **3** Skub hukommelsesmodulets skjold ind i åbningerne på bundkortets skjold og skub hukommelsesmodulet imod computerens top.
- <span id="page-29-2"></span>4 Genmonter skruen, der fastgør hukommelsesmodulets skjold til bundkortets skjold

- 1 Sæt computerdækslet på igen. Se ["Sådan genmonteres bagdækslet" på side 18.](#page-17-2)
- 2 Følg procedurerne i ["Efter du har udført arbejde på computerens indvendige dele"](#page-12-1)  [på side 13](#page-12-1).

### <span id="page-30-0"></span>Sådan fjernes bundkortets skjold

ADVARSEL! Før du arbejder med computerens indvendige dele, skal du læse de sikkerhedsinstruktioner, der fulgte med computeren, og følge trinene i ["Før du](#page-10-3)  [starter" på side 11.](#page-10-3) Efter du har udført arbejde på computerens indvendige dele, følg instruktionerne i ["Efter du har udført arbejde på computerens indvendige](#page-12-1)  [dele" på side 13](#page-12-1). Du kan finde yderligere oplysninger om bedste fremgangsmåder for sikkerhed på webstedet Regulatory Compliance på dell.com/regulatory\_compliance.

#### <span id="page-30-1"></span>Forudsætninger

Fjern bagdækslet. Se ["Sådan fjernes bagdækslet" på side 17](#page-16-2).

#### <span id="page-30-2"></span>Procedure

- 1 Fjern skruerne, der fastgør bundkortets skjold til midterdækslet.
- 2 Løft bundkortets skjold af midterdækslet.

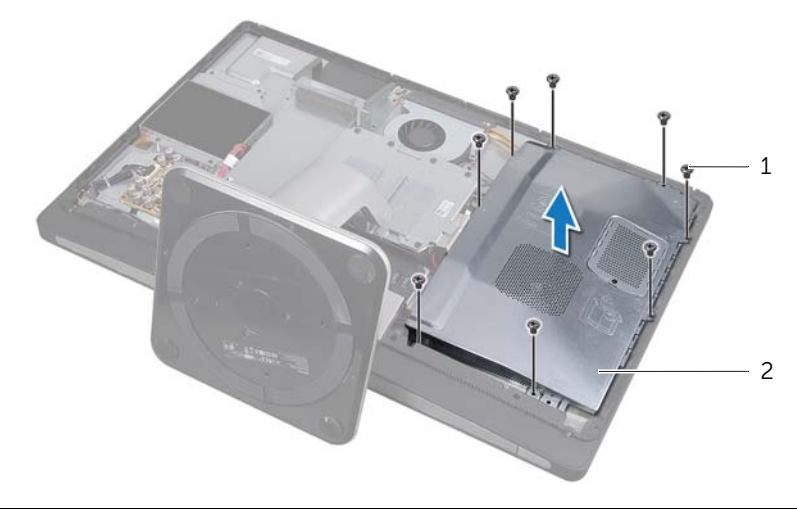

1 skruer (8) 2 bundkortets skjold

### <span id="page-31-0"></span>Sådan genmonteres bundkortets skjold

ADVARSEL! Før du arbejder med computerens indvendige dele, skal du læse de sikkerhedsinstruktioner, der fulgte med computeren, og følge trinene i ["Før du](#page-10-3)  [starter" på side 11.](#page-10-3) Efter du har udført arbejde på computerens indvendige dele, følg instruktionerne i ["Efter du har udført arbejde på computerens indvendige](#page-12-1)  [dele" på side 13](#page-12-1). Du kan finde yderligere oplysninger om bedste fremgangsmåder for sikkerhed på webstedet Regulatory Compliance på dell.com/regulatory\_compliance.

#### <span id="page-31-1"></span>Procedure

- 1 Flugt skruehullerne på bundkortets skjold med skruehullerne på midterdækslet.
- <span id="page-31-2"></span>2 Genmonter skruerne, der fastgør bundkortets skjold med midterdækslet.

- 1 Sæt computerdækslet på igen. Se ["Sådan genmonteres bagdækslet" på side 18.](#page-17-2)
- 2 Følg procedurerne i "Efter du har udført arbejde på computerens indvendige dele" [på side 13](#page-12-1).

### <span id="page-32-0"></span>Sådan fjernes strømforsyningens blæser

ADVARSEL! Før du arbejder med computerens indvendige dele, skal du læse de sikkerhedsinstruktioner, der fulgte med computeren, og følge trinene i ["Før du](#page-10-3)  [starter" på side 11.](#page-10-3) Efter du har udført arbejde på computerens indvendige dele, følg instruktionerne i ["Efter du har udført arbejde på computerens indvendige](#page-12-1)  [dele" på side 13](#page-12-1). Du kan finde yderligere oplysninger om bedste fremgangsmåder for sikkerhed på webstedet Regulatory Compliance på dell.com/regulatory\_compliance.

### <span id="page-32-1"></span>Forudsætninger

<span id="page-32-2"></span>Fjern bagdækslet. Se ["Sådan fjernes bagdækslet" på side 17](#page-16-2).

- 1 Løft fastholdelsestappen, og frakobl strømforsyningens blæserkabel fra strømforsyningsenheden.
- 2 Fjern skruerne, der fastgør strømforsyningens blæser til midterdækslet.
- 3 Løft forsigtig strømforsyningens blæser, og træk forsigtigt blæserkablet væk under I/O-kortenheden.
- 4 Løft strømforsyningens blæser og skub det ud af fanen på I/O-kortenheden.

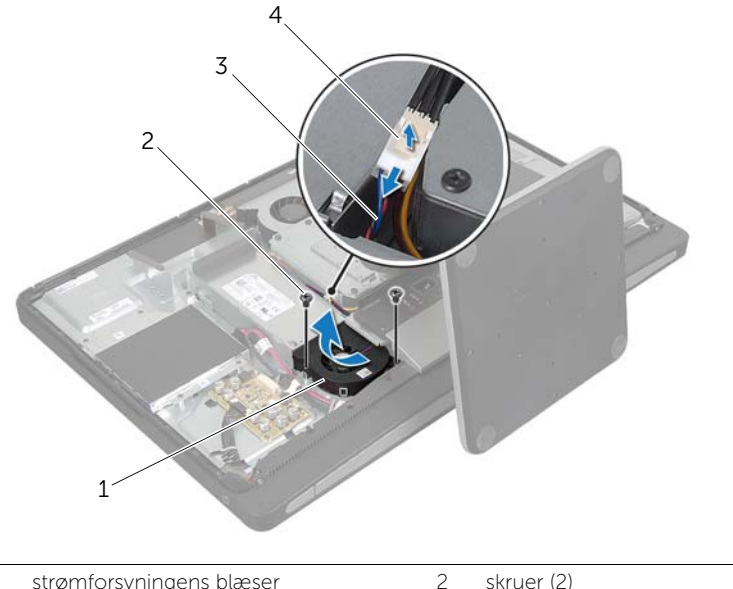

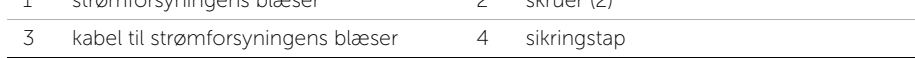

### <span id="page-33-0"></span>Sådan genmonteres strømforsyningens blæser

ADVARSEL! Før du arbejder med computerens indvendige dele, skal du læse de sikkerhedsinstruktioner, der fulgte med computeren, og følge trinene i ["Før du](#page-10-3)  [starter" på side 11.](#page-10-3) Efter du har udført arbejde på computerens indvendige dele, følg instruktionerne i ["Efter du har udført arbejde på computerens indvendige](#page-12-1)  [dele" på side 13](#page-12-1). Du kan finde yderligere oplysninger om bedste fremgangsmåder for sikkerhed på webstedet Regulatory Compliance på dell.com/regulatory\_compliance.

#### <span id="page-33-1"></span>Procedure

- 1 Før kablet til strømforsyningens blæserl under I/O-kortenheden, og tilslut det derefter til strømforsyningsenheden.
- 2 Skub strømforsyningens blæser under I/O-kortenhedens tap og flugt skruehullerne på strømforsyningens blæser med skruehullerne på midterdækslet.
- 3 Genmonter skruerne, der fastgør strømforsyningens blæser til midterdækslet.

- <span id="page-33-2"></span>1 Sæt computerdækslet på igen. Se ["Sådan genmonteres bagdækslet" på side 18.](#page-17-2)
- 2 Følg procedurerne i "Efter du har udført arbejde på computerens indvendige dele" [på side 13](#page-12-1).

### <span id="page-34-0"></span>Sådan fjernes harddisken

ADVARSEL! Før du arbejder med computerens indvendige dele, skal du læse de sikkerhedsinstruktioner, der fulgte med computeren, og følge trinene i ["Før du](#page-10-3)  [starter" på side 11.](#page-10-3) Efter du har udført arbejde på computerens indvendige dele, følg instruktionerne i ["Efter du har udført arbejde på computerens indvendige](#page-12-1)  [dele" på side 13](#page-12-1). Du kan finde yderligere oplysninger om bedste fremgangsmåder for sikkerhed på webstedet Regulatory Compliance på dell.com/regulatory\_compliance.

FORSIGTIG! Fjern ikke, for at undgå datatab, harddisken mens computeren er i slumretilstand eller er tændt.

FORSIGTIG! Harddiske er meget skrøbelige. Vær forsigtig, når du håndterer harddisken.

### <span id="page-34-1"></span>Forudsætninger

- 1 Fjern bagdækslet. Se ["Sådan fjernes bagdækslet" på side 17.](#page-16-2)
- 2 Fjern foden. Se ["Sådan fjernes foden" på side 21](#page-20-3).

- <span id="page-34-2"></span>1 Løft forsigtigt harddiskenheden ud af harddiskkabinettet ved hjælp af stropperne.
- 2 Frakobl strøm- og datakabelstikket fra harddiskenheden.

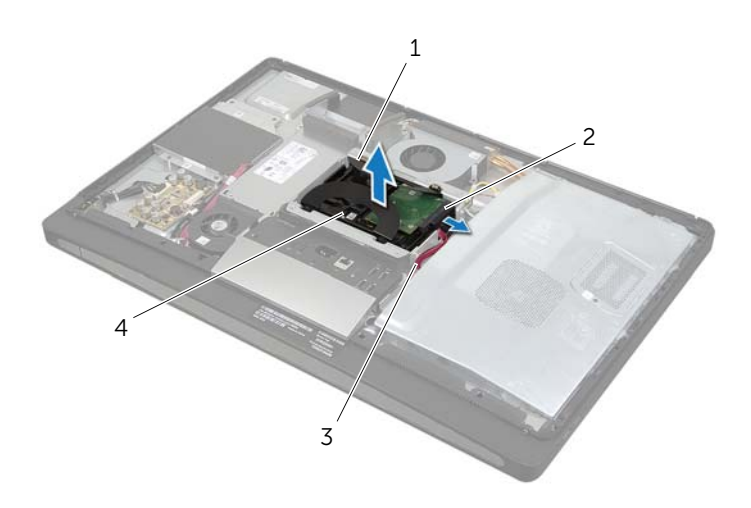

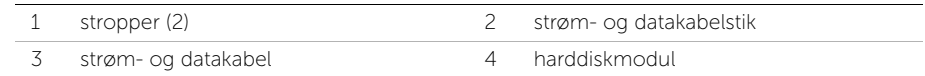

3 Fjern de skruer, der fastgør stropperne til harddisken, og fjern stropperne fra harddisken.

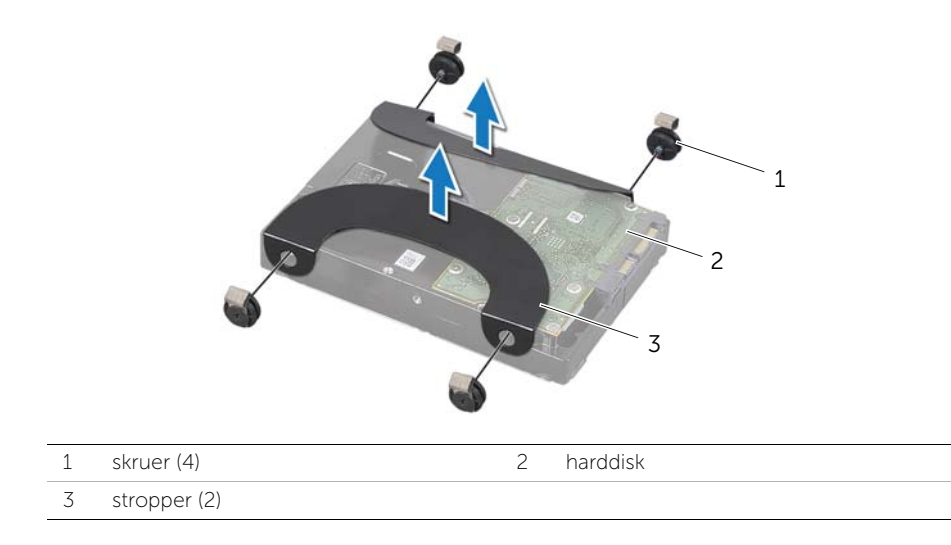
# <span id="page-36-2"></span>Sådan genmonteres harddisken

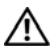

ADVARSEL! Før du arbejder med computerens indvendige dele, skal du læse de sikkerhedsinstruktioner, der fulgte med computeren, og følge trinene i ["Før du](#page-10-0)  [starter" på side 11.](#page-10-0) Efter du har udført arbejde på computerens indvendige dele, følg instruktionerne i ["Efter du har udført arbejde på computerens indvendige](#page-12-0)  [dele" på side 13](#page-12-0). Du kan finde yderligere oplysninger om bedste fremgangsmåder for sikkerhed på webstedet Regulatory Compliance på dell.com/regulatory\_compliance.

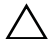

FORSIGTIG! Harddiske er meget skrøbelige. Vær forsigtig, når du håndterer harddisken.

## Procedure

- 1 Flugt skruehullerne på stropperne med skruehullerne på harddisken, og genmonter de skruer, der fastgør stropperne på harddisken.
- <span id="page-36-0"></span>2 Slut strøm- og datakabelstikket til harddiskenheden.
- <span id="page-36-1"></span>**3** Anbring harddiskenheden med stropperne opad, flugt dens skruer med pladserne på harddiskkabinettet, og tryk derefter forsigtigt harddiskenheden ned.

- 1 Genmonter holderen. Se ["Sådan genmonteres foden" på side 22](#page-21-0).
- 2 Sæt computerdækslet på igen. Se ["Sådan genmonteres bagdækslet" på side 18.](#page-17-0)
- 3 Følg procedurerne i ["Efter du har udført arbejde på computerens indvendige dele"](#page-12-0)  [på side 13](#page-12-0).

# Sådan fjernes harddiskkabinettet

ADVARSEL! Før du arbejder med computerens indvendige dele, skal du læse de sikkerhedsinstruktioner, der fulgte med computeren, og følge trinene i ["Før du](#page-10-0)  [starter" på side 11.](#page-10-0) Efter du har udført arbejde på computerens indvendige dele, følg instruktionerne i ["Efter du har udført arbejde på computerens indvendige](#page-12-0)  [dele" på side 13](#page-12-0). Du kan finde yderligere oplysninger om bedste fremgangsmåder for sikkerhed på webstedet Regulatory Compliance på dell.com/regulatory\_compliance.

# Forudsætninger

- 1 Fjern bagdækslet. Se ["Sådan fjernes bagdækslet" på side 17.](#page-16-0)
- 2 Fjern foden. Se ["Sådan fjernes foden" på side 21](#page-20-0).
- 3 Følg [trin 1](#page-34-0) til [trin 2](#page-34-1) i ["Sådan fjernes harddisken" på side 35.](#page-34-2)

- 1 Fjern skruerne, der fastgør harddiskkabinettet til midterdækslet.
- 2 Fjern strøm- og datakablerne fra harddiskkabinettets kabelkanaler.
- 3 Løft harddiskkabinettet af midterdækslet.

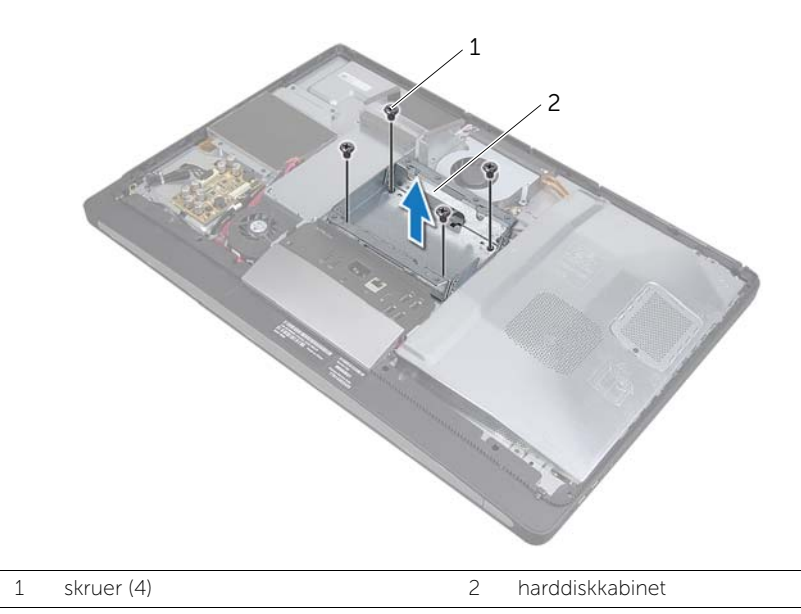

# Sådan genmonteres harddiskkabinettet

 $\bigwedge$  ADVARSEL! Før du arbejder med computerens indvendige dele, skal du læse de sikkerhedsinstruktioner, der fulgte med computeren, og følge trinene i ["Før du](#page-10-0)  [starter" på side 11.](#page-10-0) Efter du har udført arbejde på computerens indvendige dele, følg instruktionerne i ["Efter du har udført arbejde på computerens indvendige](#page-12-0)  [dele" på side 13](#page-12-0). Du kan finde yderligere oplysninger om bedste fremgangsmåder for sikkerhed på webstedet Regulatory Compliance på dell.com/regulatory\_compliance.

#### Procedure

- 1 Flugt harddiskkabinettets skruehuller med skruehullerne på midterdækslet.
- 2 Genmonter skruerne, der fastgør harddiskkabinettet til midterdækslet.

- 1 Følg [trin 2](#page-36-0) til [trin 3](#page-36-1) i ["Sådan genmonteres harddisken" på side 37](#page-36-2).
- 2 Genmonter holderen. Se ["Sådan genmonteres foden" på side 22](#page-21-0).
- 3 Sæt computerdækslet på igen. Se ["Sådan genmonteres bagdækslet" på side 18.](#page-17-0)
- 4 Følg procedurerne i ["Efter du har udført arbejde på computerens indvendige dele"](#page-12-0)  [på side 13](#page-12-0).

# <span id="page-39-0"></span>Så fjernes I/O-panelet

ADVARSEL! Før du arbejder med computerens indvendige dele, skal du læse de sikkerhedsinstruktioner, der fulgte med computeren, og følge trinene i ["Før du](#page-10-0)  [starter" på side 11.](#page-10-0) Efter du har udført arbejde på computerens indvendige dele, følg instruktionerne i ["Efter du har udført arbejde på computerens indvendige](#page-12-0)  [dele" på side 13](#page-12-0). Du kan finde yderligere oplysninger om bedste fremgangsmåder for sikkerhed på webstedet Regulatory Compliance på dell.com/regulatory\_compliance.

# Forudsætninger

- 1 Fjern bagdækslet. Se ["Sådan fjernes bagdækslet" på side 17.](#page-16-0)
- 2 Fjern foden. Se ["Sådan fjernes foden" på side 21](#page-20-0).
- 3 Fjern pyntedækslet. Se ["Sådan fjernes pyntedækslet" på side 19](#page-18-0).

- 1 Tryk I/O -panelet mod toppen af computeren, og drej derefter I/O -panelet opad.
- 2 Træk forsigtigt i fastholdelsestapperne på I/O-panelet og I/O-panelet af I/O-kortenheden.

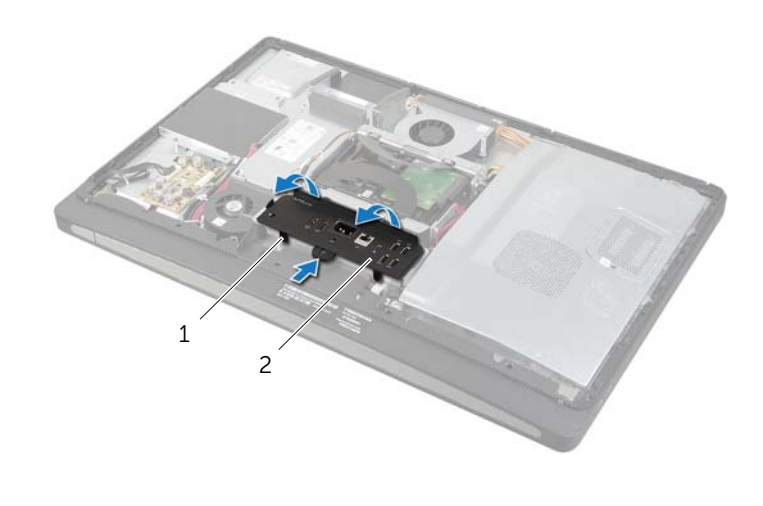

# <span id="page-40-0"></span>Sådan genmonteres I/O-panelet

ADVARSEL! Før du arbejder med computerens indvendige dele, skal du læse de sikkerhedsinstruktioner, der fulgte med computeren, og følge trinene i ["Før du](#page-10-0)  [starter" på side 11.](#page-10-0) Efter du har udført arbejde på computerens indvendige dele, følg instruktionerne i ["Efter du har udført arbejde på computerens indvendige](#page-12-0)  [dele" på side 13](#page-12-0). Du kan finde yderligere oplysninger om bedste fremgangsmåder for sikkerhed på webstedet Regulatory Compliance på dell.com/regulatory\_compliance.

## Procedure

- 1 Flugt I/O-panelets åbninger med I/O-kortenhedens porte.
- 2 Tryk ned på I/O-panelet, indtil det klikker på plads.

- 1 Sæt pyntedækslet på igen. Se ["Sådan genmonteres pyntedækslet" på side 20.](#page-19-0)
- 2 Genmonter holderen. Se ["Sådan genmonteres foden" på side 22](#page-21-0).
- 3 Sæt computerdækslet på igen. Se ["Sådan genmonteres bagdækslet" på side 18.](#page-17-0)
- 4 Følg procedurerne i ["Efter du har udført arbejde på computerens indvendige dele"](#page-12-0)  [på side 13](#page-12-0).

# Sådan fjernes knapcellebatteriet

 $\bigwedge$  ADVARSEL! Før du arbejder med computerens indvendige dele, skal du læse de sikkerhedsinstruktioner, der fulgte med computeren, og følge trinene i ["Før du](#page-10-0)  [starter" på side 11.](#page-10-0) Efter du har udført arbejde på computerens indvendige dele, følg instruktionerne i ["Efter du har udført arbejde på computerens indvendige](#page-12-0)  [dele" på side 13](#page-12-0). Du kan finde yderligere oplysninger om bedste fremgangsmåder for sikkerhed på webstedet Regulatory Compliance på dell.com/regulatory\_compliance.

FORSIGTIG! Når knapcellebatteriet fjernes, nulstilles BIOS'en til standardindstillingerne. Det anbefales, at du noterer dig BIOS-indstillingerne, før du fjerner knapcellebatteriet.

#### Forudsætninger

- 1 Fjern bagdækslet. Se ["Sådan fjernes bagdækslet" på side 17.](#page-16-0)
- 2 Fjern bundkortets skjold. Se ["Sådan fjernes bundkortets skjold" på side 31](#page-30-0).

## Procedure

- 1 Find knapcellebatteriets sokkel. Se ["Bundkortkomponenter" på side 15](#page-14-0).
- 2 Tryk fastgørelsesklemmen væk fra knapcellebatteriet indtil det springer ud.

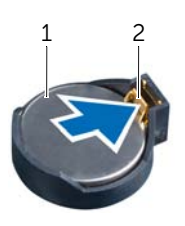

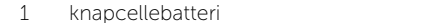

2 fastgørelsesklemme

**3** Løft knapcellebatteriet ud af batterisoklen.

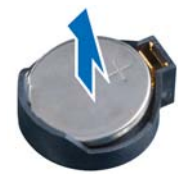

# Sådan genmonteres knapcellebatteriet

ADVARSEL! Før du arbejder med computerens indvendige dele, skal du læse de sikkerhedsinstruktioner, der fulgte med computeren, og følge trinene i ["Før du](#page-10-0)  [starter" på side 11.](#page-10-0) Efter du har udført arbejde på computerens indvendige dele, følg instruktionerne i ["Efter du har udført arbejde på computerens indvendige](#page-12-0)  [dele" på side 13](#page-12-0). Du kan finde yderligere oplysninger om bedste fremgangsmåder for sikkerhed på webstedet Regulatory Compliance på dell.com/regulatory\_compliance.

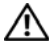

ADVARSEL! Batteriet kan eksplodere, hvis det installeres forkert. Udskift kun batteriet med den samme type eller en tilsvarende type. Bortskaf brugte batterier i henhold til producentens anvisninger.

## Procedure

Sæt knapcellebatteriet med den positive side opad i knapcellebatteristikket på bundkortet.

- 1 Genmonter bundkortets skjold. Se ["Sådan genmonteres bundkortets skjold" på](#page-31-0)  [side 32.](#page-31-0)
- 2 Sæt computerdækslet på igen. Se ["Sådan genmonteres bagdækslet" på side 18.](#page-17-0)
- 3 Følg procedurerne i ["Efter du har udført arbejde på computerens indvendige dele"](#page-12-0)  [på side 13](#page-12-0).

# Sådan fjernes det trådløse mini-card

ADVARSEL! Før du arbejder med computerens indvendige dele, skal du læse de sikkerhedsinstruktioner, der fulgte med computeren, og følge trinene i ["Før du](#page-10-0)  [starter" på side 11.](#page-10-0) Efter du har udført arbejde på computerens indvendige dele, følg instruktionerne i ["Efter du har udført arbejde på computerens indvendige](#page-12-0)  [dele" på side 13](#page-12-0). Du kan finde yderligere oplysninger om bedste fremgangsmåder for sikkerhed på webstedet Regulatory Compliance på dell.com/regulatory\_compliance.

## Forudsætninger

- 1 Fjern bagdækslet. Se ["Sådan fjernes bagdækslet" på side 17.](#page-16-0)
- 2 Fjern bundkortets skjold. Se ["Sådan fjernes bundkortets skjold" på side 31](#page-30-0).

- 1 Find det trådløse mini-card. Se ["Bundkortkomponenter" på side 15](#page-14-0).
- 2 Frakobl antennekablerne fra det trådløse mini-card.
- 3 Fjern de skruer, der fastgør det trådløse mini-card til bundkortet.

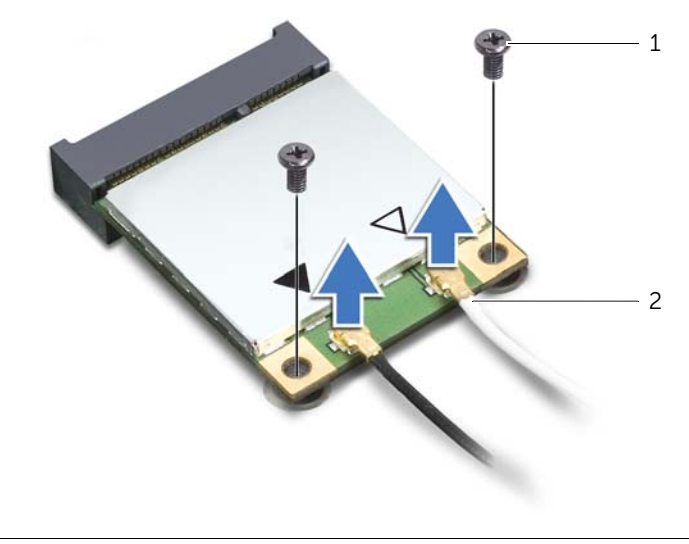

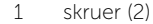

4 Træk det trådløse mini-card ud af stikket.

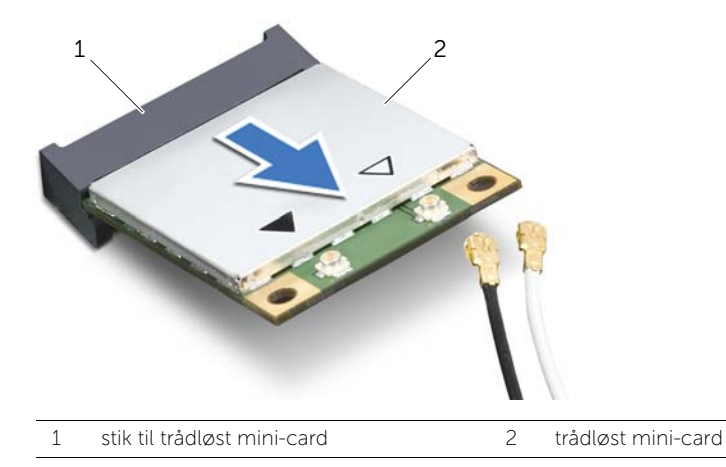

# Sådan genmonteres det trådløse minikort

ADVARSEL! Før du arbejder med computerens indvendige dele, skal du læse de sikkerhedsinstruktioner, der fulgte med computeren, og følge trinene i ["Før du](#page-10-0)  [starter" på side 11.](#page-10-0) Efter du har udført arbejde på computerens indvendige dele, følg instruktionerne i ["Efter du har udført arbejde på computerens indvendige](#page-12-0)  [dele" på side 13.](#page-12-0) Du kan finde yderligere oplysninger om bedste fremgangsmåder for sikkerhed på webstedet Regulatory Compliance på dell.com/regulatory\_compliance.

### Procedure

 $\sqrt{ }$  FORSIGTIG! Sørg, for at undgå skade på mini-card, for at der ikke er kabler anbragt under det trådløse mini-card.

- 1 Flugt hakket på det trådløse mini-card med tappen på det trådløse mini-cards stik.
- 2 Sæt det trådløse mini-card i det tilhørende stik i en vinkel på 45 grader.
- 3 Tryk den yderste ende af minikortet nedad, og genmonter de to skruer, som fastgør det trådløse minikort til bundkortet.
- 4 Slut antennekablerne til det trådløse mini-card.

Følgende tabel viser farveskemaerne for den trådløse antennes kabler til de trådløse minikort, der understøttes af din computer.

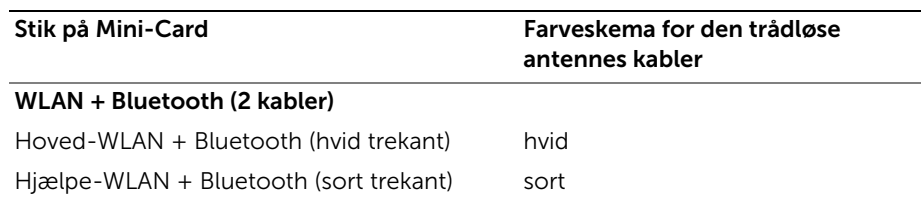

- 1 Genmonter bundkortets skjold. Se "Sådan genmonteres bundkortets skjold" [på side 32](#page-31-0).
- 2 Sæt computerdækslet på igen. Se ["Sådan genmonteres bagdækslet" på side 18.](#page-17-0)
- 3 Følg procedurerne i ["Efter du har udført arbejde på computerens indvendige dele"](#page-12-0)  [på side 13](#page-12-0).

# Sådan fjernes mSATA Mini-card

ADVARSEL! Før du arbejder med computerens indvendige dele, skal du læse de sikkerhedsinstruktioner, der fulgte med computeren, og følge trinene i ["Før du](#page-10-0)  [starter" på side 11.](#page-10-0) Efter du har udført arbejde på computerens indvendige dele, følg instruktionerne i ["Efter du har udført arbejde på computerens indvendige](#page-12-0)  [dele" på side 13](#page-12-0). Du kan finde yderligere oplysninger om bedste fremgangsmåder for sikkerhed på webstedet Regulatory Compliance på dell.com/regulatory\_compliance.

### Forudsætninger

- 1 Fjern bagdækslet. Se ["Sådan fjernes bagdækslet" på side 17.](#page-16-0)
- 2 Fjern bundkortets skjold. Se ["Sådan fjernes bundkortets skjold" på side 31](#page-30-0).

### Procedure

- 1 Fjern skruerne, der fastgør mSATA mini-card til bundkortet.
- 2 Træk mSATA mini-card ud af mSATA-mini card-stikket, og fjern det.

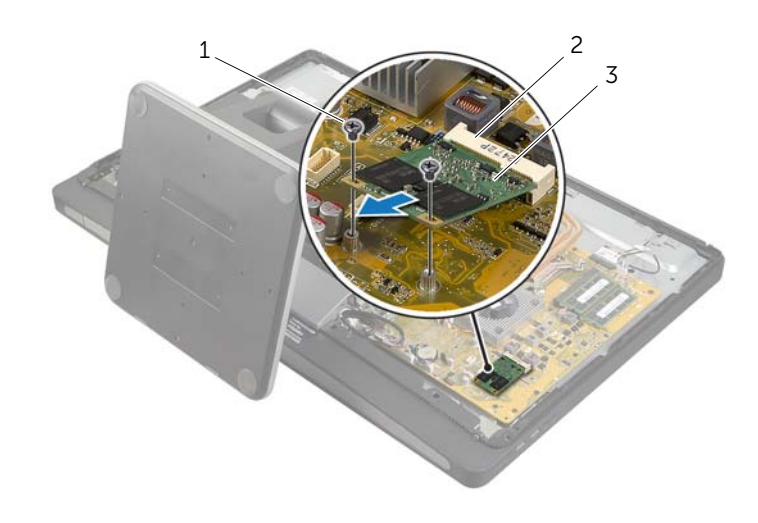

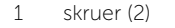

2 stik til mSATA mini-card

3 mSATA mini-card

# Sådan genmonteres mSATA Mini-Card

ADVARSEL! Før du arbejder med computerens indvendige dele, skal du læse de sikkerhedsinstruktioner, der fulgte med computeren, og følge trinene i ["Før du](#page-10-0)  [starter" på side 11.](#page-10-0) Efter du har udført arbejde på computerens indvendige dele, følg instruktionerne i ["Efter du har udført arbejde på computerens indvendige](#page-12-0)  [dele" på side 13.](#page-12-0) Du kan finde yderligere oplysninger om bedste fremgangsmåder for sikkerhed på webstedet Regulatory Compliance på dell.com/regulatory\_compliance.

## Procedure

- 1 Flugt hakket på mSATA mini-card med tappen på mSATA mini-card -stik.
- 2 Indsæt mSATA mini-card i en vinkel på 45 grader i mSATA mini-card -stik.
- 3 Genmonter skruerne, der fastgør mSATA mini-card til bundkortet.

- 1 Genmonter bundkortets skjold. Se ["Sådan genmonteres bundkortets skjold"](#page-31-0)  [på side 32](#page-31-0).
- 2 Sæt computerdækslet på igen. Se ["Sådan genmonteres bagdækslet" på side 18.](#page-17-0)
- 3 Følg procedurerne i ["Efter du har udført arbejde på computerens indvendige dele"](#page-12-0)  [på side 13](#page-12-0).

# <span id="page-48-0"></span>Sådan fjernes den indvendige ramme

ADVARSEL! Før du arbejder med computerens indvendige dele, skal du læse de sikkerhedsinstruktioner, der fulgte med computeren, og følge trinene i ["Før du](#page-10-0)  [starter" på side 11.](#page-10-0) Efter du har udført arbejde på computerens indvendige dele, følg instruktionerne i ["Efter du har udført arbejde på computerens indvendige](#page-12-0)  [dele" på side 13](#page-12-0). Du kan finde yderligere oplysninger om bedste fremgangsmåder for sikkerhed på webstedet Regulatory Compliance på dell.com/regulatory\_compliance.

# Forudsætninger

- 1 Fjern bagdækslet. Se ["Sådan fjernes bagdækslet" på side 17.](#page-16-0)
- 2 Fjern pyntedækslet. Se ["Sådan fjernes pyntedækslet" på side 19](#page-18-0).
- 3 Fjern foden. Se ["Sådan fjernes foden" på side 21](#page-20-0).
- 4 Fjern I/O-panelet. Se ["Så fjernes I/O-panelet" på side 40](#page-39-0).

- 1 Fjern skruerne, der fastgør den indvendige ramme til skærmrammen.
- 2 Lirk forsigtigt den indvendige ramme af siderne, og løft den indvendige ramme af skærmrammen.

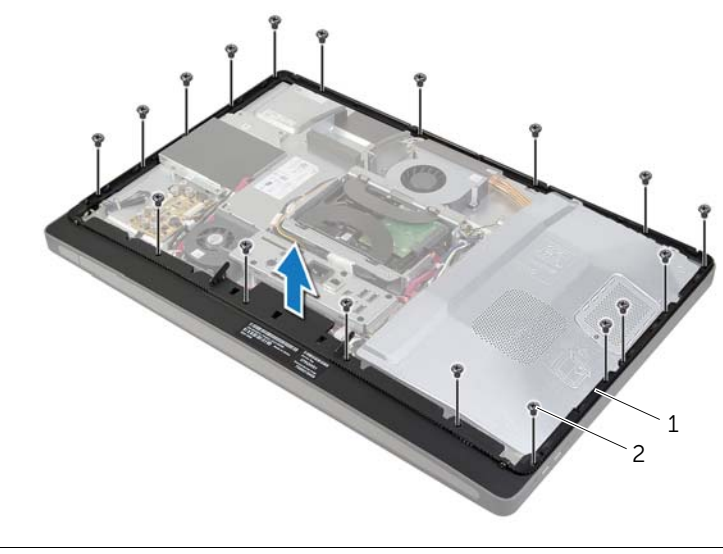

# <span id="page-49-0"></span>Sådan genmonteres den indvendige ramme

ADVARSEL! Før du arbejder med computerens indvendige dele, skal du læse de sikkerhedsinstruktioner, der fulgte med computeren, og følge trinene i ["Før du](#page-10-0)  [starter" på side 11.](#page-10-0) Efter du har udført arbejde på computerens indvendige dele, følg instruktionerne i ["Efter du har udført arbejde på computerens indvendige](#page-12-0)  [dele" på side 13](#page-12-0). Du kan finde yderligere oplysninger om bedste fremgangsmåder for sikkerhed på webstedet Regulatory Compliance på dell.com/regulatory\_compliance.

## Procedure

1 Flugt den indvendige rammes skruehuller med skærmrammens skruehuller.

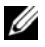

OBS! Sørg for at alle kablerne føres gennem deres kabelkanaler og at der ikke er nogen kabler mellem den indvendige ramme og skærmrammen.

2 Genmonter skruerne, der fastgør den indvendige ramme til skærmrammen.

- 1 Genmonter I/O-panelet. Se ["Sådan genmonteres I/O-panelet" på side 41](#page-40-0).
- 2 Genmonter holderen. Se ["Sådan genmonteres foden" på side 22](#page-21-0).
- 3 Sæt pyntedækslet på igen. Se ["Sådan genmonteres pyntedækslet" på side 20.](#page-19-0)
- 4 Sæt computerdækslet på igen. ["Sådan genmonteres bagdækslet" på side 18.](#page-17-0)
- 5 Følg procedurerne i ["Efter du har udført arbejde på computerens indvendige dele"](#page-12-0)  [på side 13](#page-12-0).

# Sådan fjernes blæseren til processorens kølelegeme

ADVARSEL! Før du arbejder med computerens indvendige dele, skal du læse de sikkerhedsinstruktioner, der fulgte med computeren, og følge trinene i ["Før du](#page-10-0)  [starter" på side 11.](#page-10-0) Efter du har udført arbejde på computerens indvendige dele, følg instruktionerne i ["Efter du har udført arbejde på computerens indvendige](#page-12-0)  [dele" på side 13](#page-12-0). Du kan finde yderligere oplysninger om bedste fremgangsmåder for sikkerhed på webstedet Regulatory Compliance på dell.com/regulatory\_compliance.

## Forudsætninger

- 1 Fjern bagdækslet. Se ["Sådan fjernes bagdækslet" på side 17.](#page-16-0)
- 2 Fjern bundkortets skjold. Se ["Sådan fjernes bundkortets skjold" på side 31](#page-30-0).

- 1 Frakobl blæserkablet til processorens kølelegeme fra bundkortet.
- 2 Fjern skruerne, der fastgør blæseren til processorens kølelegeme til midterdækslet.
- 3 Løft blæseren til processorens kølelegeme og skub det ud af harddiskkabinettets tap.

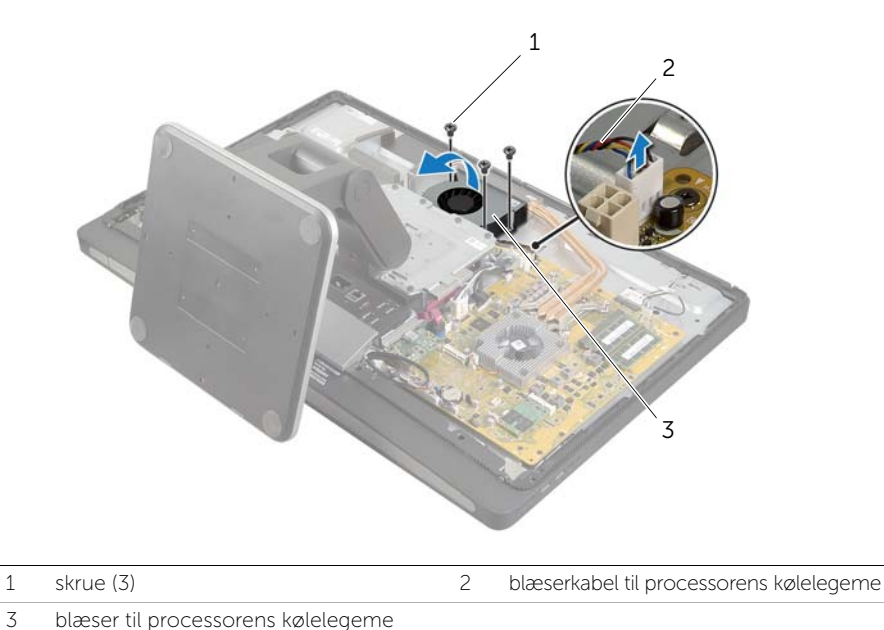

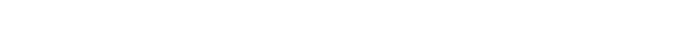

# Sådan genmonteres blæseren til processorens kølelegeme

ADVARSEL! Før du arbejder med computerens indvendige dele, skal du læse de sikkerhedsinstruktioner, der fulgte med computeren, og følge trinene i ["Før du](#page-10-0)  [starter" på side 11.](#page-10-0) Efter du har udført arbejde på computerens indvendige dele, følg instruktionerne i ["Efter du har udført arbejde på computerens indvendige](#page-12-0)  [dele" på side 13.](#page-12-0) Du kan finde yderligere oplysninger om bedste fremgangsmåder for sikkerhed på webstedet Regulatory Compliance på dell.com/regulatory\_compliance.

## Procedure

- 1 Skub blæseren til processorens kølelegeme under harddiskkabinettets tap og flugt skruehullerne på blæseren til processorens kølelegeme med skruehullene på midterdækslet.
- 2 Genmonter skruerne, der fastgør blæseren til processorens kølelegeme til midterdækslet.
- 3 Tilslut kablet til processorkølelegemets blæser til bundkortet.

- 1 Genmonter bundkortets skjold. Se "Sådan genmonteres bundkortets skjold" [på side 32](#page-31-0).
- 2 Sæt computerdækslet på igen. Se ["Sådan genmonteres bagdækslet" på side 18.](#page-17-0)
- 3 Følg procedurerne i ["Efter du har udført arbejde på computerens indvendige dele"](#page-12-0)  [på side 13](#page-12-0).

# <span id="page-52-0"></span>Sådan fjernes processorens kølelegeme

ADVARSEL! Før du arbejder med computerens indvendige dele, skal du læse de sikkerhedsinstruktioner, der fulgte med computeren, og følge trinene i ["Før du](#page-10-0)  [starter" på side 11.](#page-10-0) Efter du har udført arbejde på computerens indvendige dele, følg instruktionerne i ["Efter du har udført arbejde på computerens indvendige](#page-12-0)  [dele" på side 13](#page-12-0). Du kan finde yderligere oplysninger om bedste fremgangsmåder for sikkerhed på webstedet Regulatory Compliance på dell.com/regulatory\_compliance.

## Forudsætninger

- 1 Fjern bagdækslet. Se ["Sådan fjernes bagdækslet" på side 17.](#page-16-0)
- 2 Fjern bundkortets skjold. Se ["Sådan fjernes bundkortets skjold" på side 31](#page-30-0).

- 1 Fjern skruen, der fastgør køleventilatorerne og jordingskablet til midterdækslet.
- 2 Løsn de formonterede skruer, som fastgør processorens kølelegeme til bundkortet, i rækkefølge (angivet på processorens kølelegeme).
- 3 Løft processorens kølelegeme op fra bundkortet.

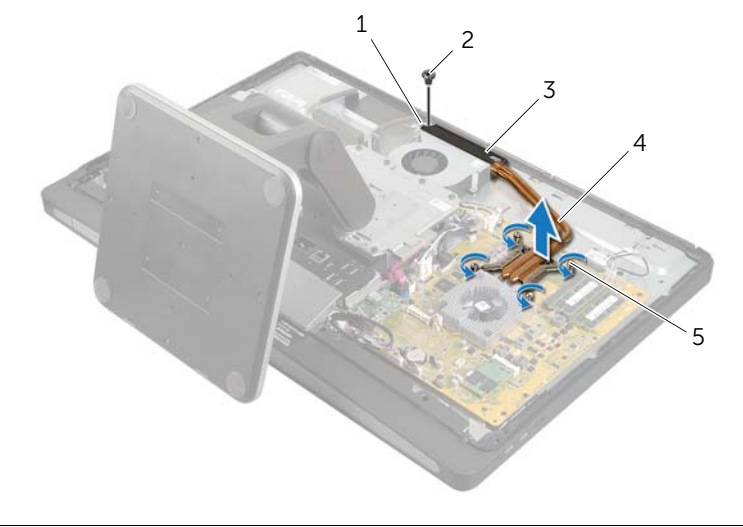

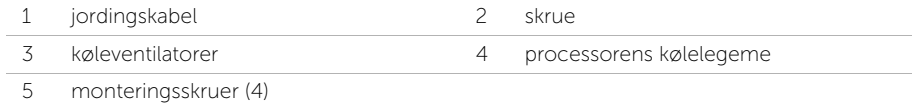

# <span id="page-53-0"></span>Sådan genmonteres processorens kølelegeme

ADVARSEL! Før du arbejder med computerens indvendige dele, skal du læse de sikkerhedsinstruktioner, der fulgte med computeren, og følge trinene i ["Før du](#page-10-0)  [starter" på side 11.](#page-10-0) Efter du har udført arbejde på computerens indvendige dele, følg instruktionerne i ["Efter du har udført arbejde på computerens indvendige](#page-12-0)  [dele" på side 13.](#page-12-0) Du kan finde yderligere oplysninger om bedste fremgangsmåder for sikkerhed på webstedet Regulatory Compliance på dell.com/regulatory\_compliance.

## Procedure

- OBS! Det oprindelige termiske smøremiddel kan genbruges, hvis det oprindelige bundkort og kølelegeme geninstalleres sammen. Hvis enten bundkortet eller kølelegemet udskiftes, skal du bruge den termiske plade, der følger med sættet, for at sikre, at der opnås varmeledning.
	- 1 Tør det termiske smøremiddel fra bunden af processorens kølelegeme, og påfør det igen.
	- 2 Flugt monteringsskruerne på processorens kølelegeme med skruehullerne på bundkortet.
	- 3 Stram de formonterede skruer, som fastgør processorens kølelegeme til bundkortet, i rækkefølge (angivet på processorens kølelegeme).
	- 4 Genmonter skruen, der fastgør køleventilatorerne og jordingskablet til midterdækslet.

- 1 Genmonter bundkortets skjold. Se "Sådan genmonteres bundkortets skjold" [på side 32](#page-31-0).
- 2 Sæt computerdækslet på igen. Se ["Sådan genmonteres bagdækslet" på side 18.](#page-17-0)
- 3 Følg procedurerne i "Efter du har udført arbejde på computerens indvendige dele" [på side 13](#page-12-0).

# Sådan fjernes processoren

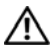

ADVARSEL! Før du arbejder med computerens indvendige dele, skal du læse de sikkerhedsinstruktioner, der fulgte med computeren, og følge trinene i ["Før du](#page-10-0)  [starter" på side 11.](#page-10-0) Efter du har udført arbejde på computerens indvendige dele, følg instruktionerne i ["Efter du har udført arbejde på computerens indvendige](#page-12-0)  [dele" på side 13.](#page-12-0) Du kan finde yderligere oplysninger om bedste fremgangsmåder for sikkerhed på webstedet Regulatory Compliance på dell.com/regulatory\_compliance.

FORSIGTIG! Processorer er meget skrøbelige. Hold kun processoren i kanterne, og rør ikke ved metalbenene.

#### Forudsætninger

- 1 Fjern bagdækslet. Se ["Sådan fjernes bagdækslet" på side 17.](#page-16-0)
- 2 Fjern bundkortets skjold. Se ["Sådan fjernes bundkortets skjold" på side 31](#page-30-0).
- 3 Fjern processorens kølelegeme. Se ["Sådan fjernes processorens kølelegeme"](#page-52-0)  [på side 53](#page-52-0).

- 1 Tryk udløsergrebet ned, og skub det ud for at løsne det fra tappen, der fastgør det.
- 2 Åbn udløsergrebet helt for at åbne processordækslet.
- **3** Løft forsigtigt processoren, og tag den ud af soklen.

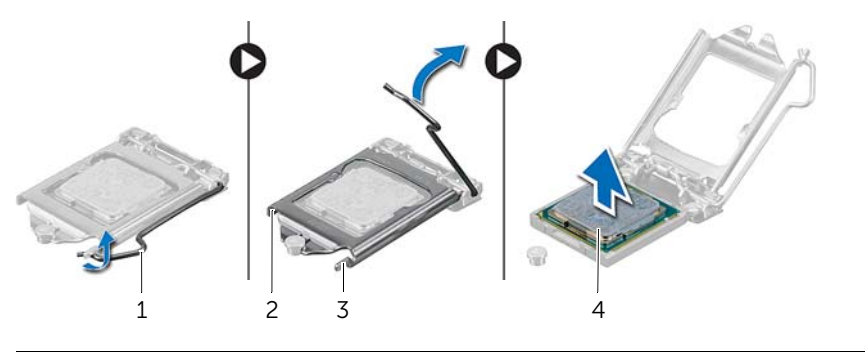

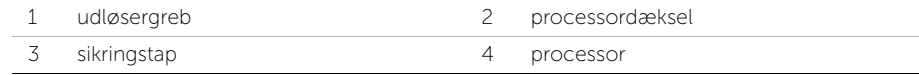

# Sådan genmonteres processoren

ADVARSEL! Før du arbejder med computerens indvendige dele, skal du læse de sikkerhedsinstruktioner, der fulgte med computeren, og følge trinene i ["Før du](#page-10-0)  [starter" på side 11.](#page-10-0) Efter du har udført arbejde på computerens indvendige dele, følg instruktionerne i ["Efter du har udført arbejde på computerens indvendige](#page-12-0)  [dele" på side 13.](#page-12-0) Du kan finde yderligere oplysninger om bedste fremgangsmåder for sikkerhed på webstedet Regulatory Compliance på dell.com/regulatory\_compliance.

# Procedure

- 1 Sørg for, at udløsergrebet på processorsoklen er trukket helt ud i åben position.
- $\wedge$  FORSIGTIG! Du skal anbringe processoren korrekt i soklen for at undgå permanent beskadigelse af processoren.
- 2 Flugt processorens hak med processorsoklens hak.
- 3 Flugt processorens ben 1-hjørne med ben 1-hjørnet på processorsoklen, og anbring derefter processoren i soklen.

#### $\triangle$  FORSIGTIG! Sørg for, at processordækslets hak er placeret under justeringsanordningen.

- 4 Luk processordækslet, når processoren er anbragt korrekt i soklen.
- 5 Drej udløsergrebet ned, og anbring det under tappen på processordækslet.

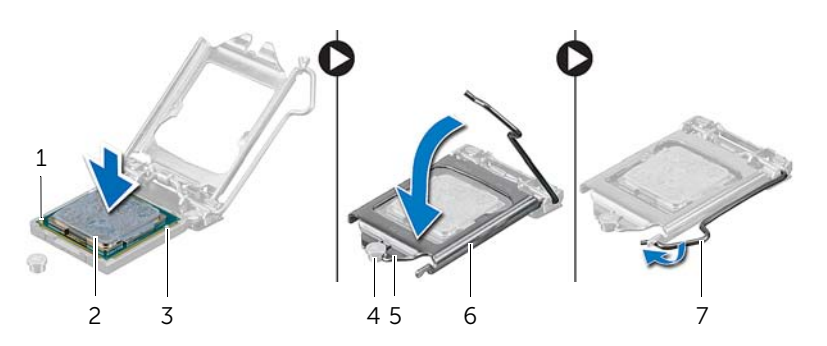

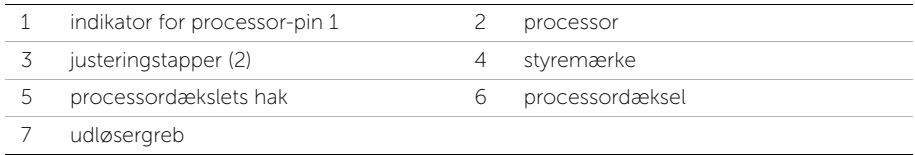

- 1 Genmonter processorens kølelegeme. Se ["Sådan genmonteres processorens](#page-53-0)  [kølelegeme" på side 54.](#page-53-0)
- 2 Genmonter bundkortets skjold. Se ["Sådan genmonteres bundkortets skjold"](#page-31-0)  [på side 32](#page-31-0).
- 3 Sæt computerdækslet på igen. Se ["Sådan genmonteres bagdækslet" på side 18.](#page-17-0)
- 4 Følg procedurerne i ["Efter du har udført arbejde på computerens indvendige dele"](#page-12-0)  [på side 13](#page-12-0).

# Sådan fjernes strømforsyningsenhed

ADVARSEL! Før du arbejder med computerens indvendige dele, skal du læse de sikkerhedsinstruktioner, der fulgte med computeren, og følge trinene i ["Før du](#page-10-0)  [starter" på side 11.](#page-10-0) Efter du har udført arbejde på computerens indvendige dele, følg instruktionerne i ["Efter du har udført arbejde på computerens indvendige](#page-12-0)  [dele" på side 13](#page-12-0). Du kan finde yderligere oplysninger om bedste fremgangsmåder for sikkerhed på webstedet Regulatory Compliance på dell.com/regulatory\_compliance.

## Forudsætninger

- 1 Fjern bagdækslet. Se ["Sådan fjernes bagdækslet" på side 17.](#page-16-0)
- 2 Fjern pyntedækslet. Se ["Sådan fjernes pyntedækslet" på side 19](#page-18-0).
- 3 Fjern foden. Se ["Sådan fjernes foden" på side 21](#page-20-0).
- 4 Fjern I/O-panelet. Se ["Så fjernes I/O-panelet" på side 40](#page-39-0).
- 5 Fjern bundkortets skjold. Se ["Sådan fjernes bundkortets skjold" på side 31](#page-30-0).

- 1 Tryk på fastgørelsesklemmerne, og frakobl den primære strømforsynings- og processorens strømforsyningskabel fra bundkortet.
- 2 Fjern den primære strømforsynings- og processorens strømforsyningskabel fra deres kabelkanaler.
- 3 Tryk på fastgørelsesklemmen på strømportkablet, og frakobl strømportkablet fra strømforsyningsenheden.
- 4 Frakobl strømforsyningens indikatorkabel fra strømforsyningsenheden.
- 5 Løft fastgørelsesklemmen, og frakobl strømforsyningens indikatorkabel fra strømforsyningsenheden.
- 6 Fjern skruerne, der fastgør strømforsyningsenheden til midterdækslet.
- 7 Løft strømforsyningsenheden af midterdækslet.

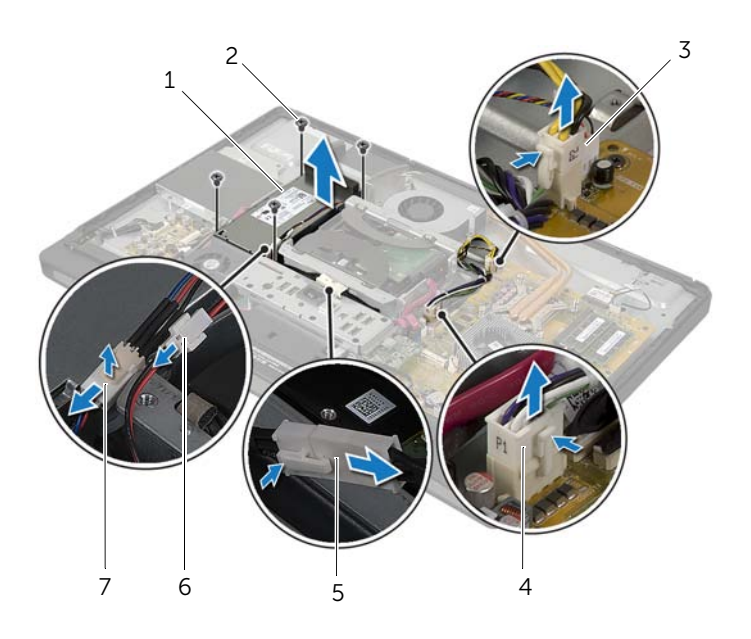

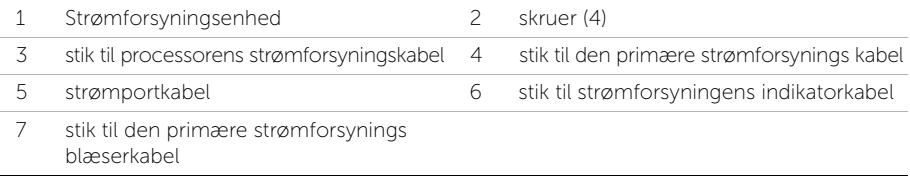

# Sådan genmonteres strømforsyningsenheden

ADVARSEL! Før du arbejder med computerens indvendige dele, skal du læse de sikkerhedsinstruktioner, der fulgte med computeren, og følge trinene i ["Før du](#page-10-0)  [starter" på side 11.](#page-10-0) Efter du har udført arbejde på computerens indvendige dele, følg instruktionerne i ["Efter du har udført arbejde på computerens indvendige](#page-12-0)  [dele" på side 13.](#page-12-0) Du kan finde yderligere oplysninger om bedste fremgangsmåder for sikkerhed på webstedet Regulatory Compliance på dell.com/regulatory\_compliance.

### Procedure

- 1 Flugt strømforsyningens skruehuller med skruehullerne på midterdækslet og genmonter skruerne, der fastgør strømforsyningsenheden til midterdækslet.
- 2 Tilslut strømforsyningens blæserkabel, strømforsyningens indikatorkabel og strømportkablet til strømforsyningsenheden.
- 3 Før det primære strømforsynings- og processor-strømforsyningskabel gennem deres kabelkanaler.
- 4 Tilslut det primære strømsyningskabel og processorens strøm-strømforsyningskablet til bundkortet.

- 1 Genmonter bundkortets skjold. Se ["Sådan genmonteres bundkortets skjold"](#page-31-0)  [på side 32](#page-31-0).
- 2 Genmonter I/O-panelet. Se ["Sådan genmonteres I/O-panelet" på side 41](#page-40-0).
- 3 Genmonter holderen. Se ["Sådan genmonteres foden" på side 22](#page-21-0).
- 4 Sæt pyntedækslet på igen. Se ["Sådan genmonteres pyntedækslet" på side 20.](#page-19-0)
- 5 Sæt computerdækslet på igen. Se ["Sådan genmonteres bagdækslet" på side 18.](#page-17-0)
- 6 Følg procedurerne i ["Efter du har udført arbejde på computerens indvendige dele"](#page-12-0)  [på side 13](#page-12-0).

# Sådan fjernes den trådløse tastatur/mus-modtager

ADVARSEL! Før du arbejder med computerens indvendige dele, skal du læse de sikkerhedsinstruktioner, der fulgte med computeren, og følge trinene i ["Før du](#page-10-0)  [starter" på side 11.](#page-10-0) Efter du har udført arbejde på computerens indvendige dele, følg instruktionerne i ["Efter du har udført arbejde på computerens indvendige](#page-12-0)  [dele" på side 13](#page-12-0). Du kan finde yderligere oplysninger om bedste fremgangsmåder for sikkerhed på webstedet Regulatory Compliance på dell.com/regulatory\_compliance.

### Forudsætninger

- 1 Fjern bagdækslet. Se ["Sådan fjernes bagdækslet" på side 17.](#page-16-0)
- 2 Fjern foden. Se ["Sådan fjernes foden" på side 21](#page-20-0).
- 3 Fjern pyntedækslet. Se ["Sådan fjernes pyntedækslet" på side 19](#page-18-0).
- 4 Fjern I/O-panelet. Se ["Så fjernes I/O-panelet" på side 40.](#page-39-0)
- 5 Fjern bundkortets skjold. Se ["Sådan fjernes bundkortets skjold" på side 31](#page-30-0).
- 6 Fjern den indvendige ramme. Se ["Sådan fjernes den indvendige ramme" på side 49.](#page-48-0)

- 1 Fjern skruerne, der fastgør den trådløse tastatur/mus-modtager til skærmrammen.
- 2 Fjern skruerne, der fastgør jordingskablerne til midterdækslet og skærmrammen.
- 3 Frakobl den trådløse tastatur/mus-modtagers kabel fra bundkortet.
- 4 Bemærk føringen af den trådløse tastatur/mus-modtagers kabel og fjern kablet fra dets kabelkanaler.
- 5 Løft den trådløse tastatur/mus-modtager langs dens kabel ud af computeren.

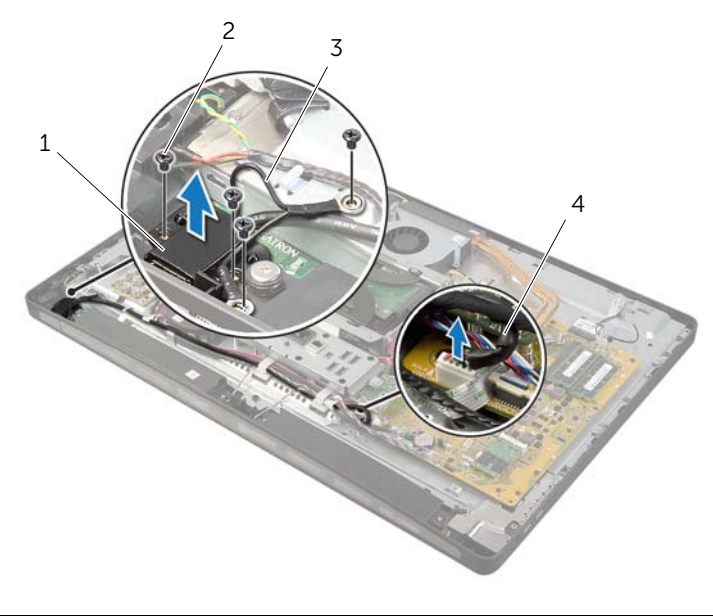

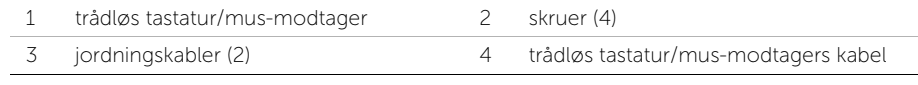

# Sådan genmonteres den trådløse tastatur/mus-modtager

ADVARSEL! Før du arbejder med computerens indvendige dele, skal du læse de sikkerhedsinstruktioner, der fulgte med computeren, og følge trinene i ["Før du](#page-10-0)  [starter" på side 11.](#page-10-0) Efter du har udført arbejde på computerens indvendige dele, følg instruktionerne i ["Efter du har udført arbejde på computerens indvendige](#page-12-0)  [dele" på side 13.](#page-12-0) Du kan finde yderligere oplysninger om bedste fremgangsmåder for sikkerhed på webstedet Regulatory Compliance på dell.com/regulatory\_compliance.

## Procedure

- 1 Flugt den trådløse tastatur/mus-modtagers skruehuller med skærmrammens skruehuller.
- 2 Genmonter skruerne, der fastgør den trådløse tastatur/mus-modtager til skærmrammen.
- 3 Flugt jordingskablernes skruehuller med kabinettets og skærmrammens skruehuller.
- 4 Genmonter skruerne, der fastgør jordingskablerne til midterdækslet og skærmrammen.
- 5 Før den trådløse tastatur/mus-modtagers kabel gennem kabelkanalerne og tilslut kablet til bundkortet.

- 1 Genmonter den indvendige ramme. Se ["Sådan genmonteres den indvendige](#page-49-0)  [ramme" på side 50](#page-49-0).
- 2 Genmonter bundkortets skjold. Se "Sådan genmonteres bundkortets skjold" [på side 32](#page-31-0).
- 3 Genmonter I/O-panelet. Se ["Sådan genmonteres I/O-panelet" på side 41](#page-40-0).
- 4 Genmonter holderen. Se ["Sådan genmonteres foden" på side 22](#page-21-0).
- 5 Sæt pyntedækslet på igen. Se ["Sådan genmonteres pyntedækslet" på side 20.](#page-19-0)
- 6 Sæt computerdækslet på igen. Se ["Sådan genmonteres bagdækslet" på side 18.](#page-17-0)
- 7 Følg procedurerne i ["Efter du har udført arbejde på computerens indvendige dele"](#page-12-0)  [på side 13](#page-12-0).

# Sådan fjernes højttalerne

ADVARSEL! Før du arbejder med computerens indvendige dele, skal du læse de sikkerhedsinstruktioner, der fulgte med computeren, og følge trinene i ["Før du](#page-10-0)  [starter" på side 11.](#page-10-0) Efter du har udført arbejde på computerens indvendige dele, følg instruktionerne i ["Efter du har udført arbejde på computerens indvendige](#page-12-0)  [dele" på side 13](#page-12-0). Du kan finde yderligere oplysninger om bedste fremgangsmåder for sikkerhed på webstedet Regulatory Compliance på dell.com/regulatory\_compliance.

# Forudsætninger

- 1 Fjern bagdækslet. Se ["Sådan fjernes bagdækslet" på side 17.](#page-16-0)
- 2 Fjern pyntedækslet. Se ["Sådan fjernes pyntedækslet" på side 19](#page-18-0).
- 3 Fjern foden. Se ["Sådan fjernes foden" på side 21](#page-20-0).
- 4 Fjern I/O-panelet. Se ["Så fjernes I/O-panelet" på side 40](#page-39-0).
- 5 Fjern bundkortets skjold. Se ["Sådan fjernes bundkortets skjold" på side 31](#page-30-0).
- 6 Fjern den indvendige ramme. Se ["Sådan fjernes den indvendige ramme" på side 49.](#page-48-0)

# Procedure

- Frakobl højttalerkablet fra bundkortet.
- Noter højttalerkablets føring, og fjern højttalerkablet fra kabelkanalerne.
- Fjern skruerne, der fastgør højttalerne til skærmrammen.
- Løft højttalerne af skærmrammen.

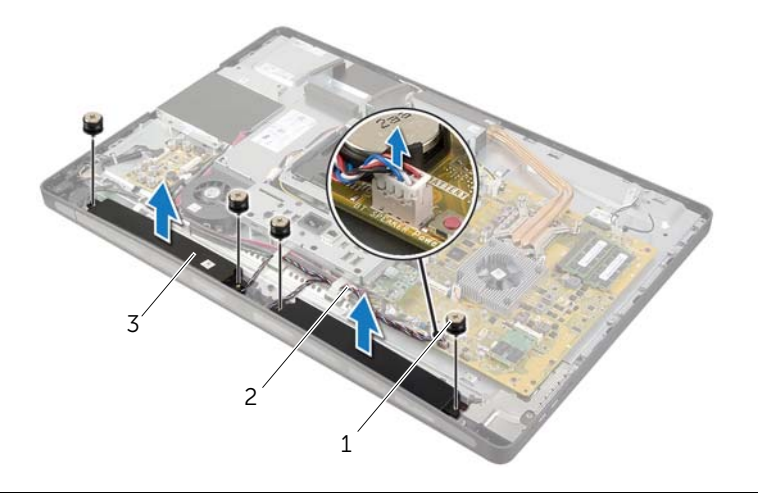

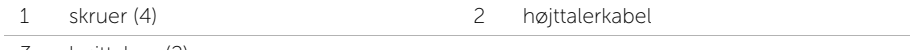

3 højttalere (2)

# Sådan genmonteres højttalerne

ADVARSEL! Før du arbejder med computerens indvendige dele, skal du læse de sikkerhedsinstruktioner, der fulgte med computeren, og følge trinene i ["Før du](#page-10-0)  [starter" på side 11.](#page-10-0) Efter du har udført arbejde på computerens indvendige dele, følg instruktionerne i ["Efter du har udført arbejde på computerens indvendige](#page-12-0)  [dele" på side 13.](#page-12-0) Du kan finde yderligere oplysninger om bedste fremgangsmåder for sikkerhed på webstedet Regulatory Compliance på dell.com/regulatory\_compliance.

## Procedure

- 1 Flugt skruehullerne på højttalerne med skruehullerne på skærmrammen.
- 2 Genmonter skruerne, der fastgør højttalerne til skærmrammen.
- 3 Før højttalerkablet gennem kabelkanalerne på og tilslut højttalerkablet til bundkortet.

- 1 Genmonter den indvendige ramme. Se ["Sådan genmonteres den indvendige](#page-49-0)  [ramme" på side 50](#page-49-0).
- 2 Genmonter bundkortets skjold. Se "Sådan genmonteres bundkortets skjold" [på side 32](#page-31-0).
- 3 Genmonter I/O-panelet. Se ["Sådan genmonteres I/O-panelet" på side 41](#page-40-0).
- 4 Genmonter holderen. Se ["Sådan genmonteres foden" på side 22](#page-21-0).
- 5 Sæt pyntedækslet på igen. Se ["Sådan genmonteres pyntedækslet" på side 20.](#page-19-0)
- 6 Sæt computerdækslet på igen. Se ["Sådan genmonteres bagdækslet" på side 18.](#page-17-0)
- 7 Følg procedurerne i ["Efter du har udført arbejde på computerens indvendige dele"](#page-12-0)  [på side 13](#page-12-0).

# Sådan fjernes I/O-kortet

ADVARSEL! Før du arbejder med computerens indvendige dele, skal du læse de sikkerhedsinstruktioner, der fulgte med computeren, og følge trinene i ["Før du](#page-10-0)  [starter" på side 11.](#page-10-0) Efter du har udført arbejde på computerens indvendige dele, følg instruktionerne i ["Efter du har udført arbejde på computerens indvendige](#page-12-0)  [dele" på side 13](#page-12-0). Du kan finde yderligere oplysninger om bedste fremgangsmåder for sikkerhed på webstedet Regulatory Compliance på dell.com/regulatory\_compliance.

## Forudsætninger

- 1 Fjern bagdækslet. Se ["Sådan fjernes bagdækslet" på side 17.](#page-16-0)
- 2 Fjern pyntedækslet. Se ["Sådan fjernes pyntedækslet" på side 19](#page-18-0).
- 3 Fjern foden. Se ["Sådan fjernes foden" på side 21](#page-20-0).
- 4 Fjern I/O-panelet. Se ["Så fjernes I/O-panelet" på side 40](#page-39-0).
- 5 Fjern bundkortets skjold. Se ["Sådan fjernes bundkortets skjold" på side 31](#page-30-0).

- Fjern skruerne, der fastgør I/O-kortenheden til midterdækslet.
- 2 Løft forsigtigt I/O-kortenheden ud af midterdækslet og vend I/O-kortenheden om.
- Tryk på fastgørelsesklemmen, og frakobl strømportkablet.
- Bemærk strømforsyningens indikatorkablets føring og frakobl kablet fra strømforsyningsenheden.
- Løft I/O-kortenheden ud af kabinettet.

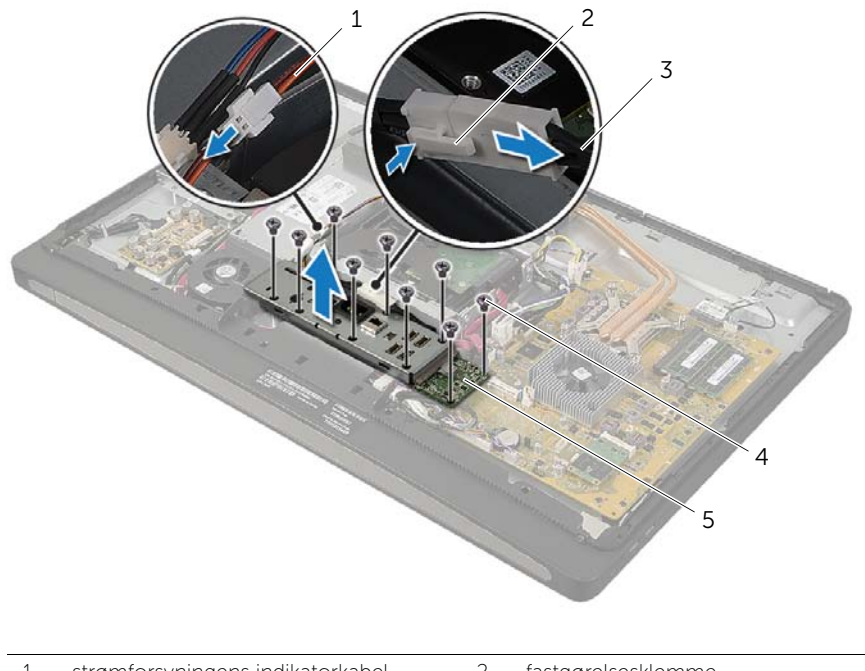

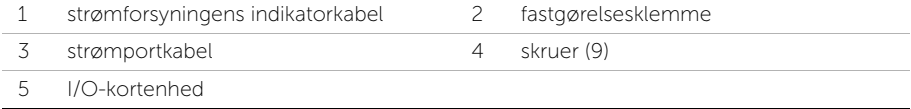

6 Tryk fastholdelsestapperne udad for at frigøre I/O-kortet, og løft derefter I/O-kortet ud af beslaget.

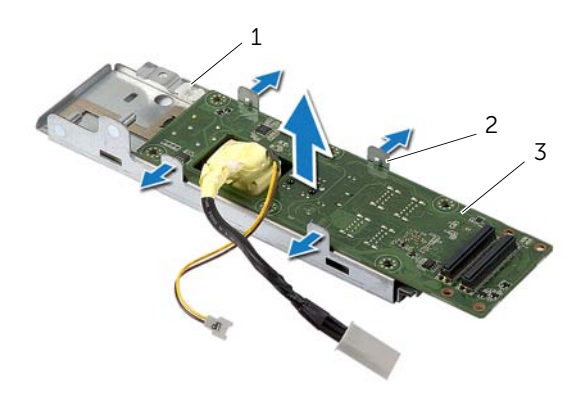

- 1 I/O-kortets beslag 2 fastgørelsestapper (4)
- 3 I/O-kort

# Sådan genmonteres I/O-kortet

ADVARSEL! Før du arbejder med computerens indvendige dele, skal du læse de sikkerhedsinstruktioner, der fulgte med computeren, og følge trinene i ["Før du](#page-10-0)  [starter" på side 11.](#page-10-0) Efter du har udført arbejde på computerens indvendige dele, følg instruktionerne i ["Efter du har udført arbejde på computerens indvendige](#page-12-0)  [dele" på side 13.](#page-12-0) Du kan finde yderligere oplysninger om bedste fremgangsmåder for sikkerhed på webstedet Regulatory Compliance på dell.com/regulatory\_compliance.

## Procedure

- 1 Skub strømportkablet og strømforsyningens indikatorkabel gennem åbningen på I/O-kortets beslag.
- 2 Anbring I/O-kortet i dets beslag, og tryk på fastholdelsestapperne for at fastgøre I/O-kortet i beslaget.
- 3 Før strømforsyningens indikatorkabel gennem kabelkanalerne og tilslut kablet til bundkortet.
- 4 Tilslut strømportkablet til strømforsyningsenheden.
- 5 Flugt I/O-kortenhedens skruehuller med midterdækslets skruehuller.
- 6 Tryk ned på I/O-kortenheden for at tilslutte I/O-kortet til bundkortet.

OBS! Sørg for, at der ikke er nogen kabler under I/O-kortenheden.

7 Genmonter skruerne, der fastgør I/O-kortenheden til midterdækslet.

- 1 Genmonter bundkortets skjold. Se ["Sådan genmonteres bundkortets skjold"](#page-31-0)  [på side 32](#page-31-0).
- 2 Genmonter I/O-panelet. Se ["Sådan genmonteres I/O-panelet" på side 41](#page-40-0).
- 3 Genmonter holderen. Se ["Sådan genmonteres foden" på side 22](#page-21-0).
- 4 Sæt pyntedækslet på igen. Se ["Sådan genmonteres pyntedækslet" på side 20.](#page-19-0)
- 5 Sæt computerdækslet på igen. Se ["Sådan genmonteres bagdækslet" på side 18.](#page-17-0)
- 6 Følg procedurerne i ["Efter du har udført arbejde på computerens indvendige dele"](#page-12-0)  [på side 13](#page-12-0).

# Sådan fjernes antennemodulerne

ADVARSEL! Før du arbejder med computerens indvendige dele, skal du læse de sikkerhedsinstruktioner, der fulgte med computeren, og følge trinene i ["Før du](#page-10-0)  [starter" på side 11.](#page-10-0) Efter du har udført arbejde på computerens indvendige dele, følg instruktionerne i ["Efter du har udført arbejde på computerens indvendige](#page-12-0)  [dele" på side 13](#page-12-0). Du kan finde yderligere oplysninger om bedste fremgangsmåder for sikkerhed på webstedet Regulatory Compliance på dell.com/regulatory\_compliance.

## Forudsætninger

- 1 Fjern bagdækslet. Se ["Sådan fjernes bagdækslet" på side 17.](#page-16-0)
- 2 Fjern pyntedækslet. Se ["Sådan fjernes pyntedækslet" på side 19](#page-18-0).
- 3 Fjern foden. Se ["Sådan fjernes foden" på side 21](#page-20-0).
- 4 Fjern I/O-panelet. Se ["Så fjernes I/O-panelet" på side 40](#page-39-0).
- 5 Fjern bundkortets skjold. Se ["Sådan fjernes bundkortets skjold" på side 31](#page-30-0).
- 6 Fjern den indvendige ramme. Se ["Sådan fjernes den indvendige ramme" på side 49.](#page-48-0)

# Procedure

- Frakobl den trådløse antennes kabler fra det trådløse minikort.
- Bemærk antennekablernes føring, og fjern kablerne fra kabelkanalerne.
- Træk antennemodulerne af skærmrammen.
- Løft antennemodulerne ud af skærmrammen.

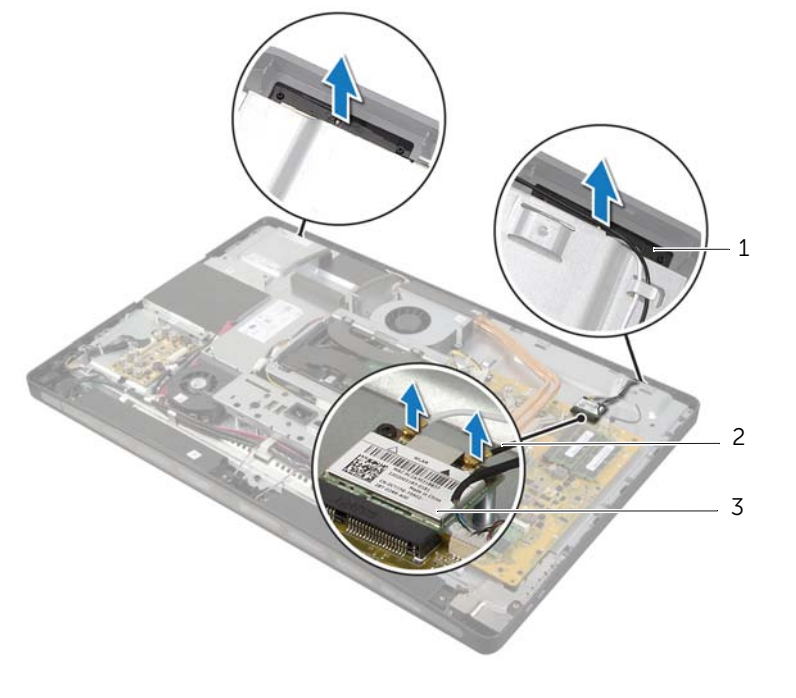

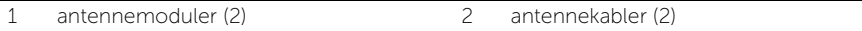

3 trådløst mini-card
# Sådan genmonteres antennemodulerne

ADVARSEL! Før du arbejder med computerens indvendige dele, skal du læse de sikkerhedsinstruktioner, der fulgte med computeren, og følge trinene i ["Før du](#page-10-0)  [starter" på side 11.](#page-10-0) Efter du har udført arbejde på computerens indvendige dele, følg instruktionerne i ["Efter du har udført arbejde på computerens indvendige](#page-12-0)  [dele" på side 13.](#page-12-0) Du kan finde yderligere oplysninger om bedste fremgangsmåder for sikkerhed på webstedet Regulatory Compliance på dell.com/regulatory\_compliance.

### Procedure

- 1 Flugt antennemodulerne med skærmrammens justeringstapper og fastgør antennemodulerne til skærmrammen.
- 2 Før antennekablerne gennem deres kabelkanaler og tilslut antennekablerne til det trådløse mini-card.

- 1 Genmonter den indvendige ramme. Se ["Sådan genmonteres den indvendige](#page-49-0)  [ramme" på side 50](#page-49-0).
- 2 Genmonter bundkortets skjold. Se "Sådan genmonteres bundkortets skjold" [på side 32](#page-31-0).
- 3 Genmonter I/O-panelet. Se ["Sådan genmonteres I/O-panelet" på side 41](#page-40-0).
- 4 Genmonter holderen. Se ["Sådan genmonteres foden" på side 22](#page-21-0).
- 5 Sæt pyntedækslet på igen. Se ["Sådan genmonteres pyntedækslet" på side 20.](#page-19-0)
- 6 Sæt computerdækslet på igen. Se ["Sådan genmonteres bagdækslet" på side 18.](#page-17-0)
- 7 Følg procedurerne i ["Efter du har udført arbejde på computerens indvendige dele"](#page-12-0)  [på side 13](#page-12-0).

# Sådan fjernes tænd/sluk-knapmodulet

ADVARSEL! Før du arbejder med computerens indvendige dele, skal du læse de sikkerhedsinstruktioner, der fulgte med computeren, og følge trinene i ["Før du](#page-10-0)  [starter" på side 11.](#page-10-0) Efter du har udført arbejde på computerens indvendige dele, følg instruktionerne i ["Efter du har udført arbejde på computerens indvendige](#page-12-0)  [dele" på side 13](#page-12-0). Du kan finde yderligere oplysninger om bedste fremgangsmåder for sikkerhed på webstedet Regulatory Compliance på dell.com/regulatory\_compliance.

- 1 Fjern bagdækslet. Se ["Sådan fjernes bagdækslet" på side 17.](#page-16-0)
- 2 Fjern pyntedækslet. Se ["Sådan fjernes pyntedækslet" på side 19](#page-18-0).
- 3 Fjern foden. Se ["Sådan fjernes foden" på side 21](#page-20-0).
- 4 Fjern bundkortets skjold. Se ["Sådan fjernes bundkortets skjold" på side 31](#page-30-0).
- 5 Fjern den indvendige ramme. Se ["Sådan fjernes den indvendige ramme" på side 49](#page-48-0)

- 1 Frakobl tænd/sluk-knappens kabel fra bundkortet.
- 2 Bemærk tænd/sluk-knappens kablets føring og fjern tænd/sluk-knappens kablet fra dets kabelkanaler.
- 3 Fjern skruerne, der fastgør tænd/sluk-knapmodulet til skærmrammen.
- 4 Tryk tænd/sluk-knappen ind for at frigøre den fra skærmrammens åbning og løft den derefter ud af skærmrammen.

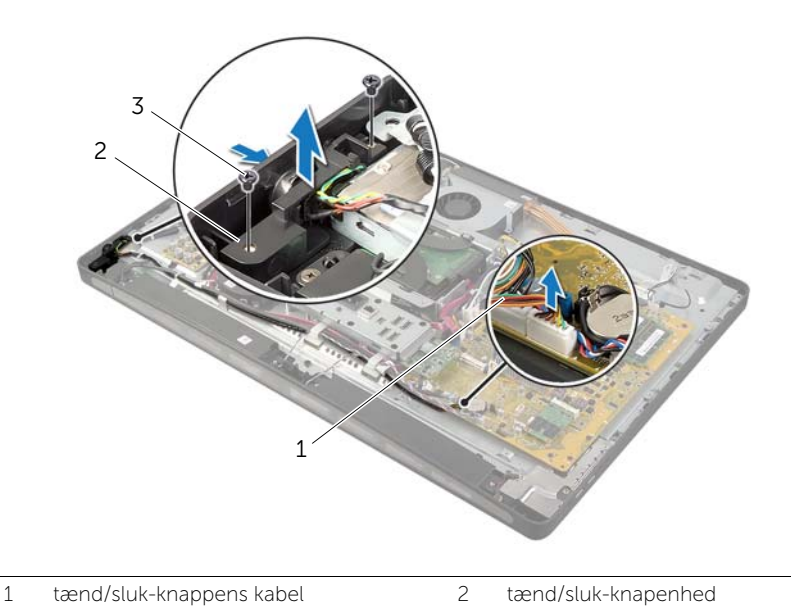

3 skruer (2)

# Sådan genmonteres tænd/sluk-knappen

ADVARSEL! Før du arbejder med computerens indvendige dele, skal du læse de sikkerhedsinstruktioner, der fulgte med computeren, og følge trinene i ["Før du](#page-10-0)  [starter" på side 11.](#page-10-0) Efter du har udført arbejde på computerens indvendige dele, følg instruktionerne i ["Efter du har udført arbejde på computerens indvendige](#page-12-0)  [dele" på side 13.](#page-12-0) Du kan finde yderligere oplysninger om bedste fremgangsmåder for sikkerhed på webstedet Regulatory Compliance på dell.com/regulatory\_compliance.

### Procedure

- 1 Skub tænd/sluk-knappen ind i skærmrammens åbning og anbring tænd/slukknapmodulet på skærmrammen.
- 2 Flugt tænd/sluk-knapmodulets skruehuller med skruehullerne på skærmrammen.
- 3 Genmonter skruerne, der fastgør tænd/sluk-knapmodulet til skærmrammen.
- 4 Før tænd/sluk-knappens kabel gennem kabelkanalerne og tilslut det til bundkortet.

- 1 Genmonter den indvendige ramme. Se ["Sådan genmonteres den indvendige](#page-49-0)  [ramme" på side 50](#page-49-0).
- 2 Genmonter bundkortets skjold. Se "Sådan genmonteres bundkortets skjold" [på side 32](#page-31-0).
- 3 Genmonter holderen. Se ["Sådan genmonteres foden" på side 22](#page-21-0).
- 4 Sæt pyntedækslet på igen. Se ["Sådan genmonteres pyntedækslet" på side 20.](#page-19-0)
- 5 Sæt computerdækslet på igen. Se ["Sådan genmonteres bagdækslet" på side 18.](#page-17-0)
- 6 Følg procedurerne i ["Efter du har udført arbejde på computerens indvendige dele"](#page-12-0)  [på side 13](#page-12-0).

# <span id="page-76-0"></span>Sådan fjernes bundkortet

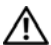

ADVARSEL! Før du arbejder med computerens indvendige dele, skal du læse de sikkerhedsinstruktioner, der fulgte med computeren, og følge trinene i ["Før du](#page-10-0)  [starter" på side 11.](#page-10-0) Efter du har udført arbejde på computerens indvendige dele, følg instruktionerne i ["Efter du har udført arbejde på computerens indvendige](#page-12-0)  [dele" på side 13.](#page-12-0) Du kan finde yderligere oplysninger om bedste fremgangsmåder for sikkerhed på webstedet Regulatory Compliance på dell.com/regulatory\_compliance.

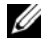

 $\mathscr{O}$  OBS! Computerens servicekode er gemt i bundkortet. Du skal indtaste servicekoden i system setup (systeminstallation) efter at du genmonterer bundkortet.

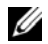

 $\mathscr{O}$  OBS! Bemærk, inden du frakobler kablerne fra bundkortet, stikkenes placering, så du kan tilslutte dem korrekt igen, efter at du har genmonteret bundkortet.

- 1 Fjern bagdækslet. Se ["Sådan fjernes bagdækslet" på side 17.](#page-16-0)
- 2 Fjern pyntedækslet. Se ["Sådan fjernes pyntedækslet" på side 19](#page-18-0).
- 3 Fjern foden. Se ["Sådan fjernes foden" på side 21](#page-20-0).
- 4 Fjern I/O-panelet. Se ["Så fjernes I/O-panelet" på side 40](#page-39-0).
- 5 Fjern bundkortets skjold. Se ["Sådan fjernes bundkortets skjold" på side 31](#page-30-0).
- 6 Følg instruktionerne fra [trin 1](#page-67-0) til [trin 5](#page-67-1) i ["Sådan fjernes I/O-kortet" på side 67](#page-66-0).
- 7 Fjern hukommelsesmodulet (-erne). Se ["Sådan fjernes hukommelsesmodulerne"](#page-27-0)  [på side 28.](#page-27-0)
- 8 Fjern mSATA-minikortet Se ["Sådan fjernes mSATA Mini-card" på side 47](#page-46-0).
- 9 Fjern det trådløse minikort Se ["Sådan fjernes det trådløse mini-card" på side 44.](#page-43-0)
- 10 Fjern processorens kølelegeme. Se "Sådan fjernes processorens kølelegeme" [på side 53](#page-52-0).
- 11 Fjern processoren. Se ["Sådan fjernes processoren" på side 55.](#page-54-0)

<span id="page-77-0"></span>1 Fjern alle kabler, der er tilsluttet bundkortet.

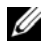

OBS! Du kan finde oplysninger om placeringen af stikkene under ["Bundkortkomponenter" på side 15](#page-14-0).

- 2 Fjern skruerne, der fastgør bundkortet til midterdækslet.
- <span id="page-77-1"></span>3 Løft bundkortet af midterdækslet.

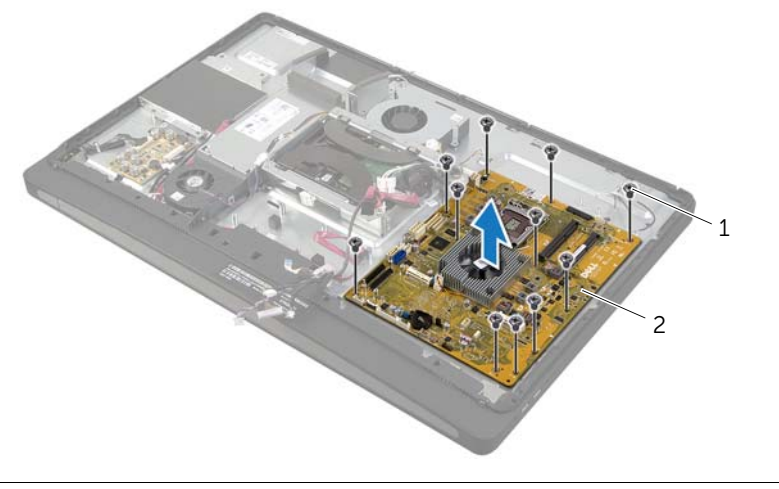

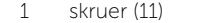

2 bundkort

# <span id="page-78-2"></span>Sådan genmonteres bundkortet

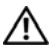

ADVARSEL! Før du arbejder med computerens indvendige dele, skal du læse de sikkerhedsinstruktioner, der fulgte med computeren, og følge trinene i ["Før du](#page-10-0)  [starter" på side 11.](#page-10-0) Efter du har udført arbejde på computerens indvendige dele, følg instruktionerne i ["Efter du har udført arbejde på computerens indvendige](#page-12-0)  [dele" på side 13.](#page-12-0) Du kan finde yderligere oplysninger om bedste fremgangsmåder for sikkerhed på webstedet Regulatory Compliance på dell.com/regulatory\_compliance.

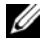

 $\mathscr{U}$  OBS! Computerens servicekode er gemt i bundkortet. Du skal indtaste servicekoden i system setup (systeminstallation) efter at du genmonterer bundkortet.

### Procedure

- <span id="page-78-0"></span>1 Flugt konverteringskortets skruehuller med skruehullerne på midterdækslet.
- 2 Genmonter skruerne, der fastgør bundkortet til midterdækslet.
- <span id="page-78-1"></span>3 Tilslut de frakoblede kabler til bundkortet.

- 1 Genmonter processoren. Se ["Sådan genmonteres processoren" på side 56.](#page-55-0)
- 2 Genmonter processorens kølelegeme. Se "Sådan genmonteres processorens [kølelegeme" på side 54.](#page-53-0)
- 3 Genmonter det trådløse mini-card. Se ["Sådan genmonteres det trådløse minikort"](#page-45-0)  [på side 46.](#page-45-0)
- 4 Genmonter mSATA mini-card. Se ["Sådan genmonteres mSATA Mini-Card"](#page-47-0)  [på side 48.](#page-47-0)
- 5 Genmonter hukommelsesmodulerne. Se ["Sådan genmonteres](#page-29-0)  [hukommelsesmodulerne" på side 30](#page-29-0).
- 6 Følg instruktionerne fra [trin 3](#page-69-0) til [trin 7](#page-69-1) i ["Sådan genmonteres I/O-kortet" på side 70](#page-69-2).
- 7 Genmonter bundkortets skjold. Se ["Sådan genmonteres bundkortets skjold"](#page-31-0)  [på side 32](#page-31-0).
- 8 Genmonter I/O-panelet. Se ["Sådan genmonteres I/O-panelet" på side 41](#page-40-0).
- 9 Genmonter holderen. Se ["Sådan genmonteres foden" på side 22](#page-21-0).
- 10 Sæt pyntedækslet på igen. Se ["Sådan genmonteres pyntedækslet" på side 20.](#page-19-0)
- 11 Sæt computerdækslet på igen. Se ["Sådan genmonteres bagdækslet" på side 18.](#page-17-0)
- 12 Følg procedurerne i ["Efter du har udført arbejde på computerens indvendige dele"](#page-12-0)  [på side 13](#page-12-0).

## Sådan indtastes servicekoden i system setup (systeminstallation)

- 1 Tænd computeren.
- 2 Tryk på <F2> under POST for at få adgang til systemets installationsprogram.
- 3 Naviger til Hoved-fanen og indtast servicekoden i feltet Service Tag Input (Indtastning af systemkode). Se ["Indstillinger i System Setup \(Systemopsætning\)"](#page-104-0)  [på side 105.](#page-104-0)

# Sådan fjernes side-I/O-kortet

ADVARSEL! Før du arbejder med computerens indvendige dele, skal du læse de sikkerhedsinstruktioner, der fulgte med computeren, og følge trinene i ["Før du](#page-10-0)  [starter" på side 11.](#page-10-0) Efter du har udført arbejde på computerens indvendige dele, følg instruktionerne i ["Efter du har udført arbejde på computerens indvendige](#page-12-0)  [dele" på side 13.](#page-12-0) Du kan finde yderligere oplysninger om bedste fremgangsmåder for sikkerhed på webstedet Regulatory Compliance på dell.com/regulatory\_compliance.

- 1 Fjern bagdækslet. Se ["Sådan fjernes bagdækslet" på side 17.](#page-16-0)
- 2 Fjern pyntedækslet. Se ["Sådan fjernes pyntedækslet" på side 19](#page-18-0).
- 3 Fjern foden. Se ["Sådan fjernes foden" på side 21](#page-20-0).
- 4 Fjern I/O-panelet. Se ["Så fjernes I/O-panelet" på side 40](#page-39-0).
- 5 Fjern bundkortets skjold. Se ["Sådan fjernes bundkortets skjold" på side 31](#page-30-0).
- 6 Fjern den indvendige ramme. Se ["Sådan fjernes den indvendige ramme" på side 49.](#page-48-0)
- 7 Følg instruktionerne fra [trin 1](#page-67-0) til [trin 5](#page-67-1) i ["Sådan fjernes I/O-kortet" på side 67](#page-66-0).
- 8 Frakobl antennekablerne fra det trådløse mini-card. Se ["Sådan fjernes det trådløse](#page-43-0)  [mini-card" på side 44](#page-43-0).
- 9 Fjern processorens kølelegeme. Se ["Sådan fjernes processorens kølelegeme"](#page-52-0)  [på side 53](#page-52-0).
- 10 Følg instruktionerne fra [trin 1](#page-77-0) til [trin 3](#page-77-1) i ["Sådan fjernes bundkortet" på side 77](#page-76-0).

- 1 Fjern skruerne, der fastgør I/O-kortets skjold til skærmrammen.
- 2 Løft I/O-kortets skjold af side-I/O-kortet.

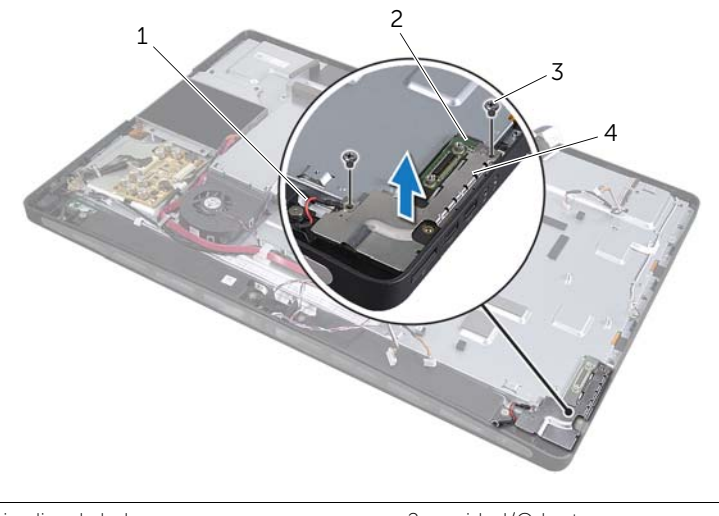

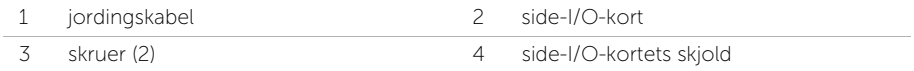

3 Løft forsigtigt side-I/O-kortet i den inderste kant, og træk langsomt portene på side-I/O-kortet ud af stikkene på skærmrammen.

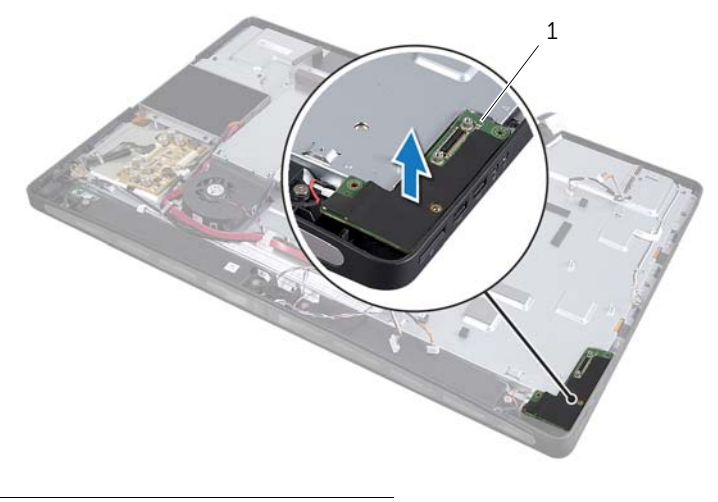

1 side-I/O-kort

# Sådan genmonteres side-I/O-kortet

ADVARSEL! Før du arbejder med computerens indvendige dele, skal du læse de sikkerhedsinstruktioner, der fulgte med computeren, og følge trinene i ["Før du](#page-10-0)  [starter" på side 11.](#page-10-0) Efter du har udført arbejde på computerens indvendige dele, følg instruktionerne i ["Efter du har udført arbejde på computerens indvendige](#page-12-0)  [dele" på side 13.](#page-12-0) Du kan finde yderligere oplysninger om bedste fremgangsmåder for sikkerhed på webstedet Regulatory Compliance på dell.com/regulatory\_compliance.

### Procedure

- 1 Skub portene på side-I/O-kortet ind i åbningerne på skærmrammen og flugt side-I/O-kortets skruehuller med skærmrammens skruehuller.
- 2 Flugt skruehullerne på side-I/O-kortet med skruehullerne på skærmrammen og anbring side-I/O-kortets afskærmning på side-I/O-kortet.
- 3 Genmonter skruerne, der fastgør side I/O-kortets skjold til skærmrammen.

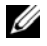

OBS! Sørg for at fastgøre jordingskablet med den samme skrue, der fastgør side-I/O-kortets skjold til skærmrammen.

- 1 Følg instruktionerne fra [trin 1](#page-78-0) til [trin 3](#page-78-1) i ["Sådan genmonteres bundkortet" på side 79](#page-78-2).
- 2 Genmonter processorens kølelegeme. Se ["Sådan genmonteres processorens](#page-53-0)  [kølelegeme" på side 54.](#page-53-0)
- 3 Slut antennekablerne til det trådløse mini-card. Se ["Sådan genmonteres det](#page-45-0)  [trådløse minikort" på side 46](#page-45-0).
- 4 Følg instruktionerne fra [trin 3](#page-69-0) til [trin 7](#page-69-1) i ["Sådan genmonteres I/O-kortet" på side 70](#page-69-2).
- 5 Genmonter den indvendige ramme. Se ["Sådan genmonteres den indvendige](#page-49-0)  [ramme" på side 50](#page-49-0).
- 6 Genmonter bundkortets skjold. Se ["Sådan genmonteres bundkortets skjold"](#page-31-0)  [på side 32](#page-31-0).
- 7 Genmonter I/O-panelet. Se ["Sådan genmonteres I/O-panelet" på side 41](#page-40-0).
- 8 Genmonter holderen. Se ["Sådan genmonteres foden" på side 22](#page-21-0).
- 9 Sæt pyntedækslet på igen. Se ["Sådan genmonteres pyntedækslet" på side 20.](#page-19-0)
- 10 Sæt computerdækslet på igen. Se ["Sådan genmonteres bagdækslet" på side 18.](#page-17-0)
- 11 Følg procedurerne i ["Efter du har udført arbejde på computerens indvendige dele"](#page-12-0)  [på side 13](#page-12-0).

# Sådan fjernes midterdækslet

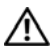

ADVARSEL! Før du arbejder med computerens indvendige dele, skal du læse de sikkerhedsinstruktioner, der fulgte med computeren, og følge trinene i ["Før du](#page-10-0)  [starter" på side 11.](#page-10-0) Efter du har udført arbejde på computerens indvendige dele, følg instruktionerne i ["Efter du har udført arbejde på computerens indvendige](#page-12-0)  [dele" på side 13.](#page-12-0) Du kan finde yderligere oplysninger om bedste fremgangsmåder for sikkerhed på webstedet Regulatory Compliance på dell.com/regulatory\_compliance.

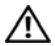

ADVARSEL! Det midterste dæksel er tungt, når der er fastgjort komponenter til det. Det anbefales, at to personer fjerner og genmonterer det midterste dæksel, når der er fastgjort komponenter til det.

- 1 Fjern bagdækslet. Se ["Sådan fjernes bagdækslet" på side 17.](#page-16-0)
- 2 Fjern pyntedækslet. Se ["Sådan fjernes pyntedækslet" på side 19](#page-18-0).
- 3 Fjern foden. Se ["Sådan fjernes foden" på side 21](#page-20-0).
- 4 Følg instruktionerne fra [trin 1](#page-34-0) til [trin 2](#page-34-1) i ["Sådan fjernes harddisken" på side 35](#page-34-2).
- 5 Fjern harddiskkabinettet. S[e"Sådan fjernes harddiskkabinettet" på side 38](#page-37-0).
- 6 Følg instruktionerne fra [trin 1](#page-24-0) til [trin 2](#page-24-1) i ["Sådan fjernes det optiske drev" på side 25.](#page-24-2)
- 7 Fjern I/O-panelet. Se ["Så fjernes I/O-panelet" på side 40](#page-39-0).
- 8 Fjern bundkortets skjold. Se ["Sådan fjernes bundkortets skjold" på side 31](#page-30-0).
- 9 Fjern den indvendige ramme. Se ["Sådan fjernes den indvendige ramme" på side 49.](#page-48-0)
- 10 Følg instruktionerne fra [trin 1](#page-67-0) til [trin 5](#page-67-1) i ["Sådan fjernes I/O-kortet" på side 67](#page-66-0).
- 11 Fjern blæseren til processorens kølelegeme. Se ["Sådan fjernes blæseren til](#page-50-0)  [processorens kølelegeme" på side 51.](#page-50-0)
- 12 Fjern processorens kølelegeme. Se ["Sådan fjernes processorens kølelegeme"](#page-52-0)  [på side 53](#page-52-0).
- 13 Fjern strømforsyningens blæser. Se "Sådan fjernes strømforsyningens blæser" [på side 33](#page-32-0).
- 14 Fjern strømforsyningsenheden. Se ["Sådan fjernes strømforsyningsenhed" på side 58](#page-57-0).
- 15 Fjern konverteringskortet. Se ["Sådan fjernes konverteringskortet" på side 23.](#page-22-0)
- 16 Følg instruktionerne fra [trin 1](#page-77-0) til [trin 3](#page-77-1) i ["Sådan fjernes bundkortet" på side 77](#page-76-0).

- Fjern de skruer, som fastgør I/O-kortets skjold til kabinettet.
- Løft I/O-kortets skjold af I/O-kortets sider.
- Fjern skruen, der fastgør skruen, der fastgør jordingskablet til midterdækslet.
- Tryk på fastgørelsesklemmerne, og frakobl LVDS-kablerne fra skærmmodulet.
- Frakobl berøringsskærmkablet fra skærmmodulet.

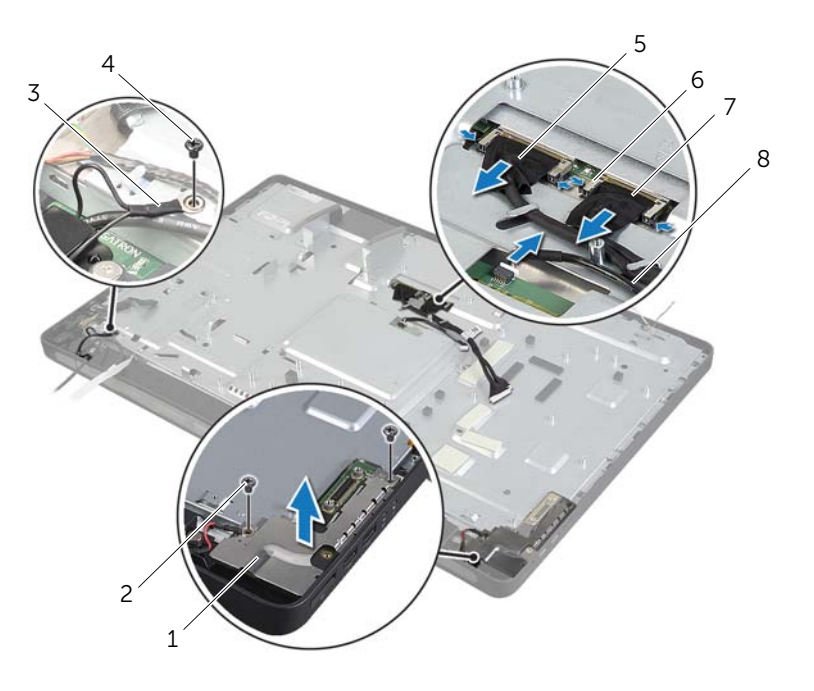

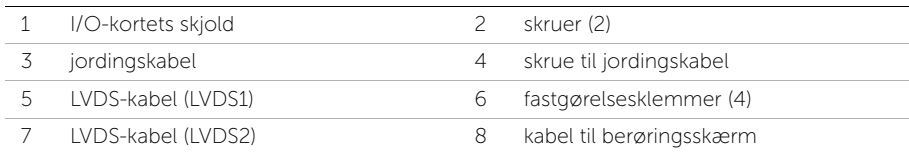

- Fjern skruerne, der fastgør midterrammen til skærmrammen.
- Fjern alle kabler fra kabelkanaler på mditerdækslet.
- Løft midterdækslet af skærmen.

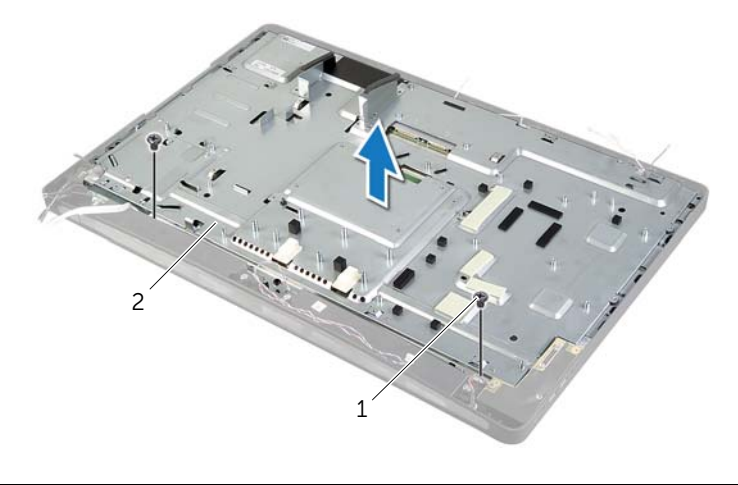

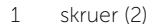

2 midterdæksel

# Sådan genmonteres midterdækslet

 $\bigwedge$  ADVARSEL! Før du arbejder med computerens indvendige dele, skal du læse de sikkerhedsinstruktioner, der fulgte med computeren, og følge trinene i ["Før du](#page-10-0)  [starter" påide 11.](#page-10-0) Efter du har udført arbejde på computerens indvendige dele, følg instruktionerne i ["Efter du har udført arbejde på computerens indvendige](#page-12-0)  [dele" påide 13.](#page-12-0) Du kan finde yderligere oplysninger om bedste fremgangsmåder for sikkerhed på webstedet Regulatory Compliance på dell.com/regulatory\_compliance.

### Procedure

- 1 Flugt midterdækslets skruehuller med skruehullerne på skærmrammen.
- 2 Genmonter skruerne, der fastgør midterdækslet til skærmrammen.
- 3 Før alle kabler gennem kabelkanalerne på midterrammen.
- 4 Tilslut LVDS- og berøringsskærmkablet til skærmmodulet.
- 5 Genmonter skruen, der fastgør skærmens jordingskabel til midterdækslet.
- 6 Flugt skruehullerne på side-I/O-kortets skjold med skruehullerne på skærmrammen og anbring side-I/O-kortets skjold på side-I/O -kortet.
- 7 Genmonter skruerne, der fastgør side I/O-kortets skjold til skærmrammen.

- 1 Følg instruktionerne fra [trin 1](#page-78-0) til [trin 3](#page-78-1) i ["Sådan genmonteres bundkortet" påide 79.](#page-78-2)
- 2 Genmonter konverteringskortet. Se ["Sådan genmonteres konverteringskortet"](#page-23-0)  [påide 24.](#page-23-0)
- 3 Genmonter strømforsyningsenheden. Se "Sådan genmonteres strømforsyningsenheden" [påide 60.](#page-59-0)
- 4 Genmonter strømforsyningens blæser. Se ["Sådan genmonteres strømforsyningens](#page-33-0)  [blæser" påide 34.](#page-33-0)
- 5 Genmonter processorens kølelegeme. Se ["Sådan genmonteres processorens](#page-53-0)  [kølelegeme" påide 54](#page-53-0).
- 6 Genmonter blæseren til processorens kølelegeme. Se ["Sådan genmonteres](#page-51-0)  [blæseren til processorens kølelegeme" påide 52](#page-51-0).
- 7 Følg instruktionerne fra [trin 3](#page-69-0) til [trin 7](#page-69-1) i ["Sådan genmonteres I/O-kortet" påide 70](#page-69-2).
- 8 Genmonter den indvendige ramme. Se "Sådan genmonteres den indvendige [ramme" påide 50.](#page-49-0)
- 9 Genmonter bundkortets skjold. Se ["Sådan genmonteres bundkortets skjold"](#page-31-0)  [påide 32.](#page-31-0)
- 10 Genmonter I/O-panelet. Se ["Sådan genmonteres I/O-panelet" påide 41.](#page-40-0)
- 11 Følg instruktionerne fra [trin 2](#page-26-0) til [trin 4](#page-26-1) i ["Sådan genmonteres det optiske drev"](#page-26-2)  [påide 27](#page-26-2).
- 12 Genmonter harddiskkabinettet. Se Sådan genmonteres harddiskkabinettet " [påide 39](#page-38-0).
- 13 Følg instruktionerne fra [trin 2](#page-36-0) til [trin 3](#page-36-1) i ["Sådan genmonteres harddisken" påide 37](#page-36-2).
- 14 Genmonter holderen. Se ["Sådan genmonteres foden" påide 22](#page-21-0).
- 15 Sæt pyntedækslet på igen. Se ["Sådan genmonteres pyntedækslet" påide 20](#page-19-0).
- 16 Sæt computerdækslet på igen. Se ["Sådan genmonteres bagdækslet" påide 18.](#page-17-0)
- 17 Følg procedurerne i ["Efter du har udført arbejde på computerens indvendige dele"](#page-12-0)  [påide 13.](#page-12-0)

# <span id="page-88-0"></span>Sådan fjernes skærmpanelet

ADVARSEL! Før du arbejder med computerens indvendige dele, skal du læse de sikkerhedsinstruktioner, der fulgte med computeren, og følge trinene i ["Før du](#page-10-0)  [starter" på side 11.](#page-10-0) Efter du har udført arbejde på computerens indvendige dele, følg instruktionerne i ["Efter du har udført arbejde på computerens indvendige](#page-12-0)  [dele" på side 13](#page-12-0). Du kan finde yderligere oplysninger om bedste fremgangsmåder for sikkerhed på webstedet Regulatory Compliance på dell.com/regulatory\_compliance.

- 1 Fjern bagdækslet. Se ["Sådan fjernes bagdækslet" på side 17.](#page-16-0)
- 2 Fjern pyntedækslet. Se ["Sådan fjernes pyntedækslet" på side 19](#page-18-0).
- 3 Fjern foden. Se ["Sådan fjernes foden" på side 21](#page-20-0).
- 4 Fjern I/O-panelet. Se ["Så fjernes I/O-panelet" på side 40](#page-39-0).
- 5 Fjern bundkortets skjold. Se ["Sådan fjernes bundkortets skjold" på side 31](#page-30-0).
- 6 Fjern den indvendige ramme. Se ["Sådan fjernes den indvendige ramme" på side 49.](#page-48-0)
- 7 Fjern blæseren til processorens kølelegeme. Se ["Sådan fjernes blæseren til](#page-50-0)  [processorens kølelegeme" på side 51.](#page-50-0)

- <span id="page-89-0"></span>1 Frakobl tænd/sluk-knappens kabel, højttalerkablet, kamerakablet, input kilde/kabel til skærmindstillinger, trådløs tastatur/mus-modtagers kabel, LVDS-kabler og kabel til berøringsskærm fra bundkortet og fjern kablerne fra deres kabelkanalerne.
- 2 Frakobl antennekablerne fra det trådløse minikort, og tag kablerne ud af kabelkanalerne.

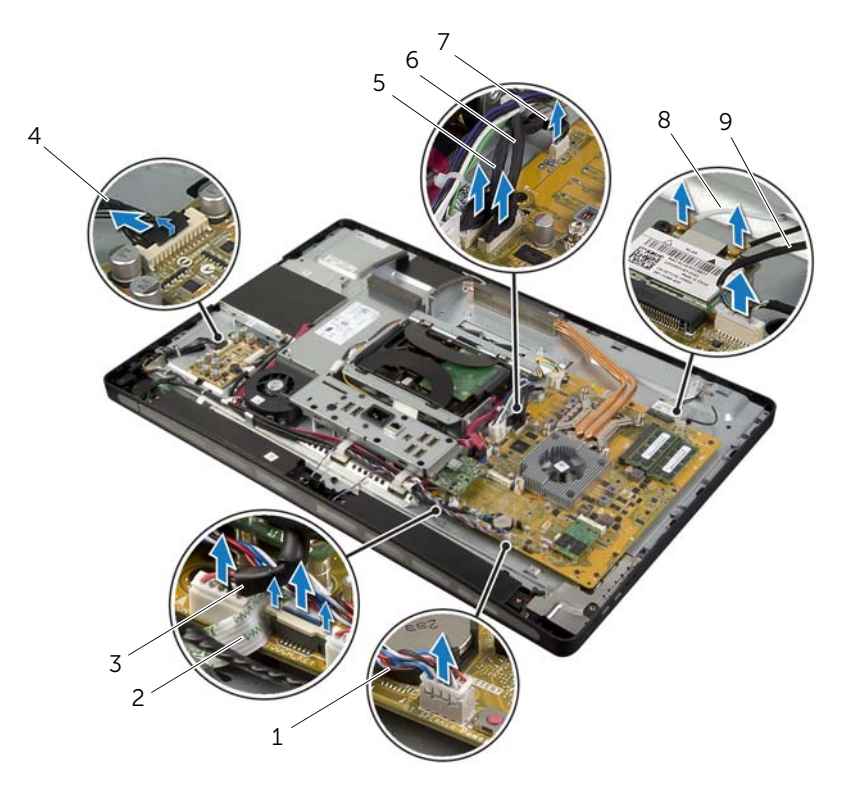

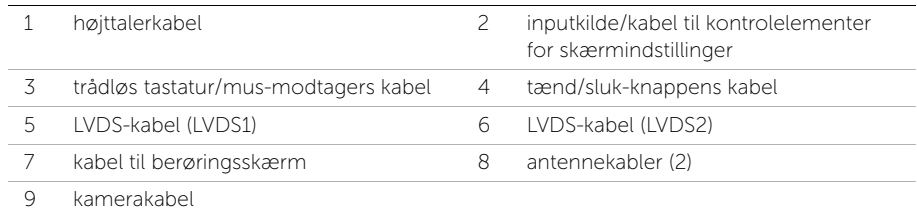

- 3 Fjern den skrue, der fastgør jordingskablet til processorens køleventilatorer.
- 4 Fjern den skrue, der fastgør jordingskablet fra den højre højttalers net til det midterste dæksel.
- 5 Fjern de skruer, der fastgør bundkortet til side-I/O-kortet.
- 6 Fjern skruerne, der fastgør side-I/O-kortets afskærmning til skærmrammen og og fjern side-I/O-kortets afskærmning.

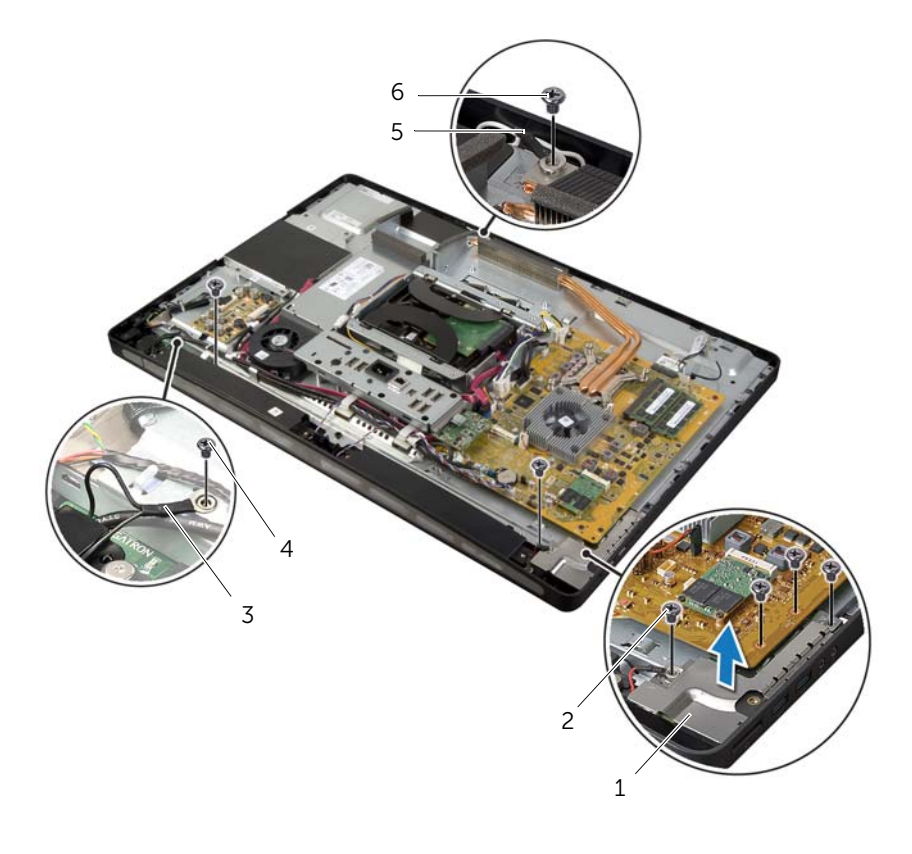

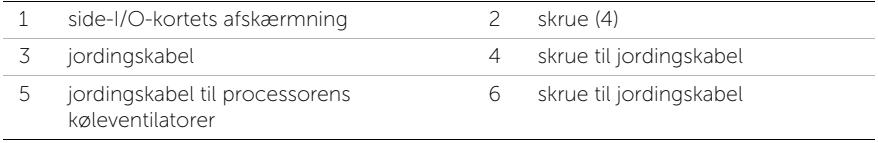

#### ADVARSEL! Det midterste dæksel er tungt, når der er fastgjort komponenter til det. Det anbefales, at to personer fjerner og genmonterer det midterste dæksel, når der er fastgjort komponenter til det.

7 Løft forsigtigt det midterste dæksel og komponenterne ved hjælp af harddiskkabinettet, og tag kablerne ud af stikkene.

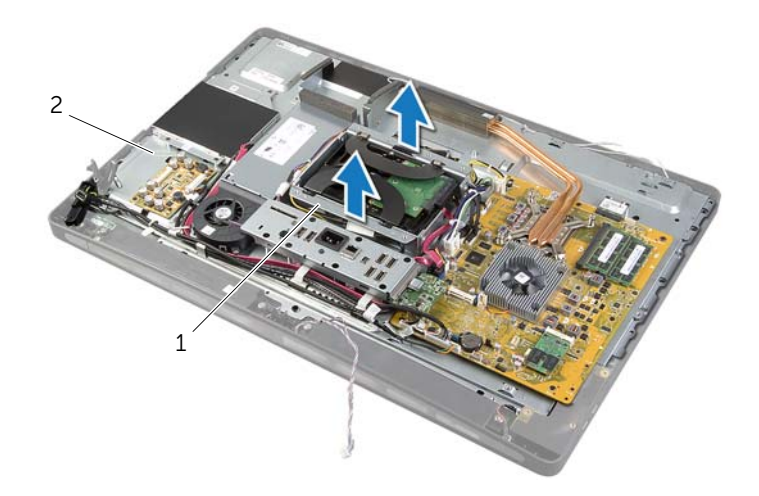

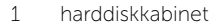

2 midterste dæksel

8 Løft forsigtigt side-I/O-kortet i den inderste kant, og træk langsomt portene på side-I/O-kortet ud af stikkene på skærmrammen.

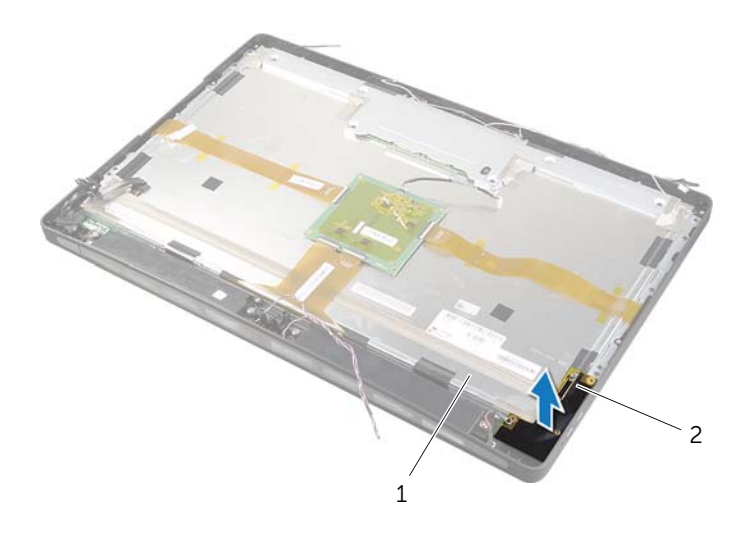

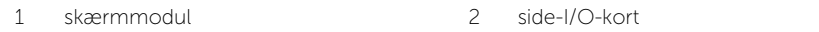

- 9 Træk tappen, og frakobl fladkablerne fra skærmmodulet.
- 10 Fjern den tape, der fastgør fladkablerne til skærmmodulet
- <span id="page-93-0"></span>11 Fjern skruerne, der fastgør skærmmodulet til skærmrammen.
- 12 Løft skærmmodulet fra kabinettet

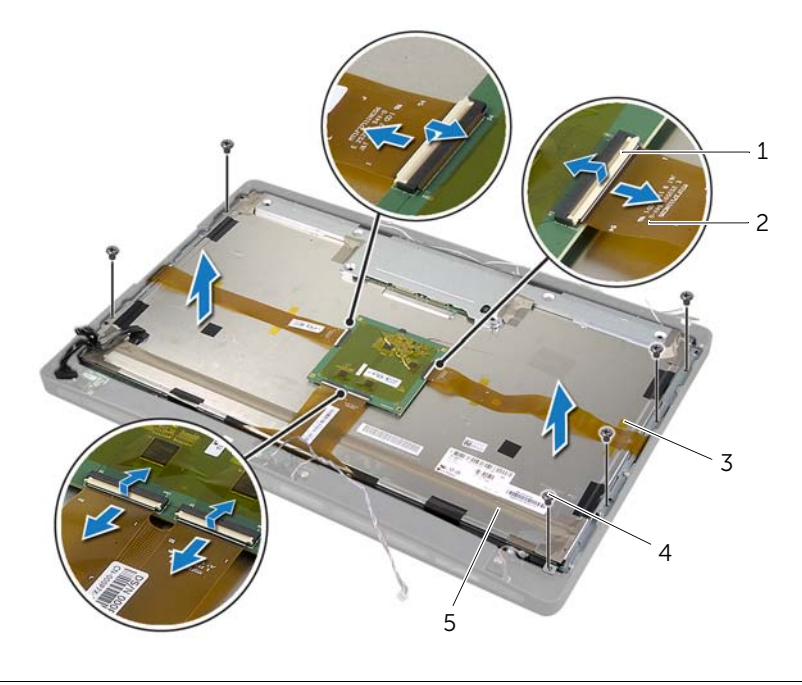

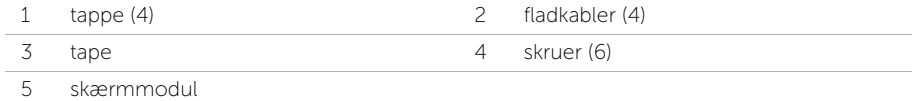

13 Fjern skuerne, der fastgør skærmbeslagene til skærmpanelet og fjern skærmbeslagene.

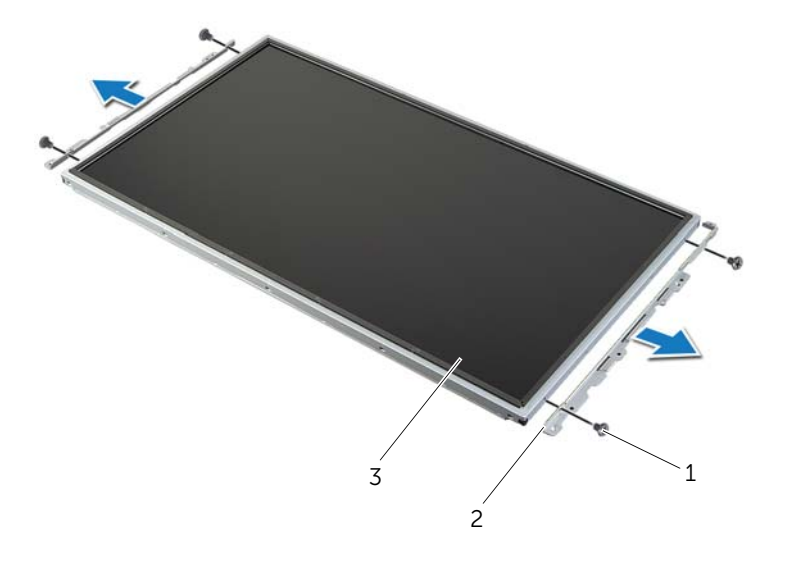

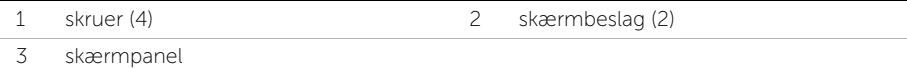

# <span id="page-95-1"></span>Påsætning af skærmpanelet

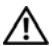

ADVARSEL! Før du arbejder med computerens indvendige dele, skal du læse de sikkerhedsinstruktioner, der fulgte med computeren, og følge trinene i ["Før du](#page-10-0)  [starter" på side 11.](#page-10-0) Efter du har udført arbejde på computerens indvendige dele, følg instruktionerne i ["Efter du har udført arbejde på computerens indvendige](#page-12-0)  [dele" på side 13.](#page-12-0) Du kan finde yderligere oplysninger om bedste fremgangsmåder for sikkerhed på webstedet Regulatory Compliance på dell.com/regulatory\_compliance.

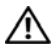

ADVARSEL! Det midterste dæksel er tungt, når der er fastgjort komponenter til det. Det anbefales, at to personer fjerner og genmonterer det midterste dæksel, når der er fastgjort komponenter til det.

## Procedure

- 1 Flugt skruehullerne på skærmbeslagene med skruehullerne på skærmpanelet.
- 2 Genmonter de skruer, der fastgør skærmbeslagene til skærmpanelet.
- <span id="page-95-0"></span>3 Flugt skærmmodulets skruehuller med skruehullerne på skærmrammen og anbring forsigtigt skærmmodulet over skærmrammen.

**OBS!** Sørg for, at der ikke er nogen kabler under skærmmodulet.

- 4 Genmonter skruerne, der fastgør skærmmodulet til skærmrammen.
- 5 Sæt fladkablerne i deres stik, og tryk på tappen for at fastgøre kablerne.
- 6 Påklæb den tape, der fastgør fladkablerne til skærmmodulet.
- 7 Skub portene på side-I/O-kortet ind i åbningen på skærmrammen og flugt side-I/O-kortets skruehuller med skærmrammens skruehuller.

#### ADVARSEL! Det midterste dæksel er tungt, når der er fastgjort komponenter til det. ΛN Det anbefales, at to personer fjerner og genmonterer det midterste dæksel, når der er fastgjort komponenter til det.

- 8 Flugt vha. harddiskkabinettet midterdækselenhedens bund med skærmrammen og sænk midterdækselenheden ind i skærmrammen.
- 9 Før LVDS-kablet og berøringsskærmkablet gennem pladsen i midterdækslet.
- 10 Anbring midterdækselenheden ind i midterdækslet.

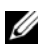

OBS! Sørg for, at alle kabler føres gennem kabelkanalerne og at der ikke er nogen kabler under midterdækslet.

- 11 Flugt midterdækslets skruehuller med skruehullerne på skærmrammen.
- 12 Genmonter skruerne, der fastgør midterdækselenheden til skærmrammen.

13 Flugt skruehullerne på side-I/O-kortets afskærmning med kabinettets skruehuller og genmonter skruerne, der fastgør side-I/O-kortets afskærmning til skærmrammen.

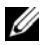

OBS! Sørg for at fastgøre jordingskablet med den samme skrue, der fastgør side-I/O-kortets afskærmning til skærmrammen.

- 14 Før kablerne til tænd/sluk-knap, højttalere, kamera, inputkilde/kontrolelementer for skærmindstillinger, trådløs tastatur/mus-modtager og berøringsskærmgennem deres kabelkanalerne og tilslut kablerne til bundkortet.
- 15 Før den trådløses antennes kabler gennem kabelkanalerne og slut dem til det trådløse mini-card.
- 16 Genmonter den skrue, der fastgør jordingskablet til processorens køleventilatorer.
- <span id="page-96-0"></span>17 Genmonter den skrue, der fastgør jordingskablet fra den højre højttalers net til midterdækslet.

- 1 Genmonter blæseren til processorens kølelegeme. Se ["Sådan genmonteres](#page-51-0)  [blæseren til processorens kølelegeme" på side 52.](#page-51-0)
- 2 Genmonter den indvendige ramme. Se "Sådan genmonteres den indvendige [ramme" på side 50](#page-49-0).
- 3 Genmonter bundkortets skjold. Se "Sådan genmonteres bundkortets skjold" [på side 32](#page-31-0).
- 4 Genmonter I/O-panelet. Se ["Sådan genmonteres I/O-panelet" på side 41](#page-40-0).
- 5 Genmonter holderen. Se ["Sådan genmonteres foden" på side 22](#page-21-0).
- 6 Sæt pyntedækslet på igen. Se ["Sådan genmonteres pyntedækslet" på side 20.](#page-19-0)
- 7 Sæt computerdækslet på igen. Se ["Sådan genmonteres bagdækslet" på side 18.](#page-17-0)
- 8 Følg procedurerne i "Efter du har udført arbejde på computerens indvendige dele" [på side 13](#page-12-0).

# Sådan fjernes kameramodulet

ADVARSEL! Før du arbejder med computerens indvendige dele, skal du læse de sikkerhedsinstruktioner, der fulgte med computeren, og følge trinene i ["Før du](#page-10-0)  [starter" på side 11.](#page-10-0) Efter du har udført arbejde på computerens indvendige dele, følg instruktionerne i ["Efter du har udført arbejde på computerens indvendige](#page-12-0)  [dele" på side 13](#page-12-0). Du kan finde yderligere oplysninger om bedste fremgangsmåder for sikkerhed på webstedet Regulatory Compliance på dell.com/regulatory\_compliance.

- 1 Fjern bagdækslet. Se ["Sådan fjernes bagdækslet" på side 17.](#page-16-0)
- 2 Fjern pyntedækslet. Se ["Sådan fjernes pyntedækslet" på side 19](#page-18-0).
- 3 Fjern foden. Se ["Sådan fjernes foden" på side 21](#page-20-0).
- 4 Fjern I/O-panelet. Se ["Så fjernes I/O-panelet" på side 40](#page-39-0).
- 5 Fjern bundkortets skjold. Se ["Sådan fjernes bundkortets skjold" på side 31](#page-30-0).
- 6 Fjern den indvendige ramme. Se ["Sådan fjernes den indvendige ramme" på side 49.](#page-48-0)
- 7 Fjern blæseren til processorens kølelegeme. Se ["Sådan fjernes blæseren til](#page-50-0)  [processorens kølelegeme" på side 51.](#page-50-0)
- 8 Følg instruktionerne fra [trin 1](#page-89-0) til [trin 12](#page-93-0) i ["Sådan fjernes skærmpanelet" på side 89.](#page-88-0)

- 1 Fjern de skruer, der fastgør kameraenheden til kabinettet.
- 2 Løft forsigtigt kameraenheden, og frakobl kamerakablet fra kameraenheden.

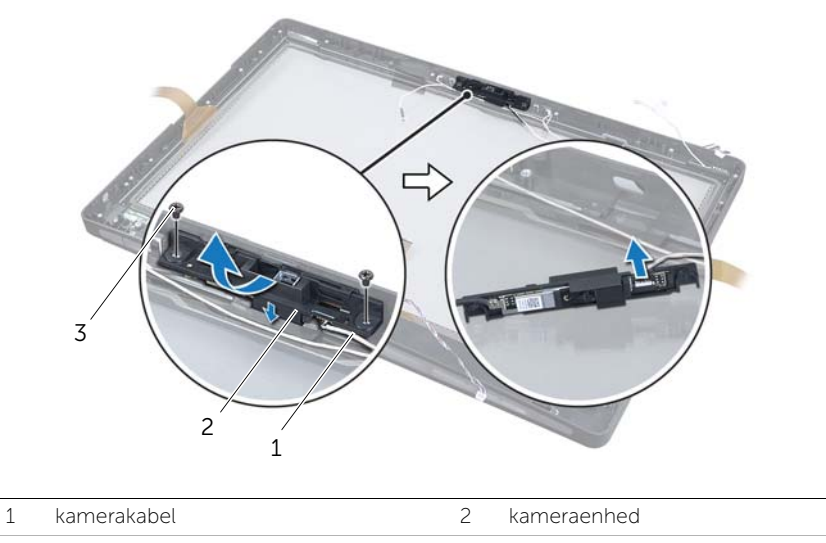

- 3 skruer (2)
- 3 Frigør tappene, der fastgør kameramodulet til kamerabeslaget og fjern kameramodulet.

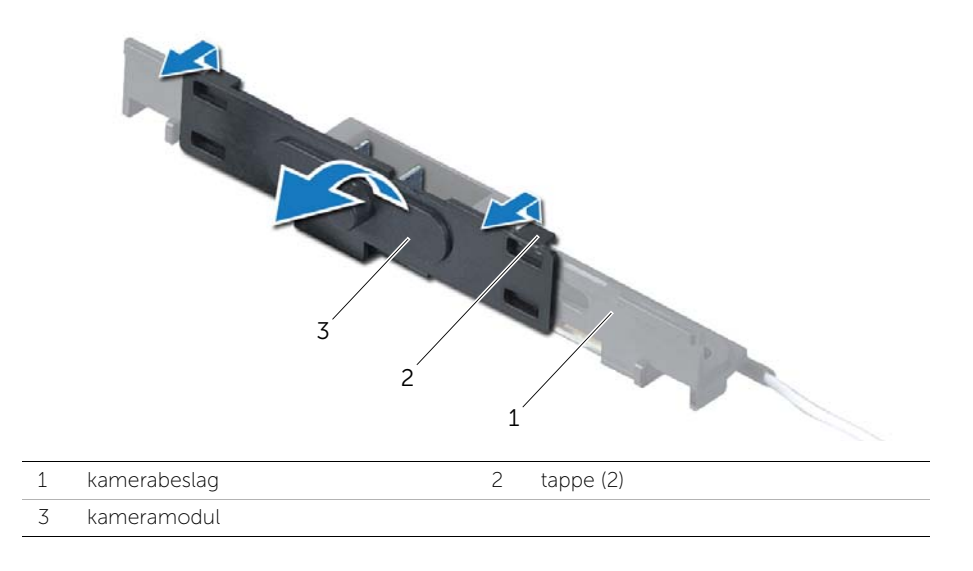

# Sådan genmonteres kameramodulet

ADVARSEL! Før du arbejder med computerens indvendige dele, skal du læse de sikkerhedsinstruktioner, der fulgte med computeren, og følge trinene i ["Før du](#page-10-0)  [starter" på side 11.](#page-10-0) Efter du har udført arbejde på computerens indvendige dele, følg instruktionerne i ["Efter du har udført arbejde på computerens indvendige](#page-12-0)  [dele" på side 13.](#page-12-0) Du kan finde yderligere oplysninger om bedste fremgangsmåder for sikkerhed på webstedet Regulatory Compliance på dell.com/regulatory\_compliance.

### Procedure

- 1 Flugt kameramodulets tappe med kameraenhedens åbninger og klik kameramodulet på plads.
- 2 Tilslut kamerakablet til kameraenheden og anbring kameraet på skærmmodulet.
- 3 Genmonter skruerne, der fastgør kameramodulet til skærmrammen.

- 1 Følg instruktionerne fra [trin 3](#page-95-0) til [trin 17](#page-96-0) i ["Påsætning af skærmpanelet" på side 96.](#page-95-1)
- 2 Genmonter blæseren til processorens kølelegeme. Se ["Sådan genmonteres](#page-51-0)  [blæseren til processorens kølelegeme" på side 52.](#page-51-0)
- 3 Genmonter den indvendige ramme. Se ["Sådan genmonteres den indvendige](#page-49-0)  [ramme" på side 50](#page-49-0).
- 4 Genmonter bundkortets skjold. Se ["Sådan genmonteres bundkortets skjold"](#page-31-0)  [på side 32](#page-31-0).
- 5 Genmonter I/O-panelet. Se ["Sådan genmonteres I/O-panelet" på side 41](#page-40-0).
- 6 Genmonter holderen. Se ["Sådan genmonteres foden" på side 22](#page-21-0).
- 7 Sæt pyntedækslet på igen. Se ["Sådan genmonteres pyntedækslet" på side 20.](#page-19-0)
- 8 Sæt computerdækslet på igen. Se ["Sådan genmonteres bagdækslet" på side 18.](#page-17-0)
- 9 Følg procedurerne i ["Efter du har udført arbejde på computerens indvendige dele"](#page-12-0)  [på side 13](#page-12-0).

# Sådan fjernes mikrofonmodulerne

ADVARSEL! Før du arbejder med computerens indvendige dele, skal du læse de sikkerhedsinstruktioner, der fulgte med computeren, og følge trinene i ["Før du](#page-10-0)  [starter" på side 11.](#page-10-0) Efter du har udført arbejde på computerens indvendige dele, følg instruktionerne i ["Efter du har udført arbejde på computerens indvendige](#page-12-0)  [dele" på side 13](#page-12-0). Du kan finde yderligere oplysninger om bedste fremgangsmåder for sikkerhed på webstedet Regulatory Compliance på dell.com/regulatory\_compliance.

- 1 Fjern bagdækslet. Se ["Sådan fjernes bagdækslet" på side 17.](#page-16-0)
- 2 Fjern pyntedækslet. Se ["Sådan fjernes pyntedækslet" på side 19](#page-18-0).
- 3 Fjern foden. Se ["Sådan fjernes foden" på side 21](#page-20-0).
- 4 Fjern I/O-panelet. Se ["Så fjernes I/O-panelet" på side 40](#page-39-0).
- 5 Fjern bundkortets skjold. Se ["Sådan fjernes bundkortets skjold" på side 31](#page-30-0).
- 6 Fjern den indvendige ramme. Se ["Sådan fjernes den indvendige ramme" på side 49.](#page-48-0)
- 7 Fjern blæseren til processorens kølelegeme. Se ["Sådan fjernes blæseren til](#page-50-0)  [processorens kølelegeme" på side 51.](#page-50-0)
- 8 Følg instruktionerne fra [trin 1](#page-89-0) til [trin 12](#page-93-0) i ["Sådan fjernes skærmpanelet" på side 89.](#page-88-0)

- 1 Frakobl mikrofonkablerne fra mikrofonmodulerne.
- 2 Brug en plastiksyl til at lirke fastholdelsestapperne ud, og træk mikrofonmodulet opad.
- 3 Tag mikrofonmodulerne ud af mikrofonmodulstikket.

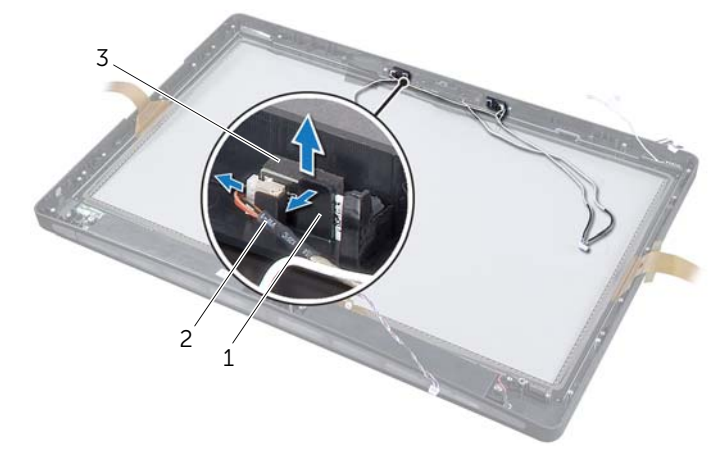

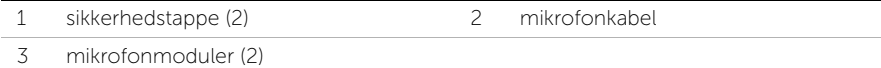

# Sådan genmonteres mikrofonmodulerne

ADVARSEL! Før du arbejder med computerens indvendige dele, skal du læse de sikkerhedsinstruktioner, der fulgte med computeren, og følge trinene i ["Før du](#page-10-0)  [starter" på side 11.](#page-10-0) Efter du har udført arbejde på computerens indvendige dele, følg instruktionerne i ["Efter du har udført arbejde på computerens indvendige](#page-12-0)  [dele" på side 13.](#page-12-0) Du kan finde yderligere oplysninger om bedste fremgangsmåder for sikkerhed på webstedet Regulatory Compliance på dell.com/regulatory\_compliance.

### Procedure

- 1 Flugt mikrofonmodulerne med mikrofonmodulets sokkel og indsæt mikrofonmodulerne i soklen. Sørg for, at mikrofonmodulerne er fastgjort med tapperne på mikrofonmodulstikket.
- 2 Tilslut mikrofonkablerne til mikrofonmodulerne.

- 1 Følg instruktionerne fra [trin 3](#page-95-0) til [trin 17](#page-96-0) i ["Påsætning af skærmpanelet" på side 96.](#page-95-1)
- 2 Genmonter blæseren til processorens kølelegeme. Se "Sådan genmonteres [blæseren til processorens kølelegeme" på side 52.](#page-51-0)
- 3 Genmonter den indvendige ramme. Se ["Sådan genmonteres den indvendige](#page-49-0)  [ramme" på side 50](#page-49-0).
- 4 Genmonter bundkortets skjold. Se ["Sådan genmonteres bundkortets skjold"](#page-31-0)  [på side 32](#page-31-0).
- 5 Genmonter I/O-panelet. Se ["Sådan genmonteres I/O-panelet" på side 41](#page-40-0).
- 6 Genmonter holderen. Se ["Sådan genmonteres foden" på side 22](#page-21-0).
- 7 Sæt pyntedækslet på igen. Se ["Sådan genmonteres pyntedækslet" på side 20.](#page-19-0)
- 8 Sæt computerdækslet på igen. Se ["Sådan genmonteres bagdækslet" på side 18.](#page-17-0)
- 9 Følg procedurerne i ["Efter du har udført arbejde på computerens indvendige dele"](#page-12-0)  [på side 13](#page-12-0).

# **Oversigt**

Anvend system setup (systeminstallation) til at:

- Få flere oplysninger om den hardware, der er installeret på computeren, f.eks. mængden af RAM, harddiskens størrelse osv.
- Ændr konfiguration i system setup (systeminstallation).
- Angive eller ændre en brugerdefinerbar indstilling, f.eks. brugeradgangskoden, hvilken type harddisk, der er installeret, aktivere eller deaktivere grundenheder osv.

## Adgang til System Setup (Systeminstallation)

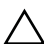

FORSIGTIG! Medmindre du er ekspertbruger, må du ikke ændre indstillingerne  $^\Delta$  i systemopsætningsprogrammet. Visse ændringer kan medføre, at computeren ikke fungerer korrekt.

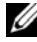

**OBS!** Inden du ændrer systemopsætningen, anbefales det, at du noterer oplysningerne fra systemopsætningens skærmbillede til fremtidig reference.

- 1 Tænd for (eller genstart) computeren.
- 2 Vent under POST, når DELL-logoet bliver vist, på at F2-prompten vises. Tryk derefter øjeblikkeligt på <F2>.

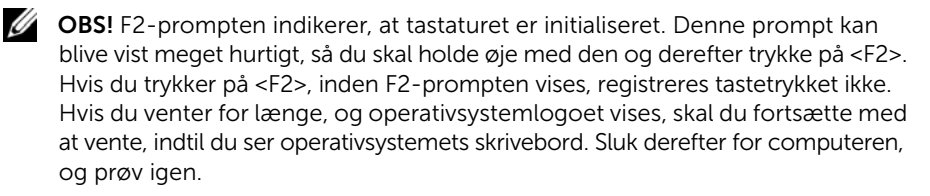

### Skærmbilleder i systeminstallation

På skærmen System Setup (Systemopsætning) vises aktuelle eller redigerbare konfigurationsoplysninger for computeren. Oplysningerne på skærmen er opdelt i tre områder: setup item (installationselement), den aktive help screen (hjælpeskærm) og key functions (tastefunktioner).

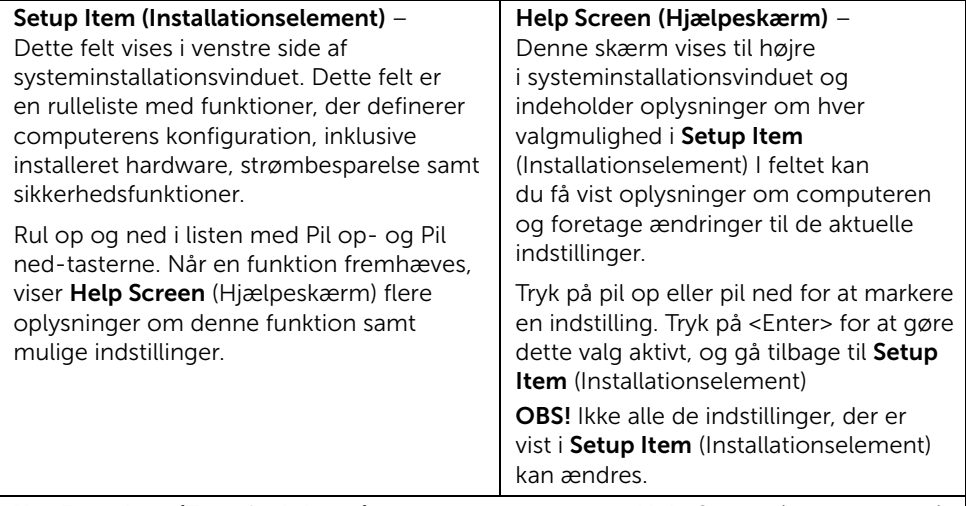

Key Functions (Tastefunktioner) – Dette felt vises under Help Screen (Hjælpeskærm) og indeholder taster og deres funktioner i det aktive systeminstallationsfelt.

### <span id="page-104-0"></span>Indstillinger i System Setup (Systemopsætning)

OBS! Afhængig af computeren og installerede enheder vises de elementer, der anføres i dette afsnit, muligvis ikke, eller de vises muligvis ikke nøjagtigt som anført.

#### Main (Hovedmenu)→ System Information (Systemoplysninger)

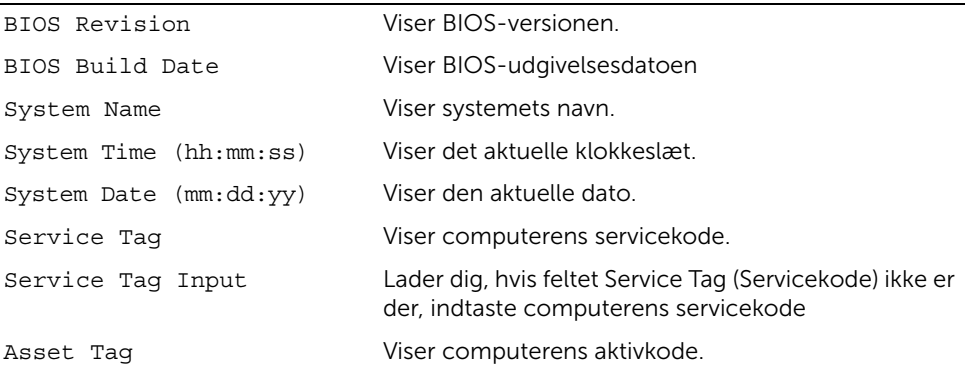

#### Main (Hovedmenu)→ Processor Information (Processoroplysninger)

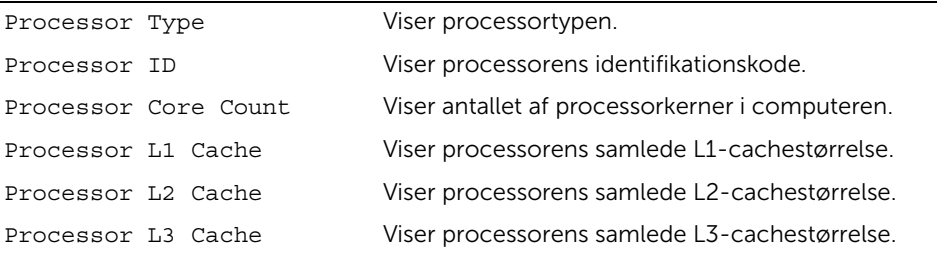

Main (Hovedmenu)→ Memory Information (Hukommelsesoplysninger)

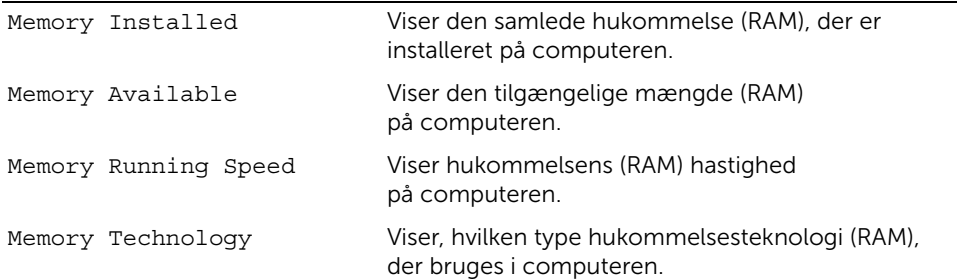

#### Main (Hovedmenu)→ SATA Information (SATA-oplysninger)

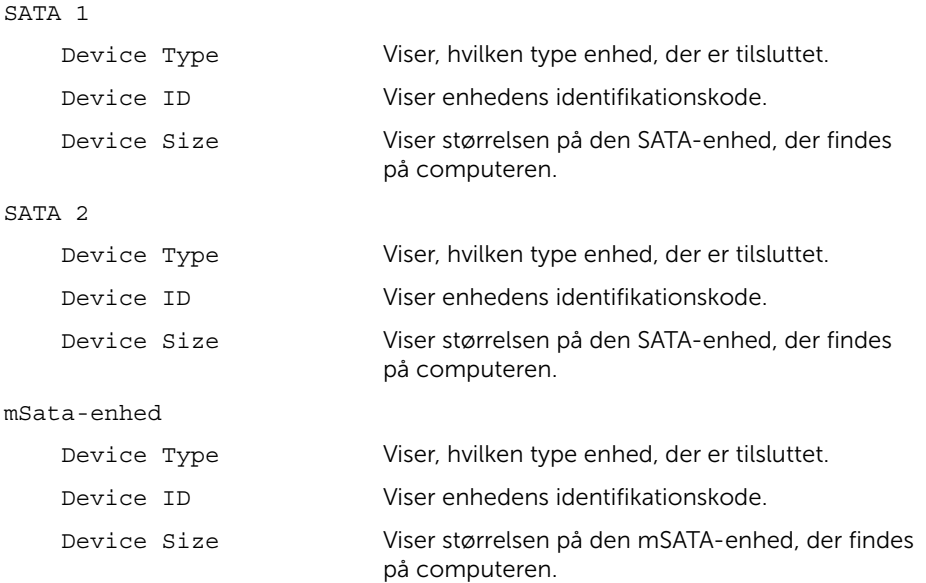

#### Advanced (Avanceret)→ Processor Configuration (Processorkonfiguration)

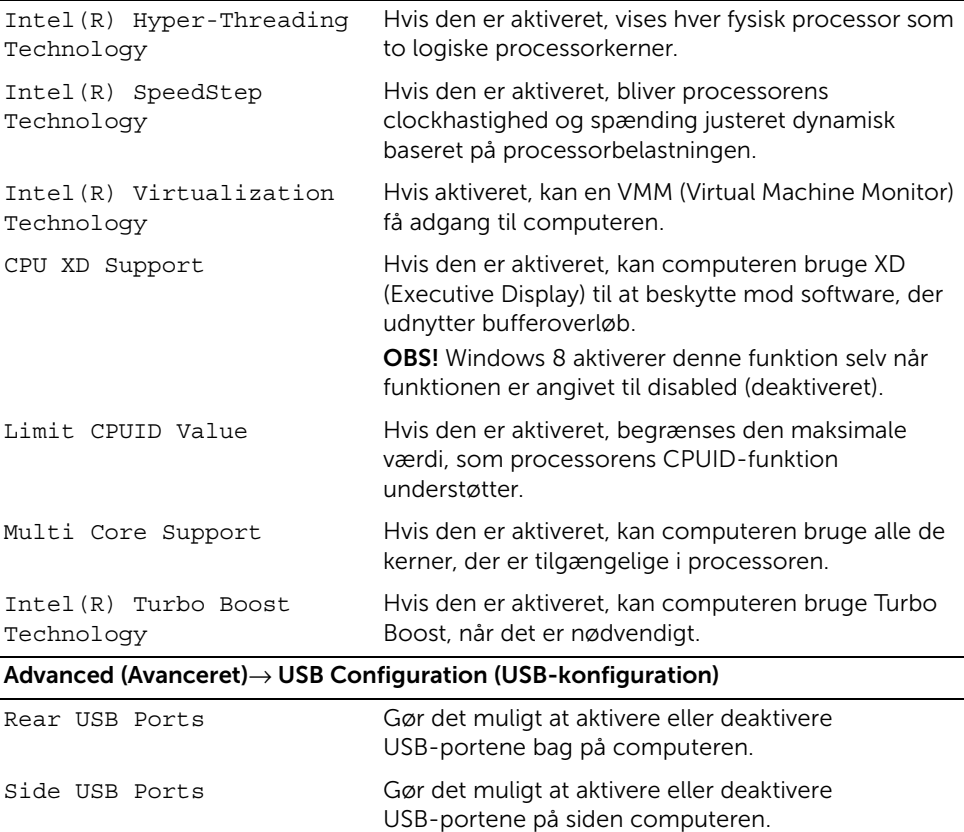

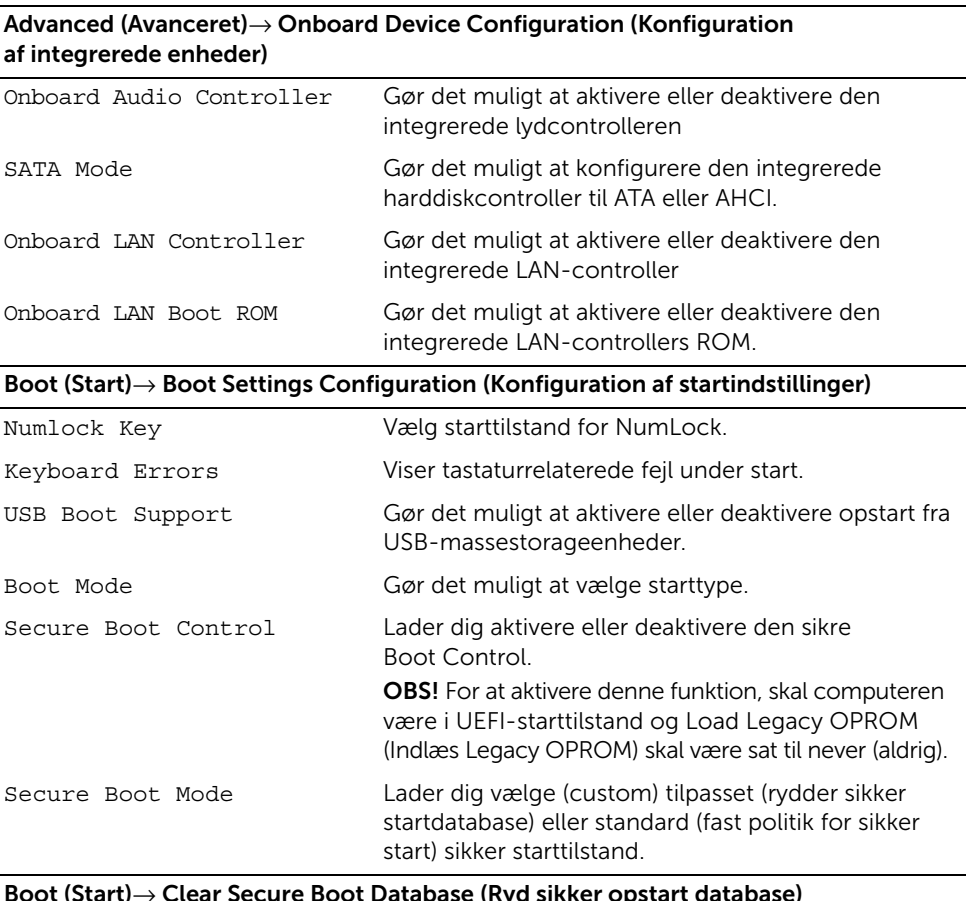

#### Boot (Start)→ Clear Secure Boot Database (Ryd sikker opstart database)

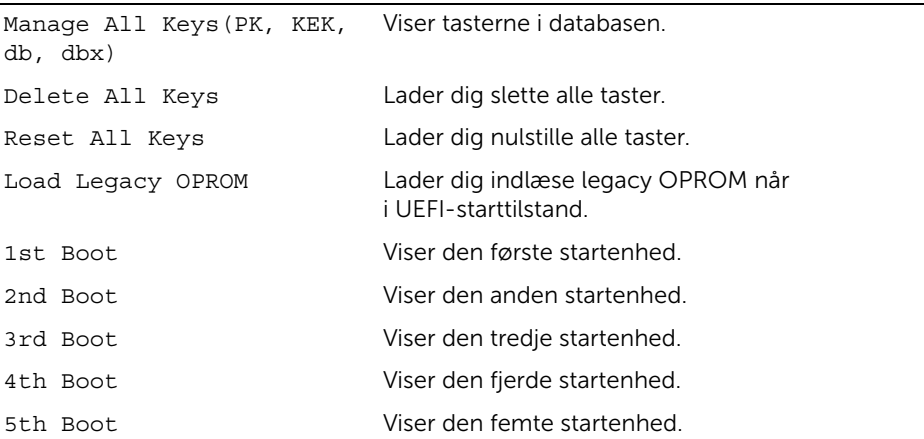
#### Power (Strøm)

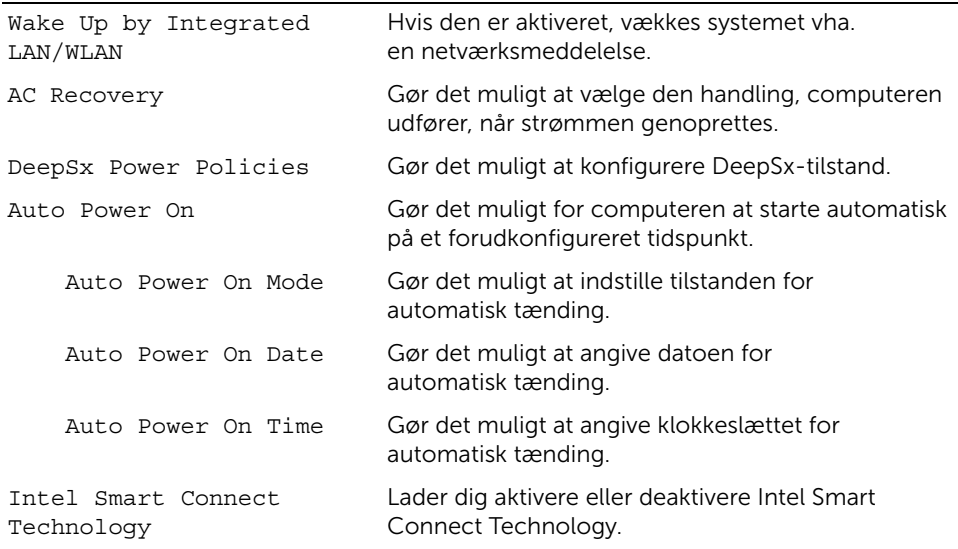

#### Security (Sikkerhed)

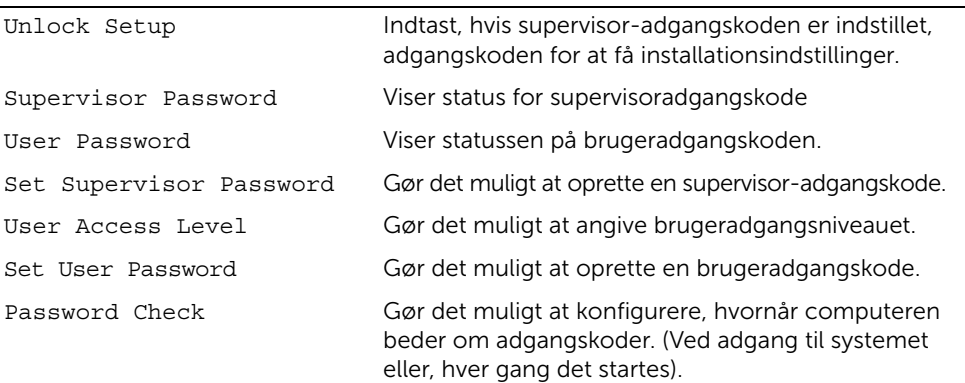

#### Security (Sikkerhed)→ TPM Security (TPM-sikkerhed)

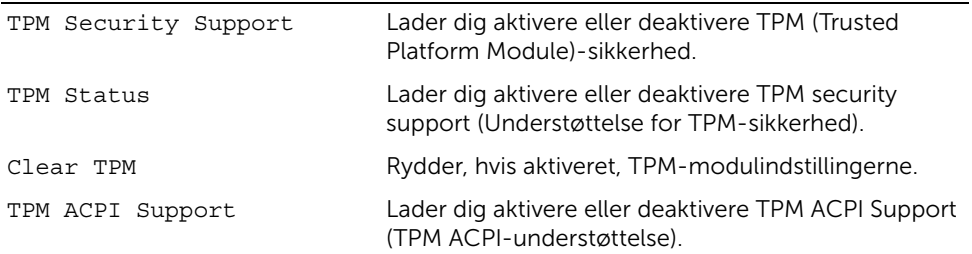

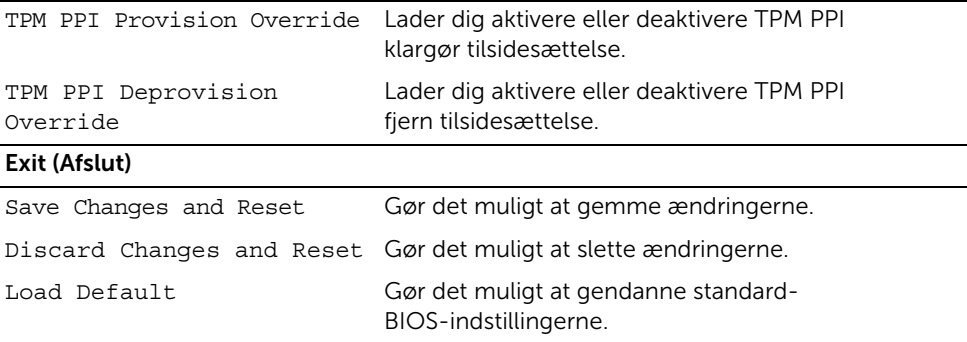

## Changing Boot Sequence (Ændring af startsekvens)

### Ændring af startrækkefølgen for den aktuelle start

Du kan bruge denne funktion til at ændre den aktuelle opstartssekvens til f.eks. at starte fra cd/dvd-drevet for at køre Dell Diagnostics på disken *Drivers and Utilities* (Drivere og hjælpeprogrammer).

Den tidligere startsekvens bliver gendannet ved næste genstart

- 1 Hvis du starter fra en USB-enhed, skal du slutte USB-enheden til en USB-port.
- 2 Tænd for (eller genstart) computeren.
- 3 Når F2 Setup og F12 Boot Options vises i nederste højre hjørne på skærmen, skal du trykke på <F12>.

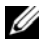

 $\mathbb Z$  OBS! Hvis du venter for længe, og operativsystemlogoet vises, skal du fortsætte med at vente, indtil du ser operativsystemets skrivebord. Luk derefter computeren, og prøv igen.

Boot Device Menu (menuen Startenhed) vises med alle tilgængelige startenheder.

4 Vælg i Boot Device Menu (menuen Startenhed) den enhed, du vil starte fra

Hvis du f.eks. starter op til en USB-hukommelsesnøgle, skal du markere USB Storage Device (USB-storageenhed) og trykke på <Enter>.

#### Ændring af startrækkefølgen for fremtidige starter

- 1 Gå til Systeminstallation. Se ["Adgang til System Setup \(Systeminstallation\)"](#page-103-0)  [på side 104](#page-103-0).
- 2 Brug piletasterne til at fremhæve menupunktet Boot (Start), og tryk derefter på <Enter> for at åbne menuen.

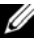

**OBS!** Skriv den nuværende startrækkefølge ned for det tilfælde, at du vil gendanne den senere.

- **3** Tryk på tasterne Pil op og Pil ned for at se listen over enheder.
- 4 Tryk på plus (+) eller minus (-) for at ændre enhedens startprioritet.

## Sådan ryddes glemte adgangskoder

 $\bigwedge$  ADVARSEL! Før du arbejder med computerens indvendige dele, skal du læse de sikkerhedsinstruktioner, der fulgte med computeren, og følge trinene i ["Før du](#page-10-0)  [starter" på side 11.](#page-10-0) Efter du har udført arbejde på computerens indvendige dele, følg instruktionerne i ["Efter du har udført arbejde på computerens indvendige](#page-12-0)  [dele" på side 13.](#page-12-0) Du kan finde yderligere oplysninger om bedste fremgangsmåder for sikkerhed på webstedet Regulatory Compliance på dell.com/regulatory\_compliance.

- 1 Fjern bagdækslet. Se ["Sådan fjernes bagdækslet" på side 17.](#page-16-0)
- 2 Fjern bundkortets skjold. Se ["Sådan fjernes bundkortets skjold" på side 31](#page-30-0).
- 3 Find adgangskodejumperen på bundkortet. Se ["Bundkortkomponenter" på side 15.](#page-14-0)
- 4 Fjern 2 pin-jumperstikket fra pin 2 og 3 og sæt det på pin 1 og 2.

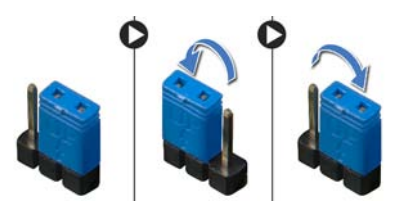

- 5 Vent i ca. fem sekunder, mens indstillingen til adgangskoden bliver ryddet.
- 6 Fjern jumperstikket med to ben fra ben 1 og 2, og genmonter det på ben 2 og 3.
- 7 Genmonter bundkortets skjold. Se ["Sådan genmonteres bundkortets skjold"](#page-31-0)  [på side 32](#page-31-0).
- 8 Sæt computerdækslet på igen. Se ["Sådan genmonteres bagdækslet" på side 18.](#page-17-0)
- 9 Følg procedurerne i ["Efter du har udført arbejde på computerens indvendige dele"](#page-12-0)  [på side 13](#page-12-0).

## Sådan ryddes CMOS-indstillinger

- ADVARSEL! Før du arbejder med computerens indvendige dele, skal du læse de sikkerhedsinstruktioner, der fulgte med computeren, og følge trinene i ["Før du](#page-10-0)  [starter" på side 11.](#page-10-0) Efter du har udført arbejde på computerens indvendige dele, følg instruktionerne i ["Efter du har udført arbejde på computerens indvendige](#page-12-0)  [dele" på side 13.](#page-12-0) Du kan finde yderligere oplysninger om bedste fremgangsmåder for sikkerhed på webstedet Regulatory Compliance på dell.com/regulatory\_compliance.
- 1 Fjern bagdækslet. Se ["Sådan fjernes bagdækslet" på side 17.](#page-16-0)
- 2 Fjern bundkortets skjold. Se ["Sådan fjernes bundkortets skjold" på side 31](#page-30-0).
- 3 Find CMOS-jumperen på bundkortet. Se ["Bundkortkomponenter" på side 15.](#page-14-0)
- 4 Fjern 2 pin-jumperstikket fra pin 2 og 3 og sæt det på pin 1 og 2.

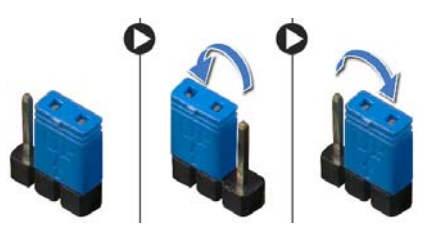

- 5 Vent i ca. fem sekunder, mens CMOS-indstillingen bliver ryddet.
- 6 Fjern jumperstikket med to ben fra ben 1 og 2, og genmonter det på ben 2 og 3.
- 7 Genmonter bundkortets skjold. Se ["Sådan genmonteres bundkortets skjold"](#page-31-0)  [på side 32](#page-31-0).
- 8 Sæt computerdækslet på igen. Se ["Sådan genmonteres bagdækslet" på side 18.](#page-17-0)
- 9 Følg procedurerne i ["Efter du har udført arbejde på computerens indvendige dele"](#page-12-0)  [på side 13](#page-12-0).

<span id="page-112-2"></span>Det kan være nødvendigt at flashe BIOS, når der er en opdatering tilgængelig, eller når du genmonterer bundkortet For at flash-opdatere BIOS:

- <span id="page-112-0"></span>1 Tænd computeren.
- 2 Gå til dell.com/support.
- <span id="page-112-1"></span>3 Klik på Start Her under Support for hjemmebrugere.
- 4 Indtast, hvis du har computerens Servicekode, computerens Servicekode og klik på Send.

Klik, hvis du ikke har computerens Servicekode, på Detect Service Tag (Registrer servicekode) for at tillade automatisk registrering af computerens Servicekode.

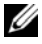

**OBS!** Vælg, hvis Servicekoden ikke kan registrres automatisk, dit produkt under produktkategorier.

- 5 Klik på fanen Drivers og downloads (Drivere og overførsler).
- 6 Vælg, i rullemenuen Operating System (Operativsystem), operativsystemet, der er installeret på computeren.
- 7 Klik på BIOS.
- 8 Klik på Download File (Hent fil) for at hente den seneste BIOS-version til computeren.
- 9 Vælg på næste side Single-file download (Overførsel af enkel fil) og klik på Continue (Fortsæt).
- 10 Gem filen og når overførslen er fuldført, naviger til mappen, hvor du gemte BIOS-opdateringsfilen.
- 11 Dobbeltklik på BIOS-opdateringsfilens ikon og følg vejledningen på skærmen.

# Kontrolelementer for skærmindstillinger

Anvend kontrolelementer for skærmindstillinger til at:

- juster lydstyrke
- juster skærmens lysstyrke
- vælg videokilde
- sluk skærmen

Kontrolelementernes funktioner kan variere når:

- computeren har ikke oprettet forbindelse til nogen enhed til video-input eller video-output
- computeren har oprettet forbindelse til en ekstern enhed til video-input f.eks. en anden computer, spillekonsol, kamera, Blu-ray-afspiller osv.
- computeren har oprettet forbindelse til en ekstern enhed til video-output f.eks. et tv. skærm, projekor osv.

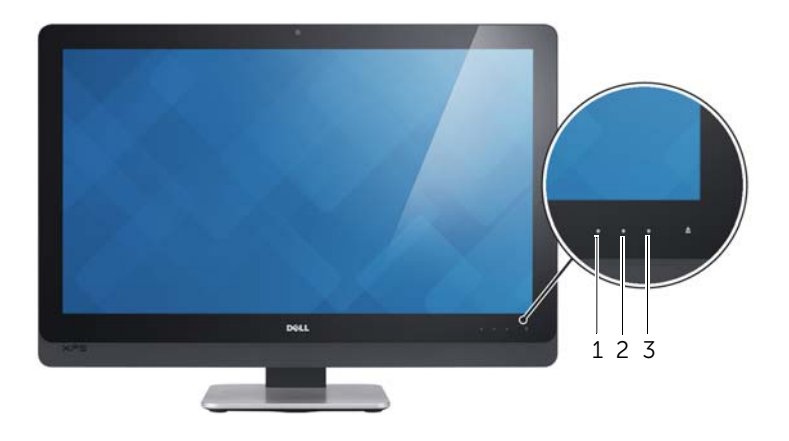

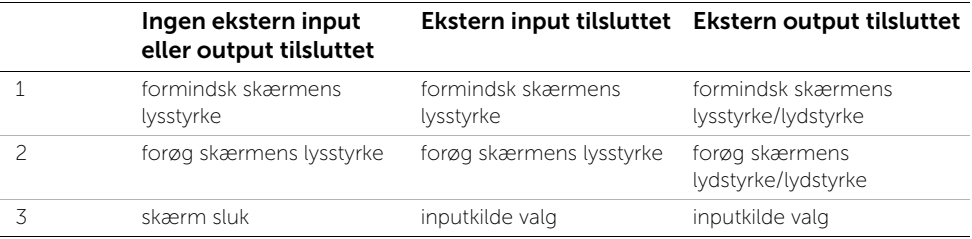

Funktionerne for kontrolelementer for skærmindstillinger som beskrevet nedenfor:

- Formindsk skærmens lysstyrke: Berør for at formindske skærmens lysstyrke.
- Forøg skærmens lysstyrke: Berør for at forøge skærmens lysstyrke.
- Sluk skærm: Berør for at slukke skærmen.
- **Inputkilde valg**: Berør for at skifte mellem video-inputkilde.
- Formindsk skærmens lysstyrke/lydstyrke: Berør en gang for at vælge kontrolelementerne til lydstyrke og berør igen for at formindske lydstyrken. Berør, når i kontrolelementerne for skærmens lysstyrke, for at formindske skærmens lysstyrne.
- Forøg skærmens lysstyrke/lydstyrke: Berør en gang for at vælge kontrolelementerne til skærmens lysstyrke og berør igen for at forøge skærmens lydstyrken. Når i kontrolelementer til lydstyrke, berør for at forøge lydstyrken.

Kontrolelementer for skærmindstillinger viser en skærmmenu, når computeren har oprettet forbindelse til en ekstern enhed til video-output.

OBS! Skærmmenu understøttes måske ikke af alle computere.

Følgende tabel beskriver skærmmenuen for hver kontrolelement for skærmindstillinger:

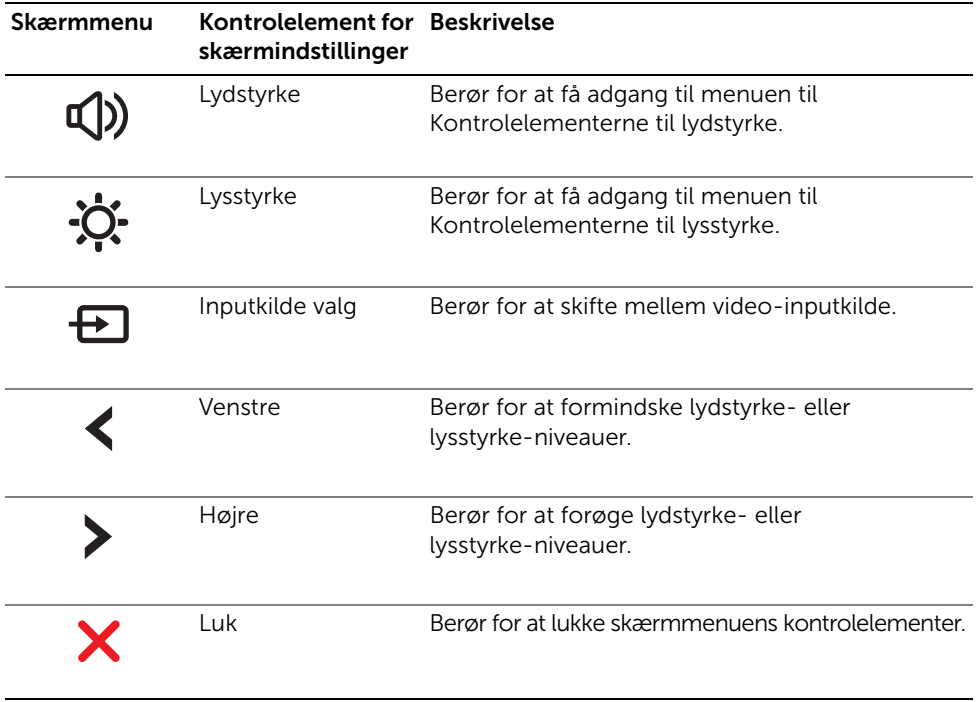

# Inden du ringer

Sørg for at have din ekspresservicekode klar, når du ringer.

Denne ekspresservicekode hjælper Dells automatiske supporttelefonsystem med at stille dit opkald det rigtige sted hen. Du kan også blive bedt om at angive servicekoden.

## Sådan finder du din servicekode eller ekspresservicekode

Servicekoden eller ekspresservicekoden kan findes på en mærkat på computerens underside computeren.

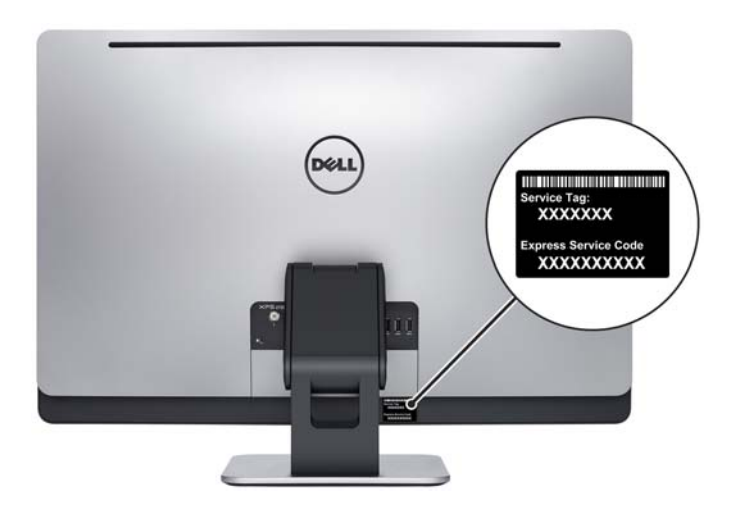

### Hvis du vil vide mere om Windows 8:

- 1 Tænd computeren.
- 2 Gå til dell.com/support.
- 3 Skriv Windows 8 i søgefeltet og klik på Søg.
- 4 Klik på linkene for at få mere at vide om Windows 8-funktionerne.

### Hvis du vil vide mere om computer-funktionerne:

- 1 Følg instruktionerne fra [trin 1](#page-112-0) til [trin 4](#page-112-1) i ["Sådan flash-opdateres BIOS" på side 113](#page-112-2).
- 2 Klik på Brugervejledninger og dokumentation-fane.
- 3 Få vist eller Hent følgende dokumenter for at få mere at vide om computerfunktioner:
	- Vejledning til hurtig start: indeholder oplysninger om opsætning af computeren.
	- Specifikationer: indeholder oplysninger om computerens specifikationer.
	- Mig og min Dell: indeholder oplysninger om computerens funktioner.